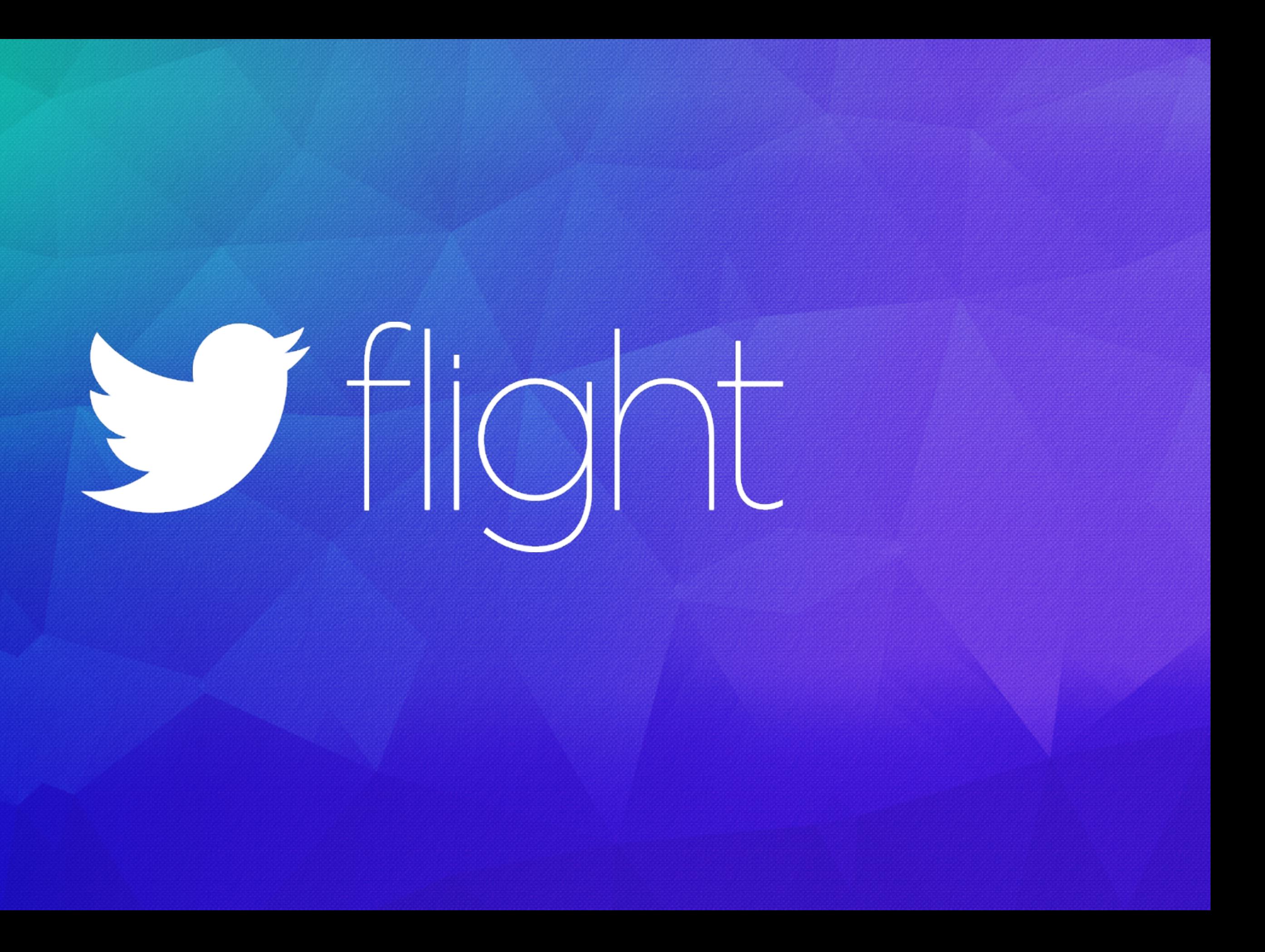

# V A Week in the Life

Of an App Developer

Hemal Shah Product Manager, Fabric | @hemal

### Brian Swift Product Manager, Fabric | @bswift

# Making an app is hard

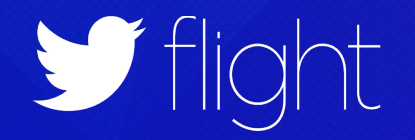

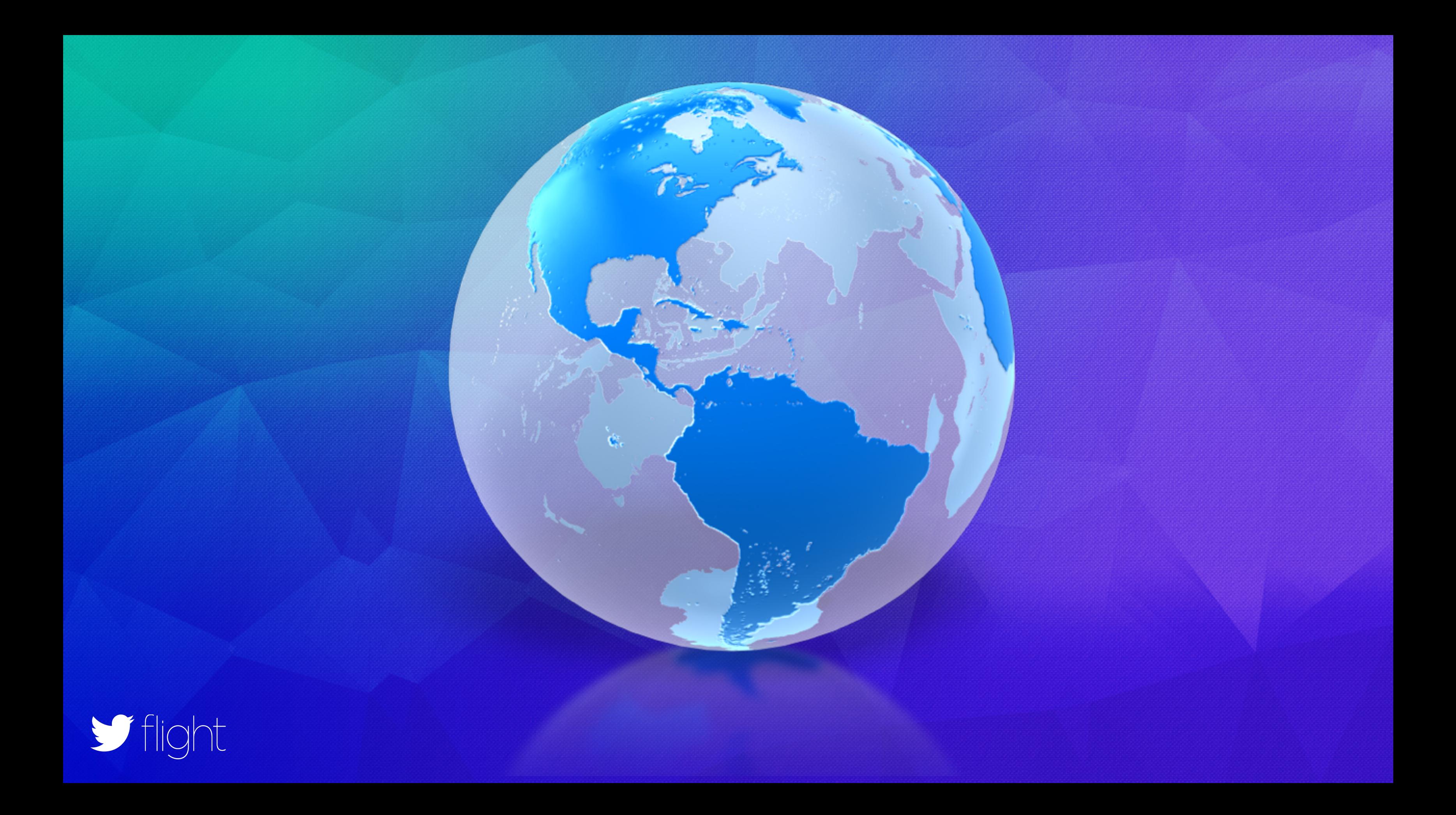

### Distribute beta builds

### Review results of latest A/B test

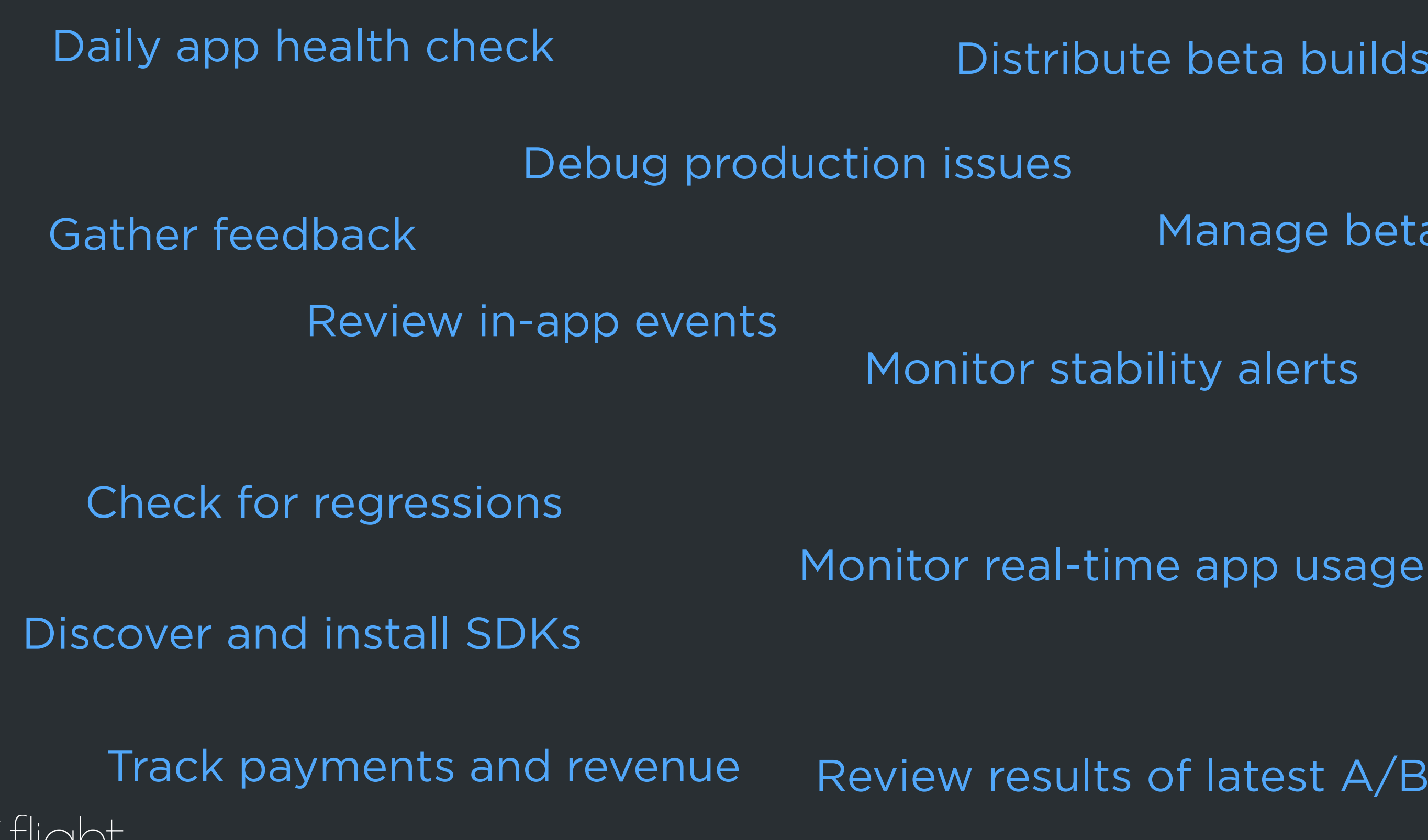

### Manage beta groups

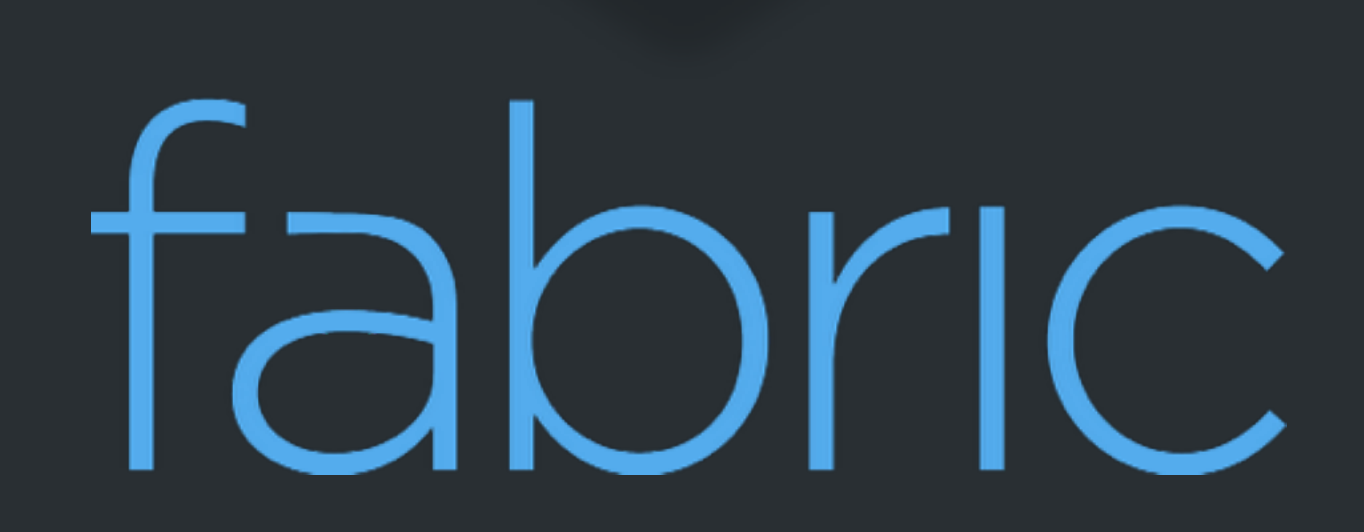

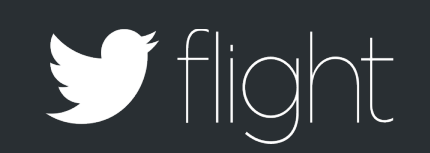

# V A Week in the Life

Of an App Developer

Hemal Shah Product Manager, Fabric | @hemal

### Brian Swift Product Manager, Fabric | @bswift

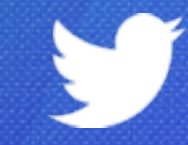

### Hemal Shah Product Manager, Fabric | @hemal

### Brian Swift Product Manager, Fabric | @bswift

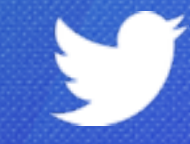

### Hemal Shah Developer, Cannonball

Brian Swift Product Manager, Cannonball

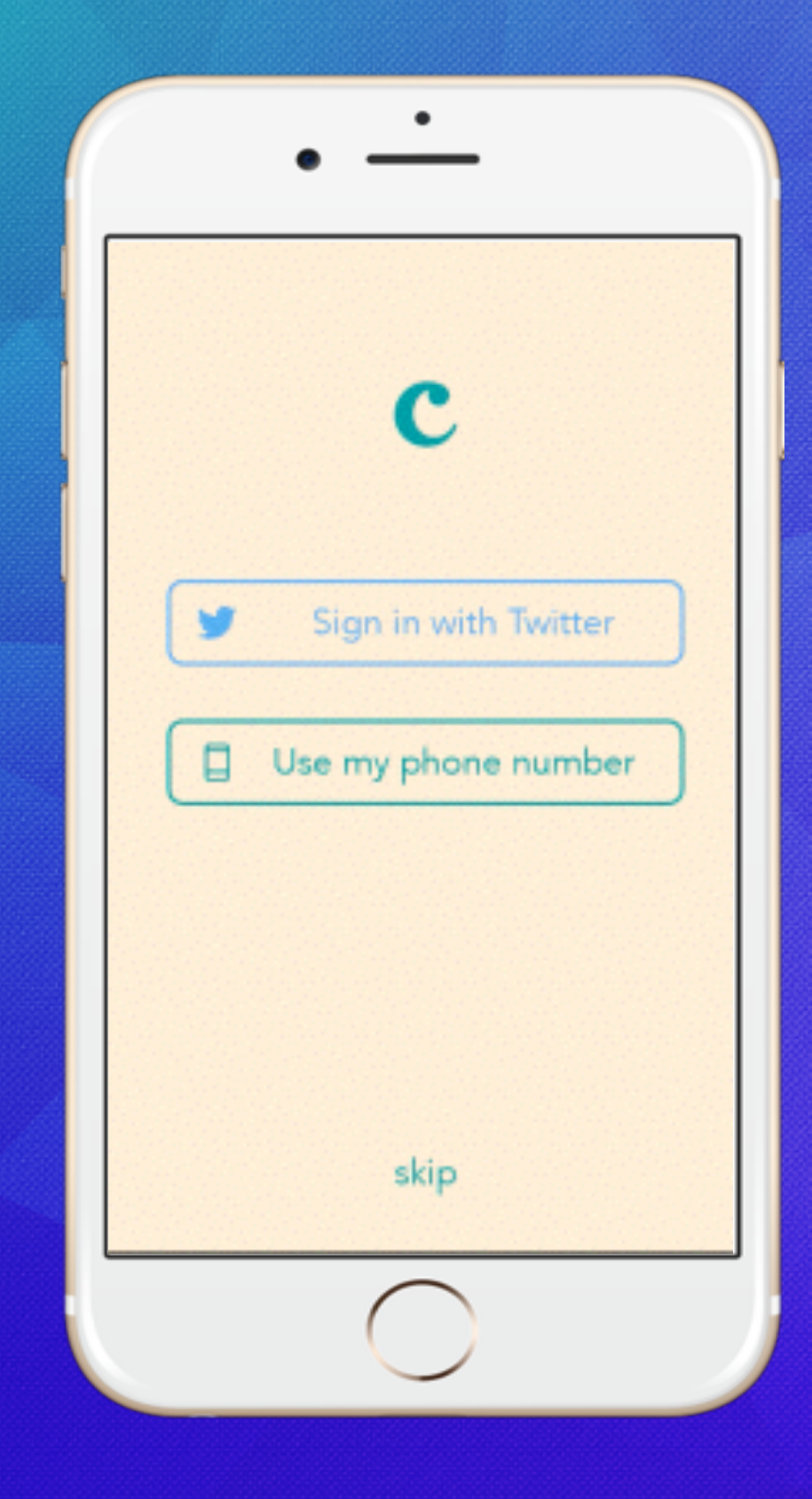

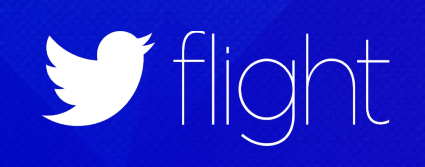

## Emoji Poems

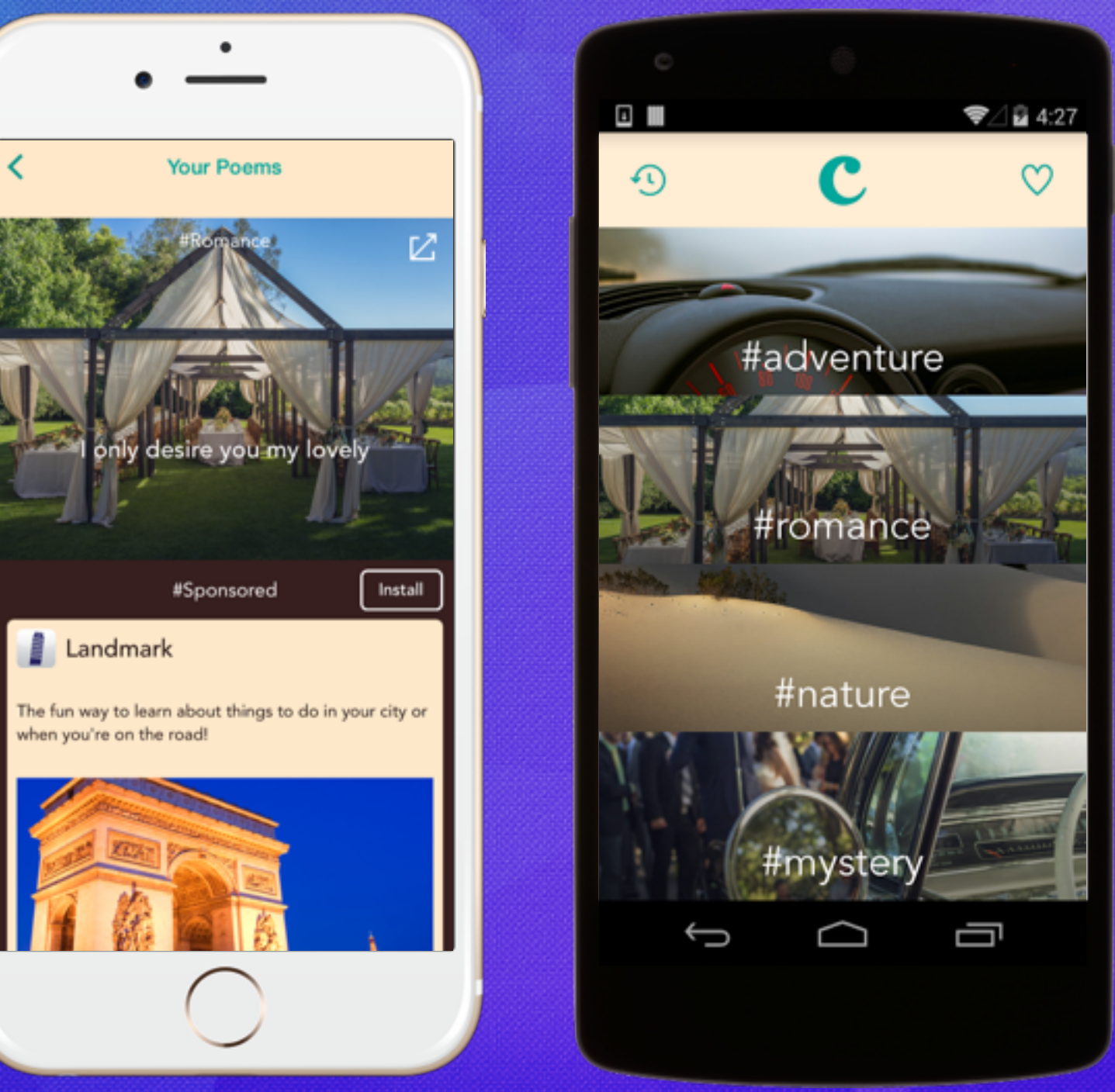

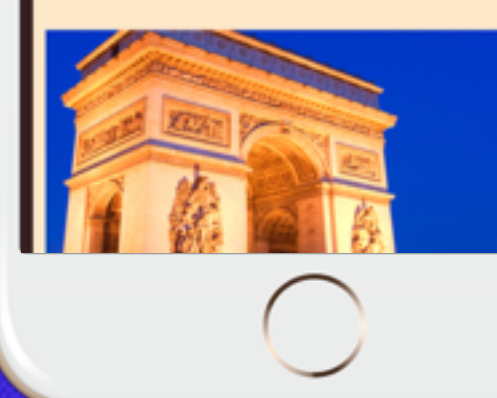

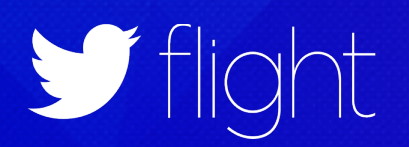

# C Cannonball

### **RELEASING A NEW FEATURE**

# What does our week look like?

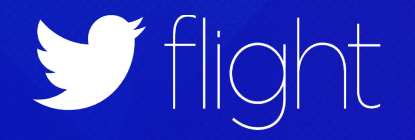

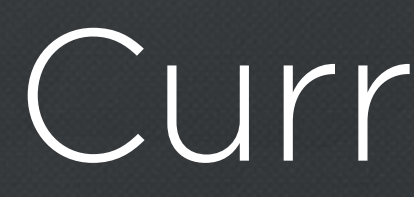

### **GET FEEDBACK**

### **PROD APP STATUS CHECK**

### **FIX ISSUES**

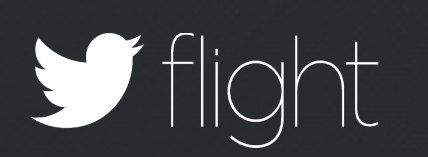

### **GET FEEDBACK PROD APP STATUS CHECK**

### **FIX ISSUES**

### **#SHIPIT**

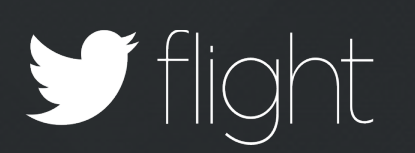

### **PROD APP STATUS**  FIX ISSUES **FIX ISSUES**

**GET FEEDBACK**

### **#SHIPIT**

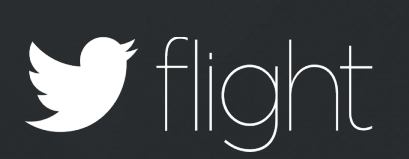

### **GET FEEDBACK**

### **PROD APP STATUS CHECK**

### **FIX ISSUES**

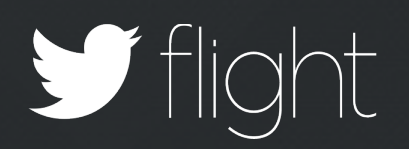

### **#SHIPIT**

**GET FEEDBACK**

### **PROD APP STATUS CHECK**

**FIX ISSUES**

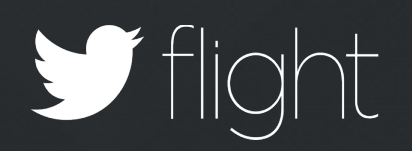

### **#SHIPIT**

### **GET FEEDBACK**

### **PROD APP STATUS CHECK**

### **FIX ISSUES**

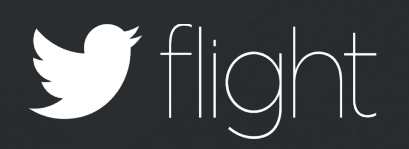

### **#SHIPIT**

Monday Tuesday **Wednesday Thursday** Friday Feature vs. Fix Feedback Ship it Monitor #Beer

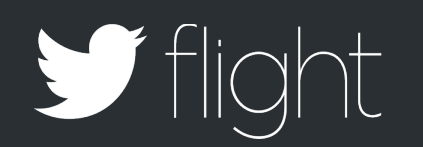

## MONDAY FEATURE VS. FIX

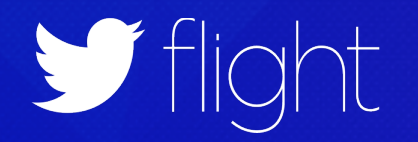

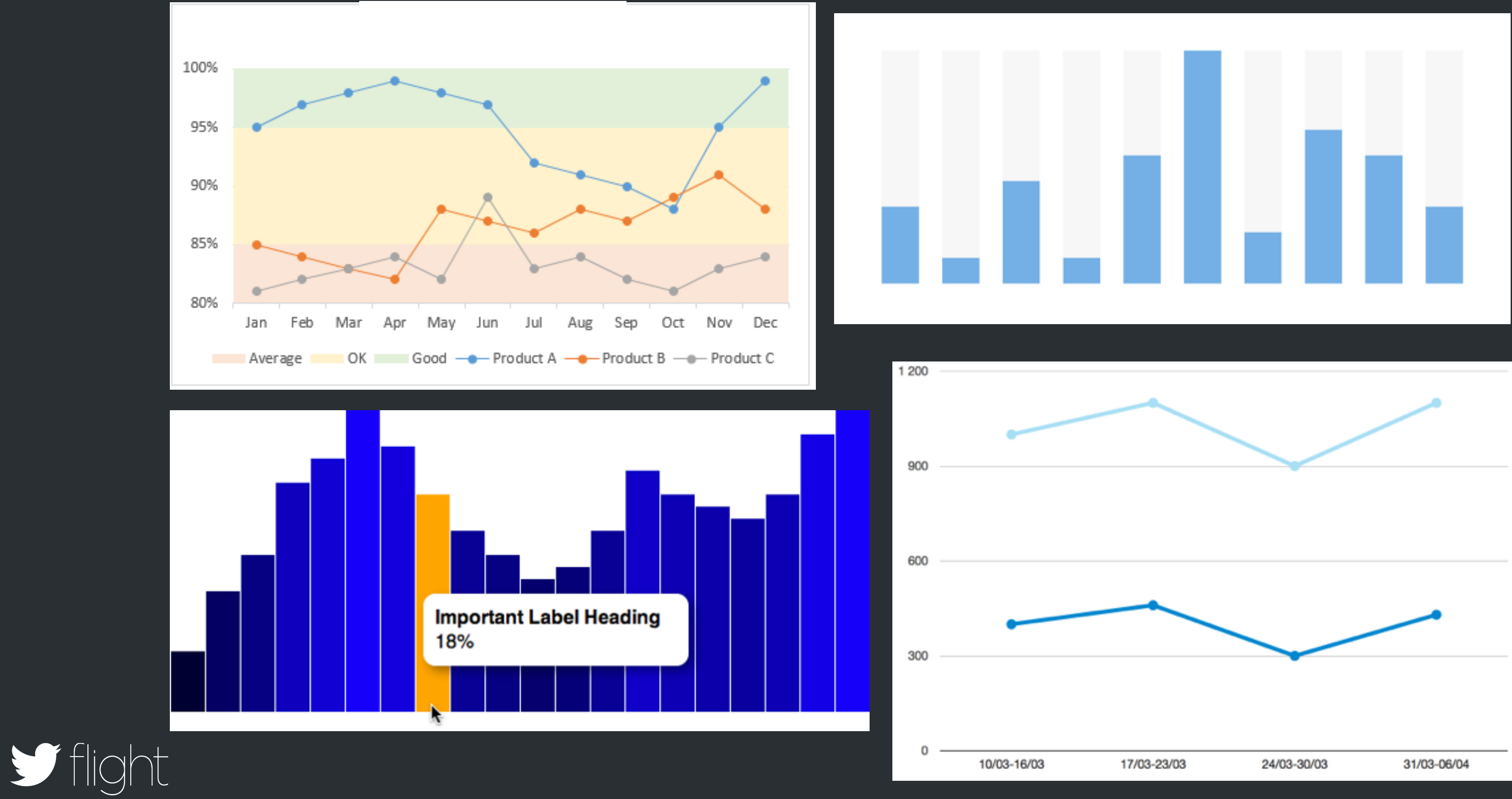

## Quick

Clear

# Confident

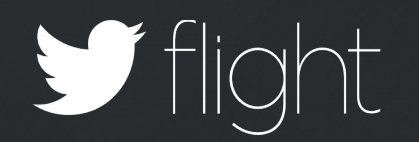

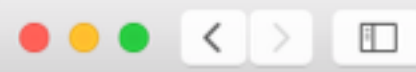

Stright

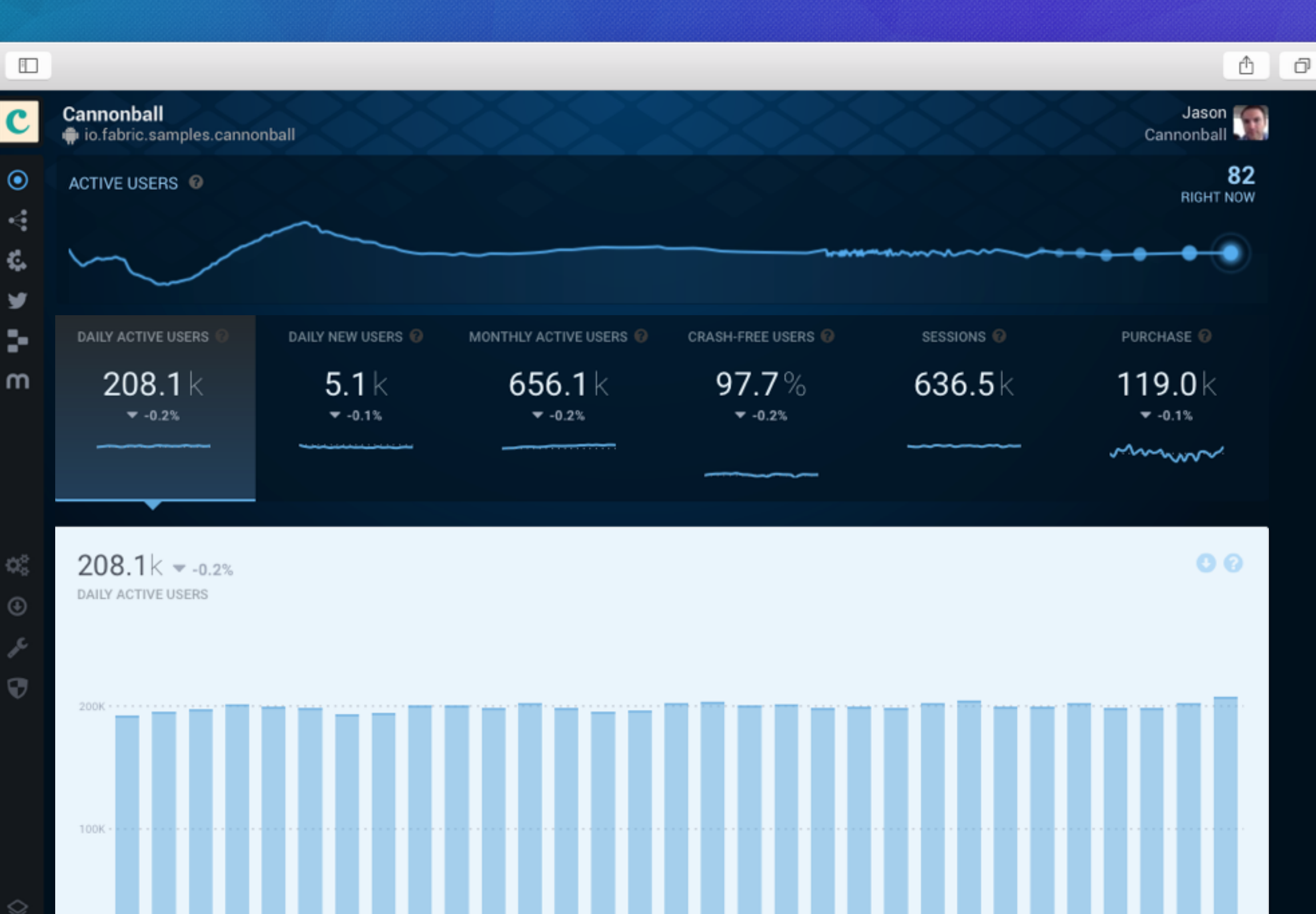

# oanswers

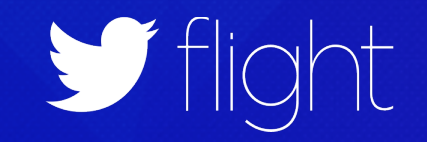

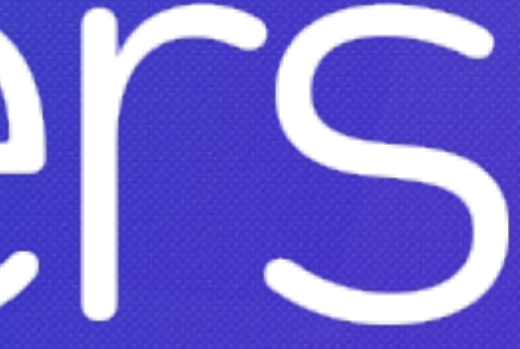

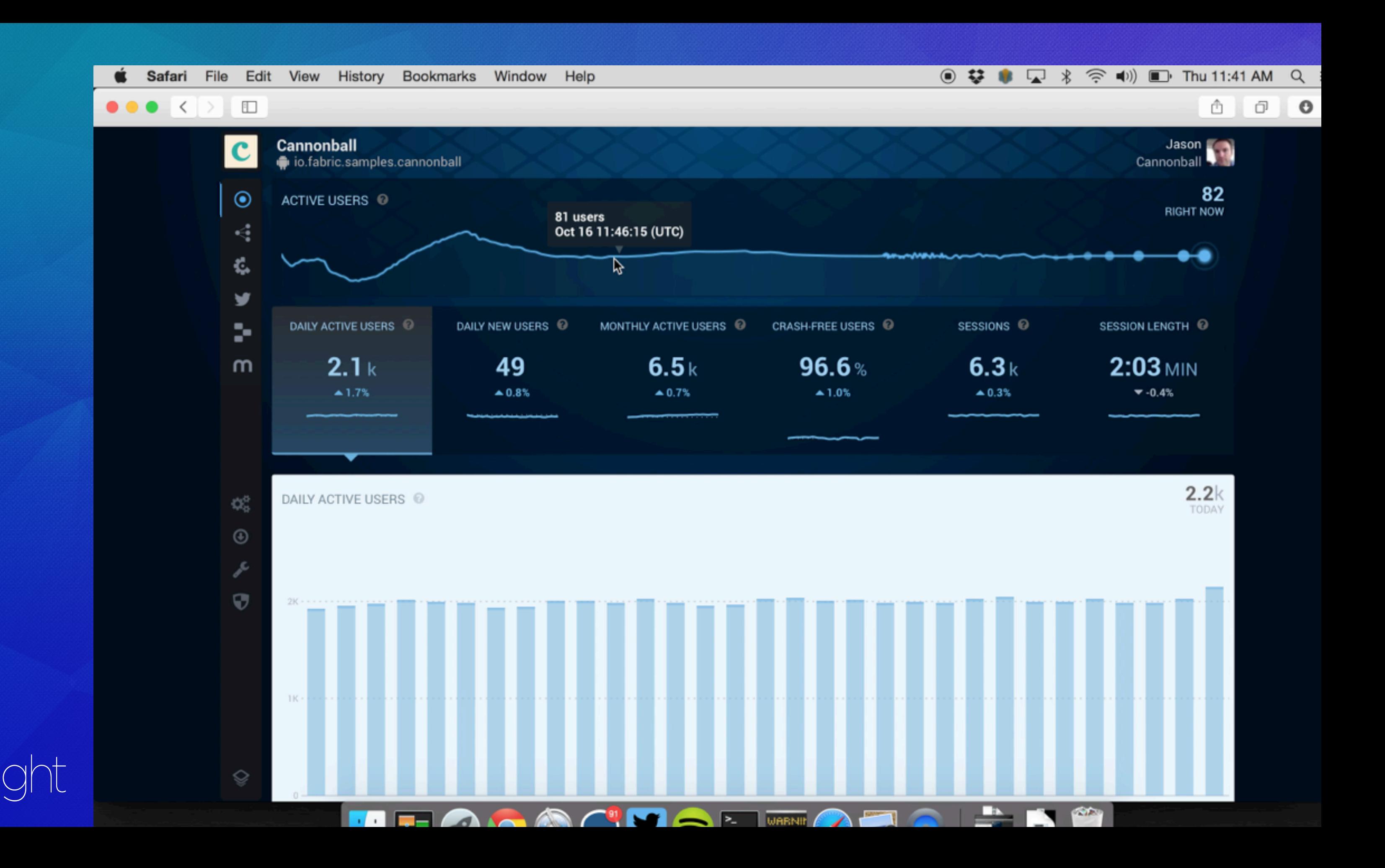

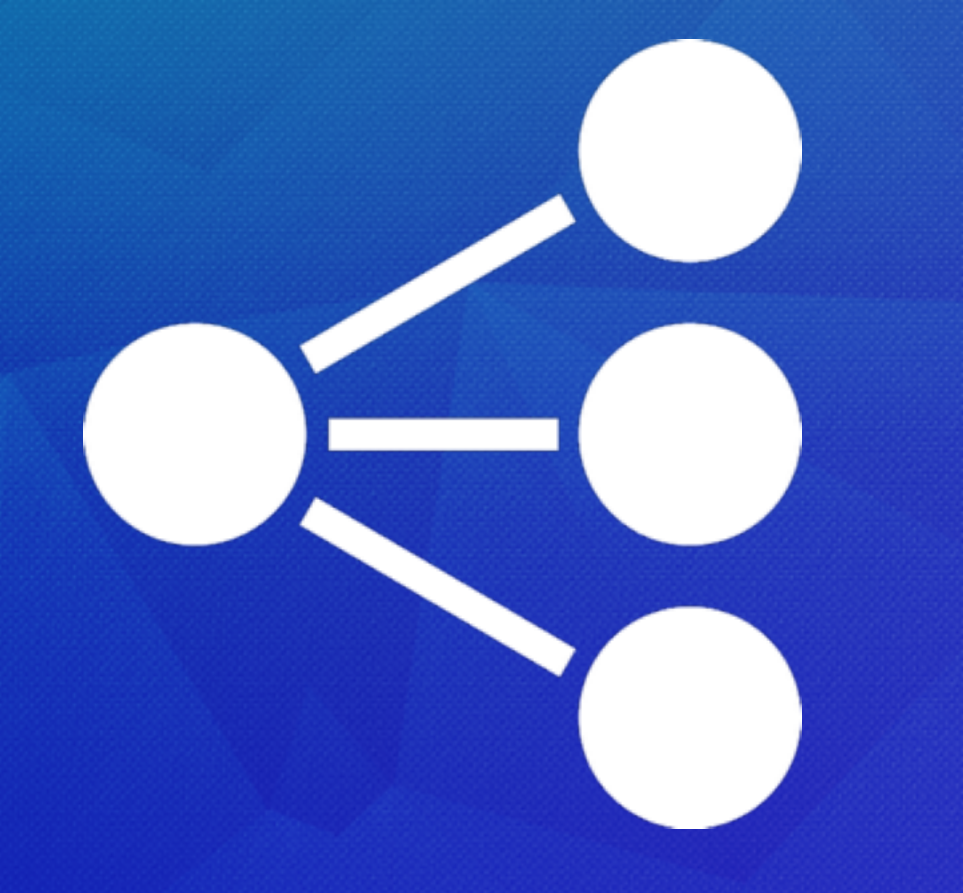

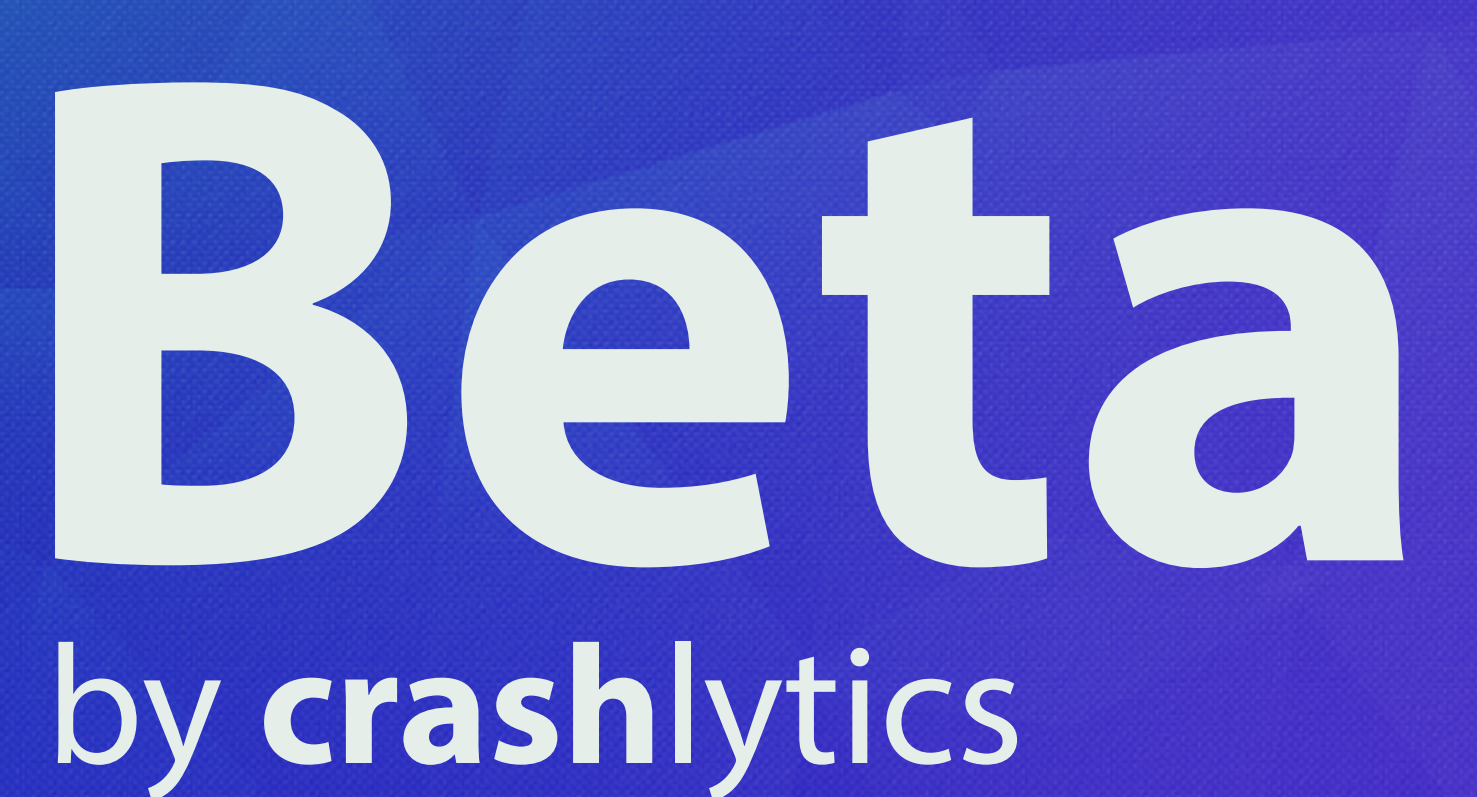

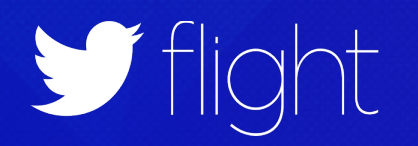

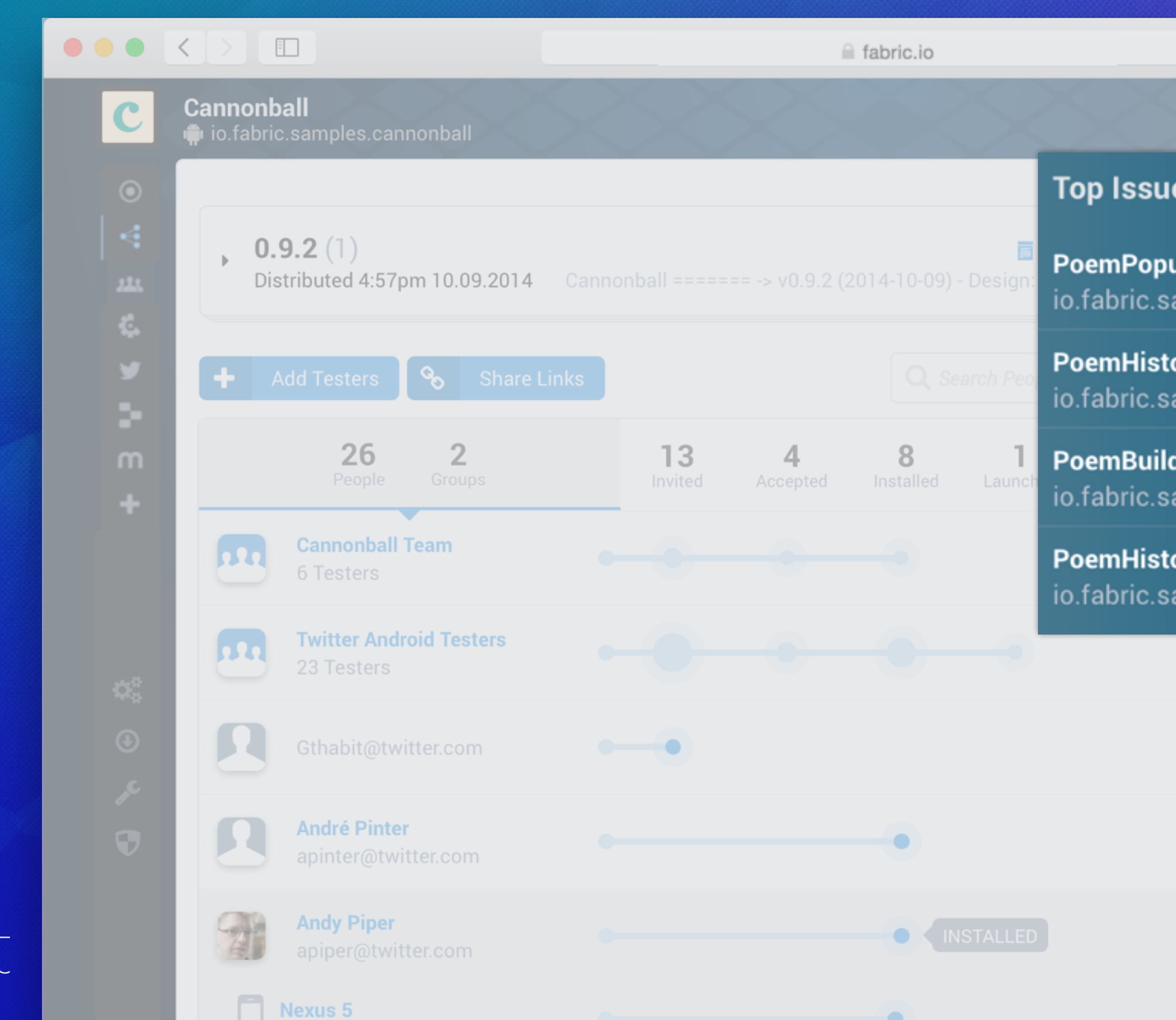

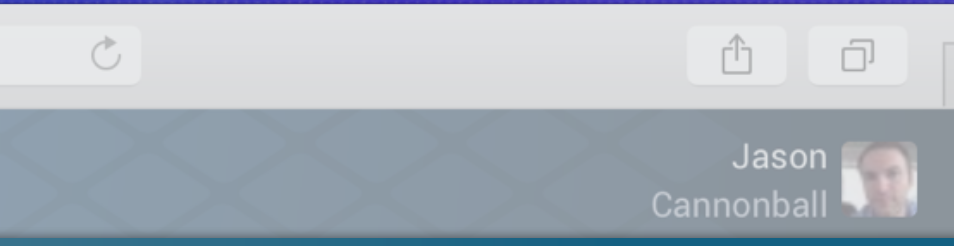

### es

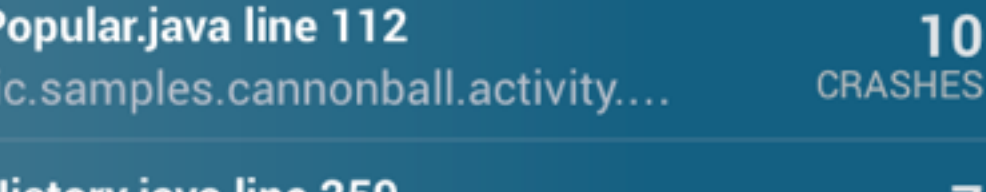

ory.java line 259 amples.cannonball.activity....

der.java line 428 amples.cannonball.activity....

ory.java line 287 amples.cannonball.activity....

 $\overline{7}$ 

5

 $\overline{\mathbf{5}}$ 

**CRASHES** 

CRASHES

**CRASHES** 

phowes@twitter.com

**Sale Sales**<br>
Supplierre@twitter.com

**Sale State**<br>
stpierre@twitter.com

**Recent Developer Activity** 

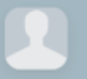

 $\Omega$  Cannonball

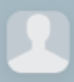

**Cannonball** 

# **Betalutic** by **crash**lytics

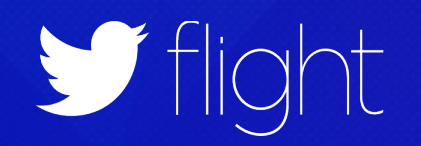

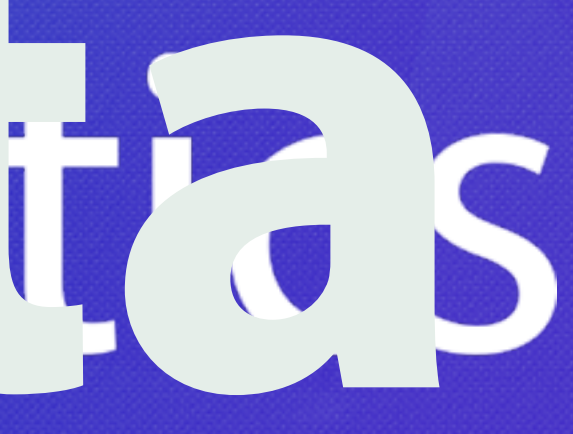

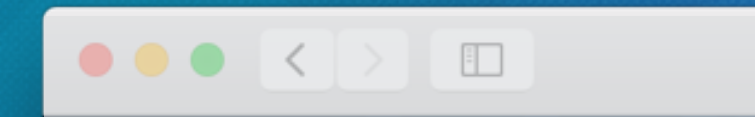

 $\overline{\mathbf{C}}$ 

≙ fabric.io

### **Cannonball**

io.fabric.samples.cannonball

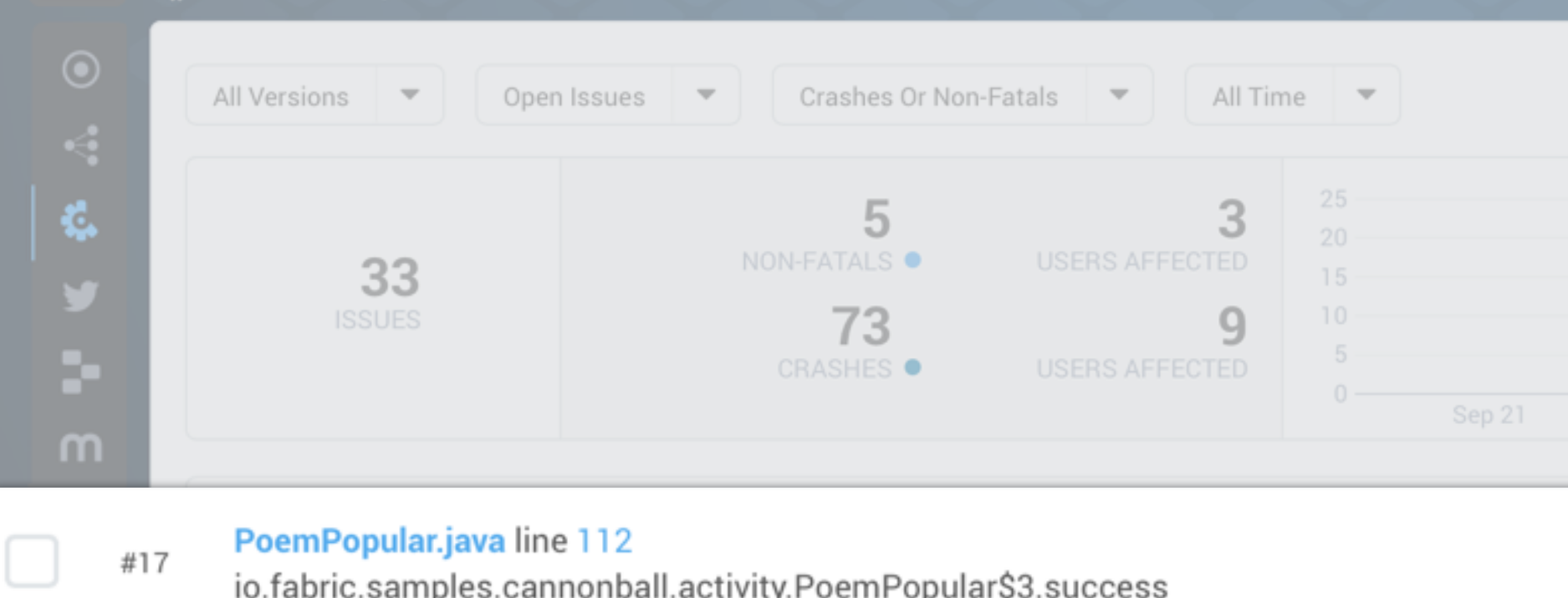

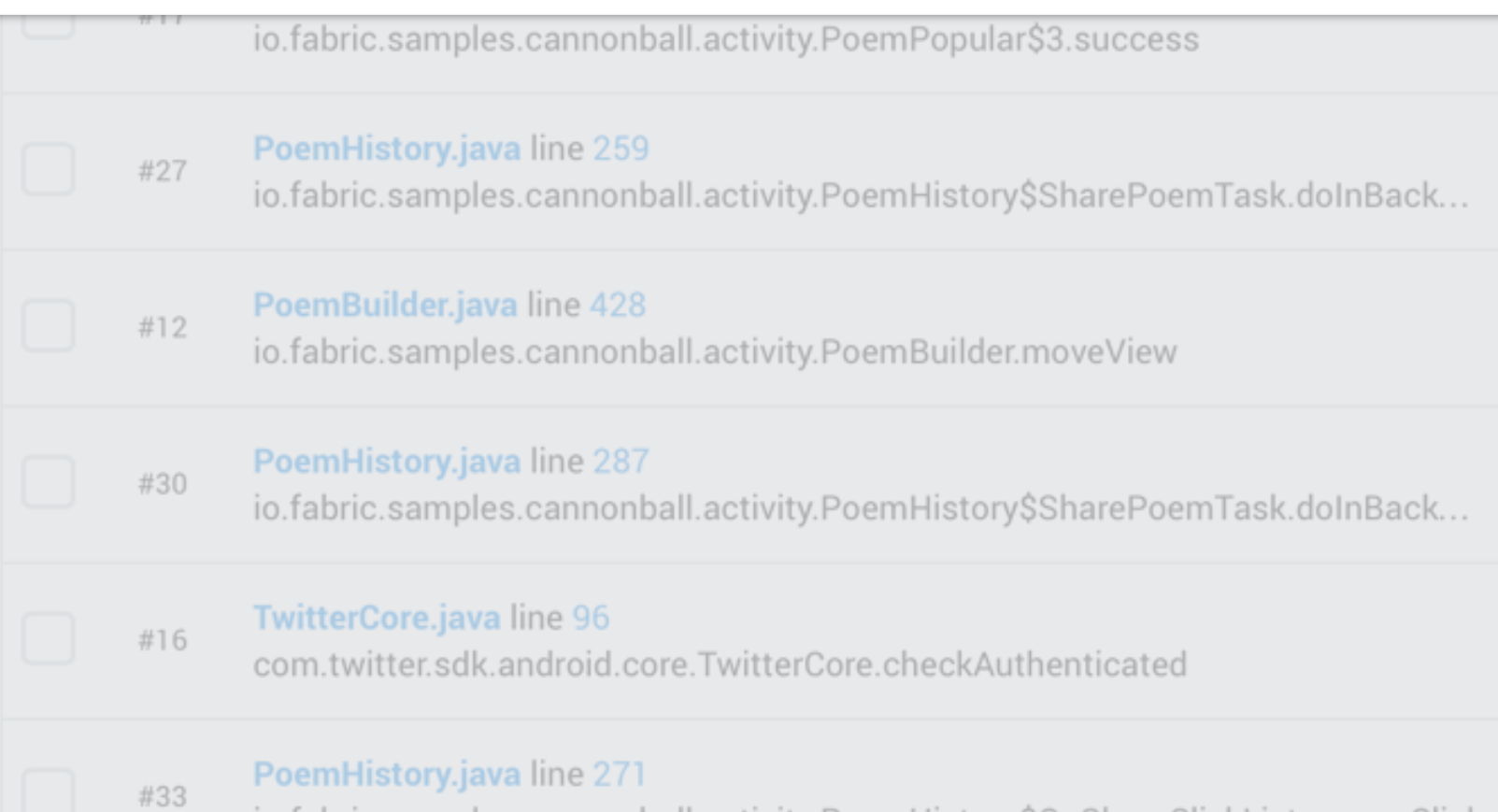

in fabric samples cannonball activity PoemHistory\$OnShareClickListener onClick

Striight

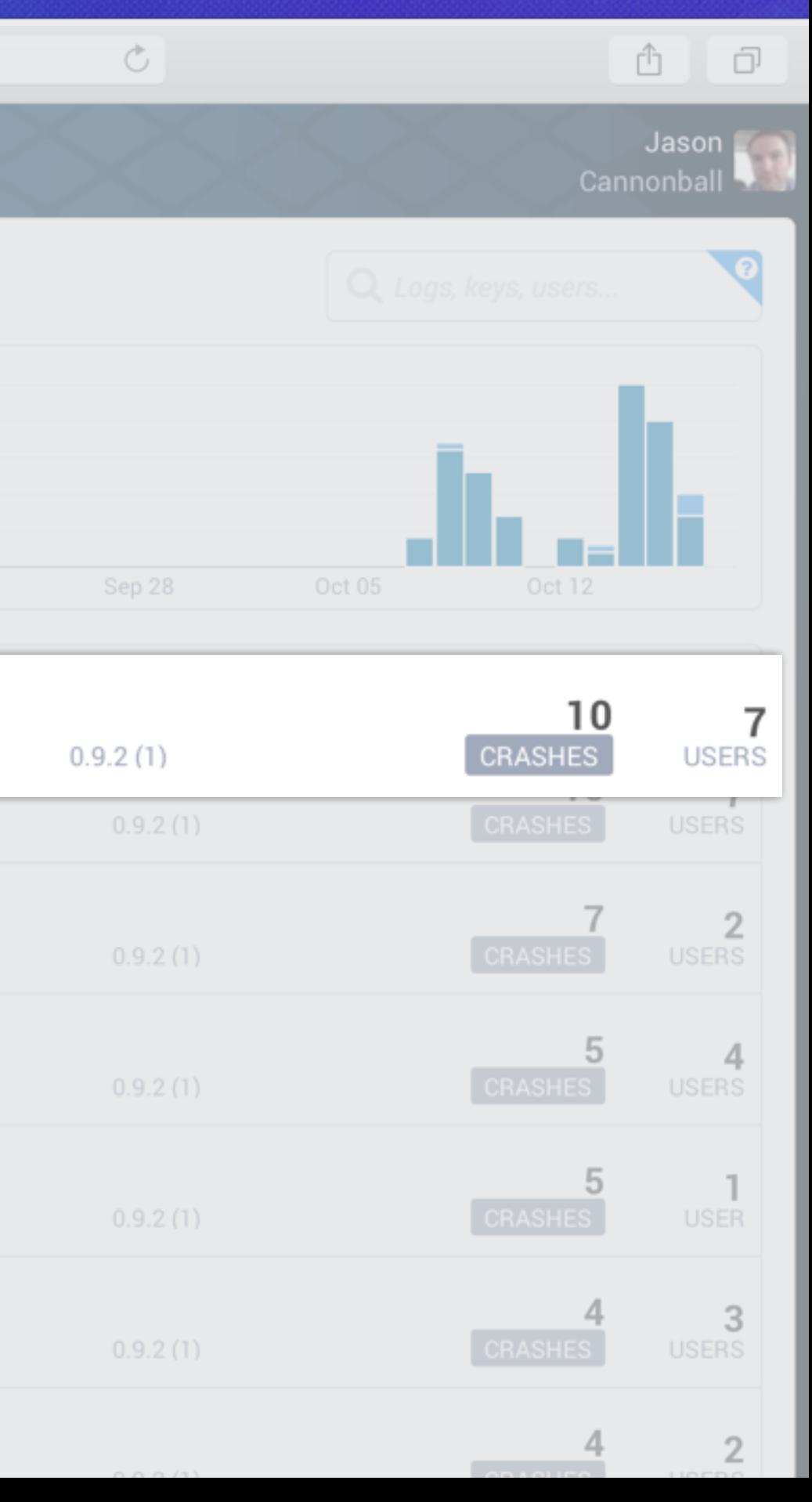

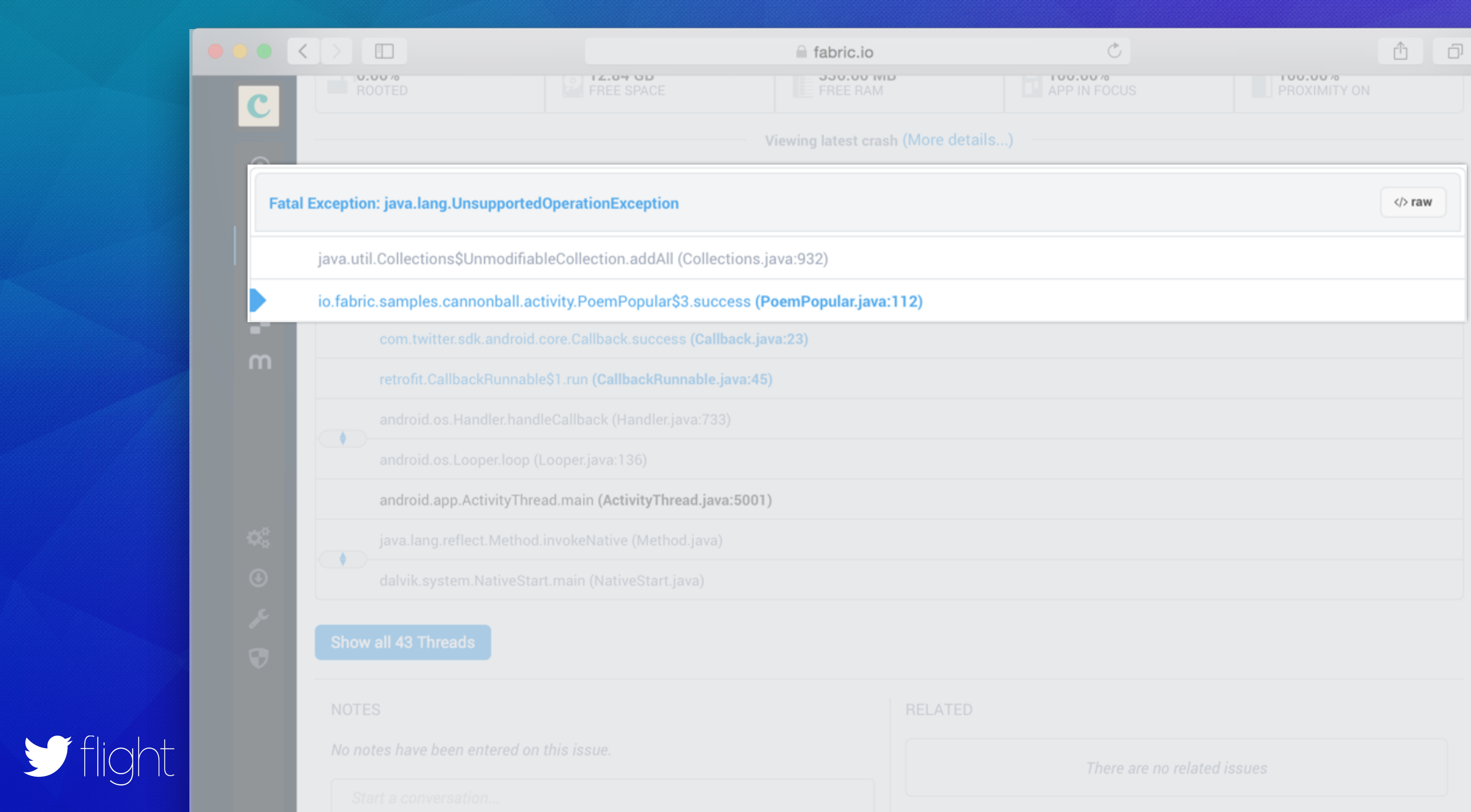

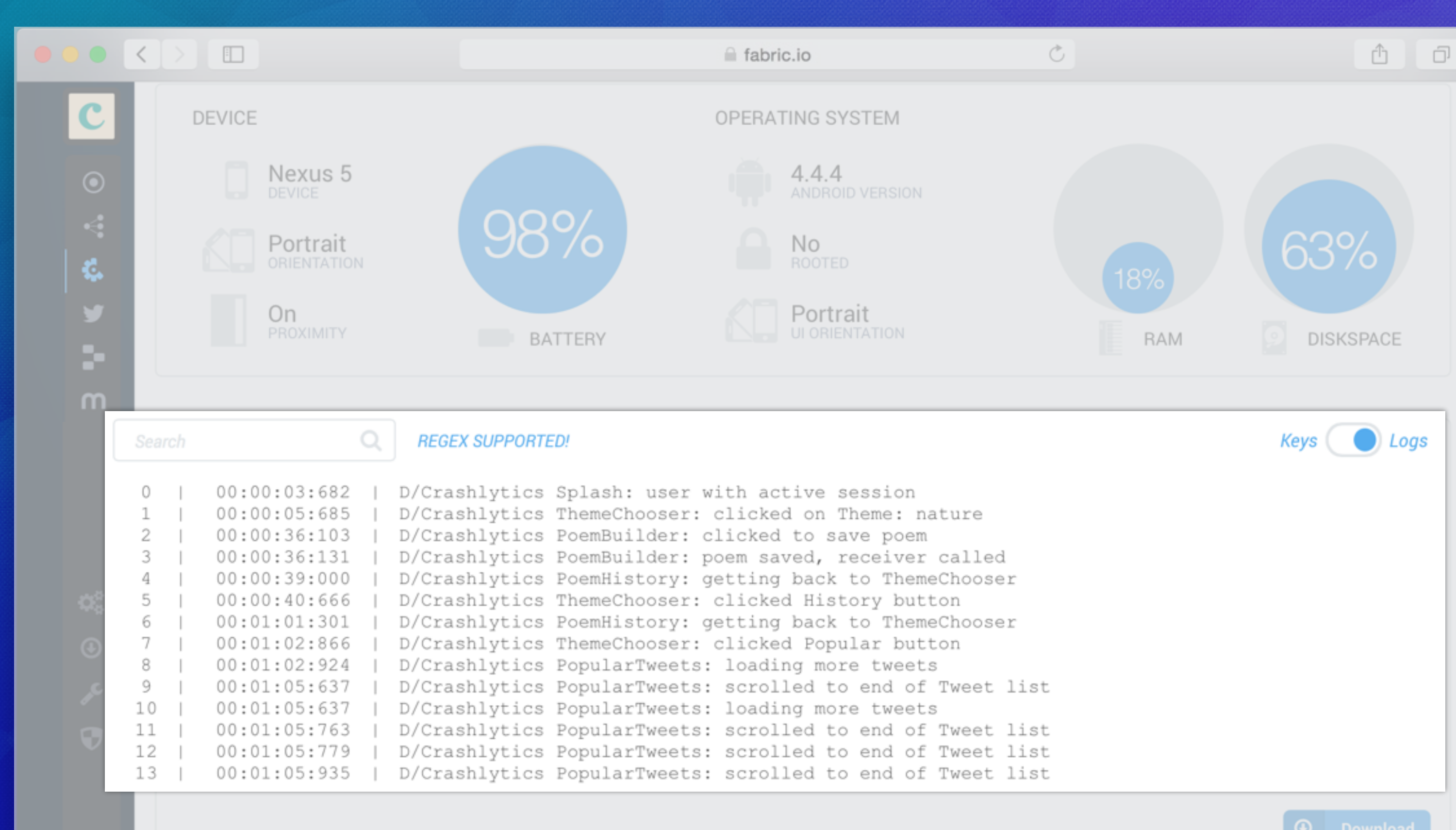

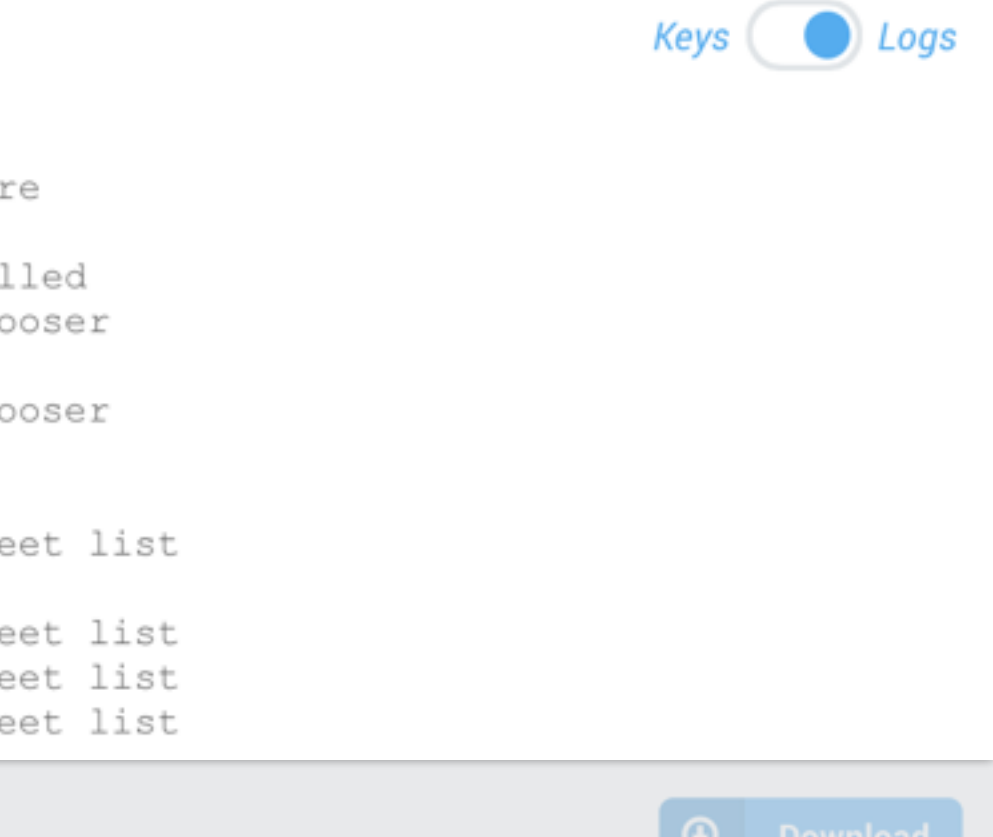

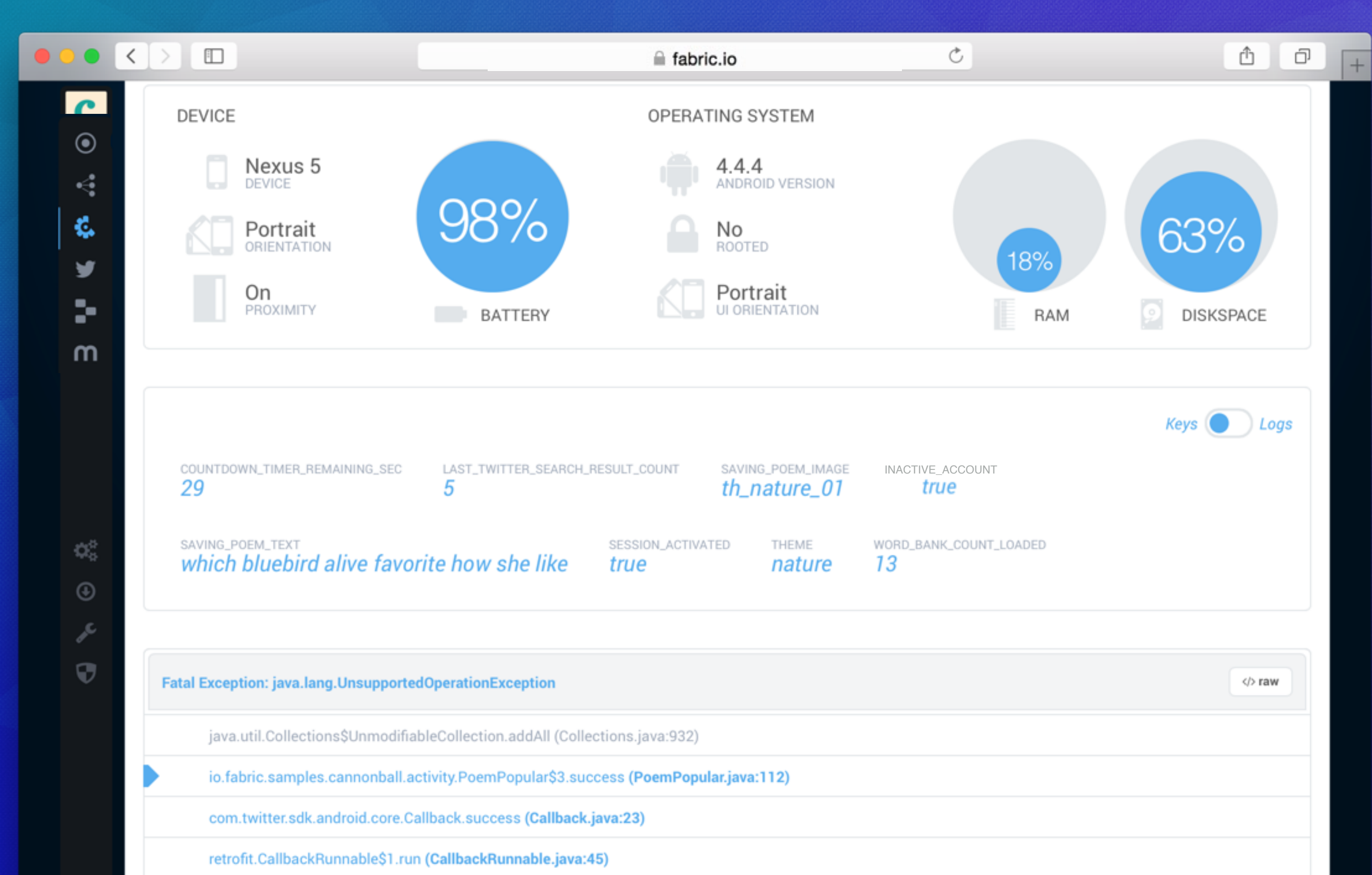

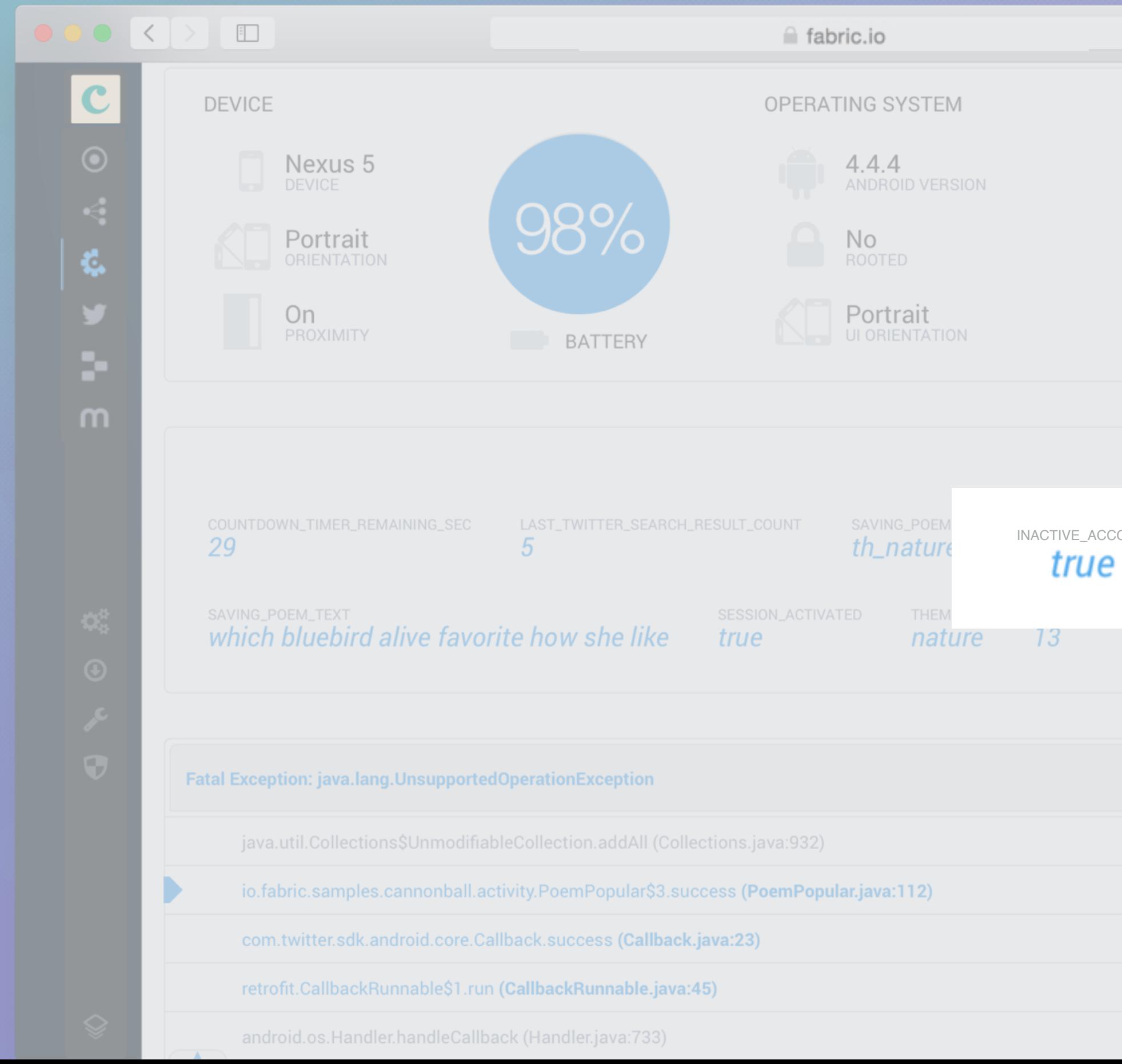

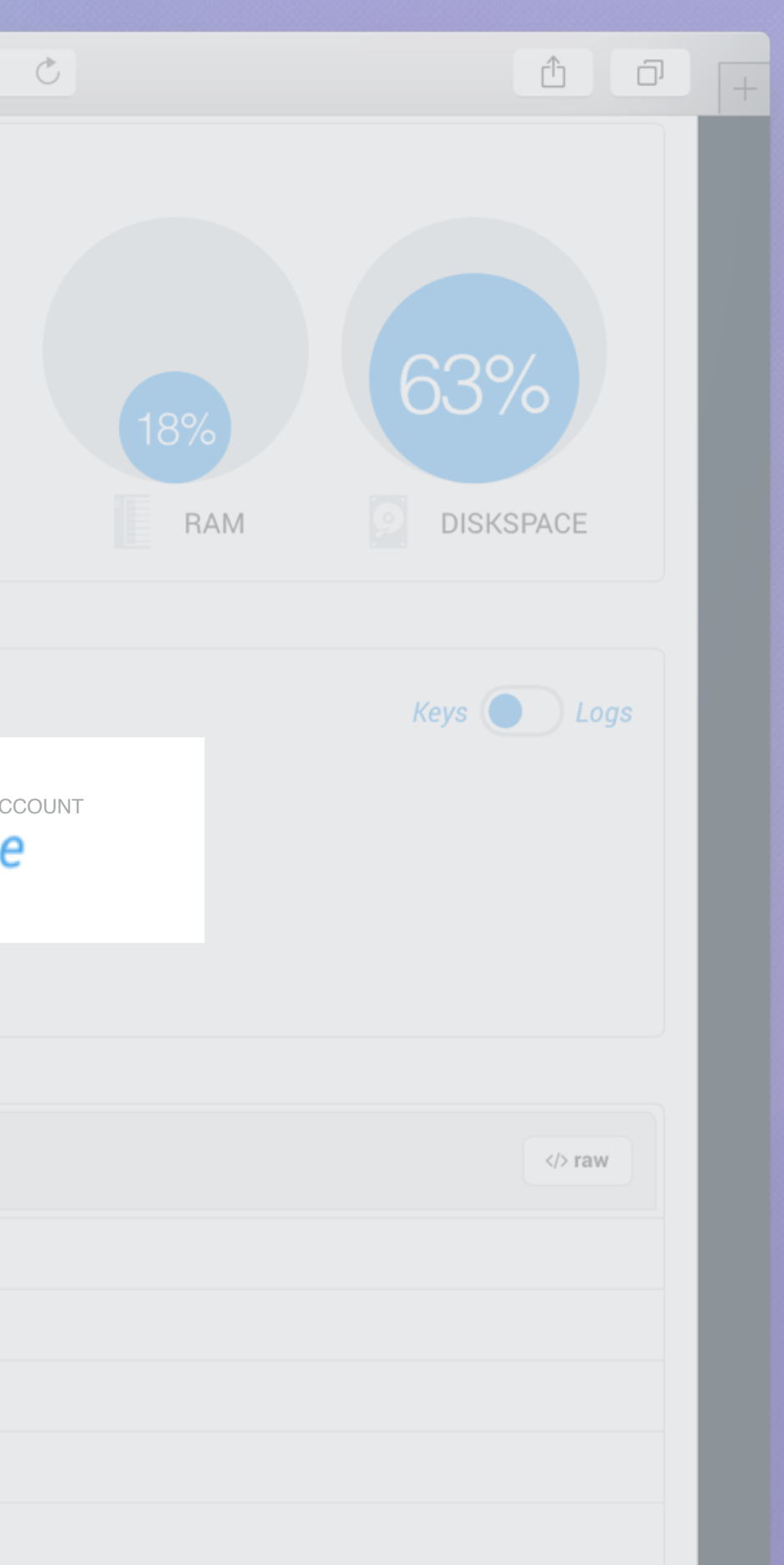

### Using Custom Logs

 TextView skipButton skipButton

> startThemeChooser overridePendingTransition

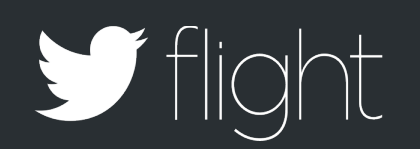

Crashlytics.log("Login: skipped login");

 public void onClick(View v) { Crashlytics.log("ThemeChooser: clicked on Theme: " + themeName); final Intent intent = new Intent(getBaseContext(), PoemBuilder.class); intent.putExtra(PoemBuilder.KEY\_THEME, theme); startActivity(intent); }<br>} Crashlytics.setString(App.CRASHLYTICS\_KEY\_THEME, themeName);

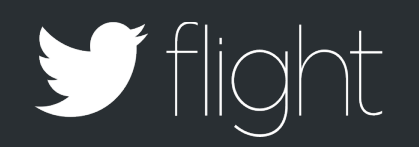

### Using Custom Keys

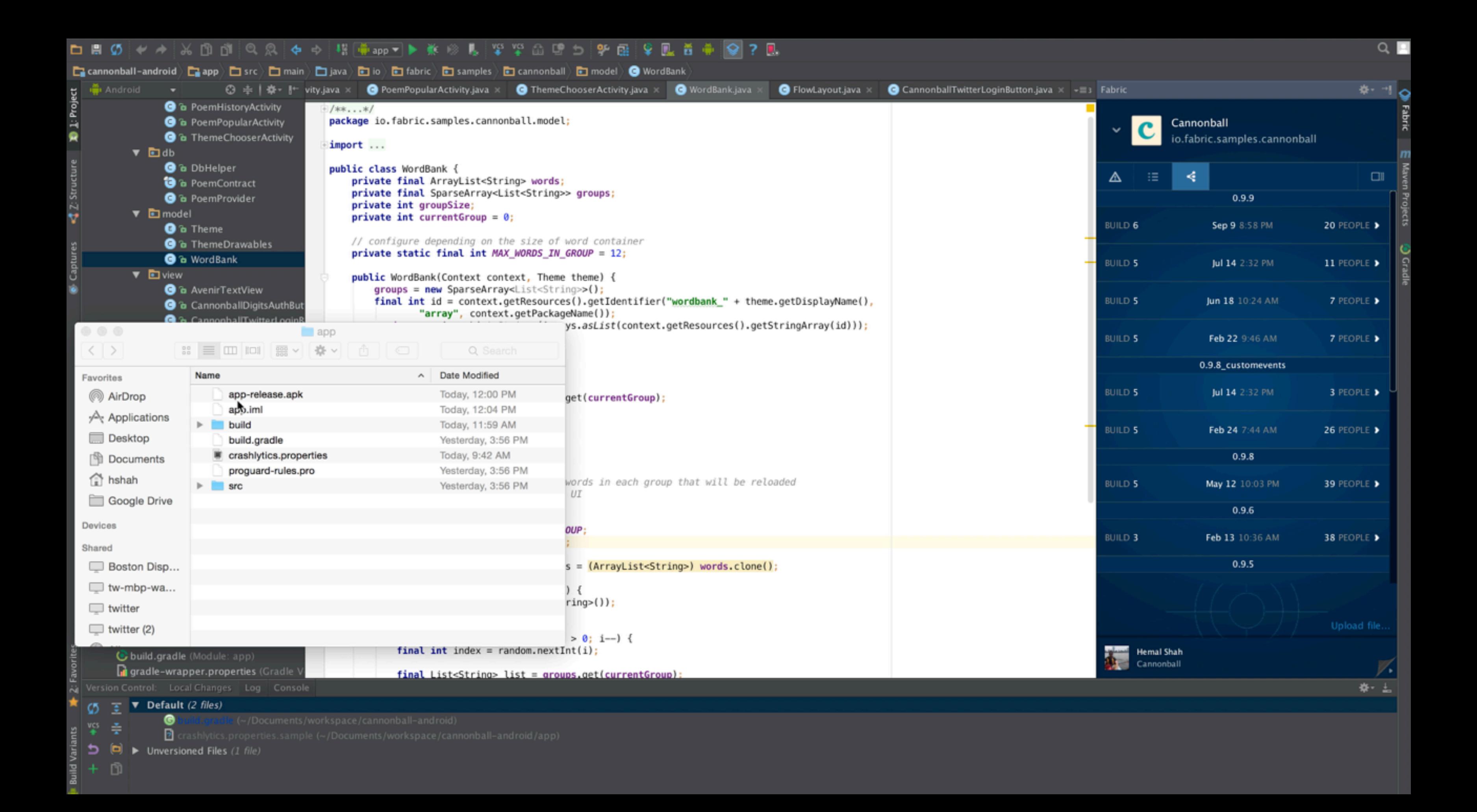
Monday Review

## Health check

## Manage our beta release

# Debug stability issue

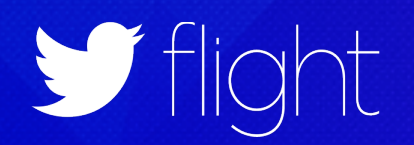

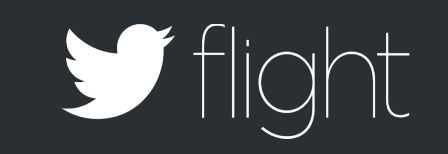

# Tuesday FEEDBACK

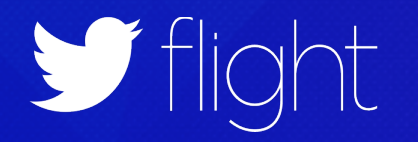

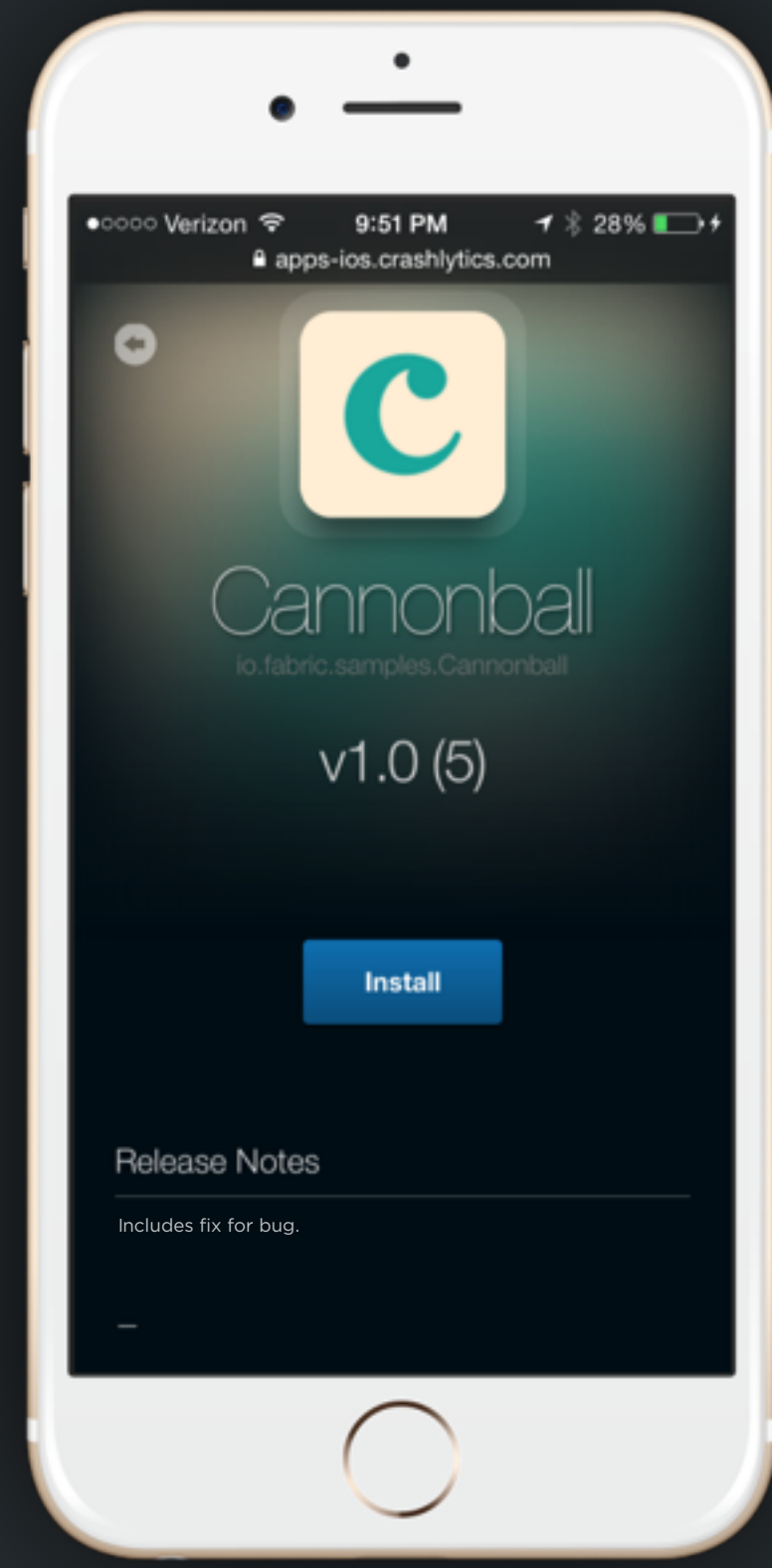

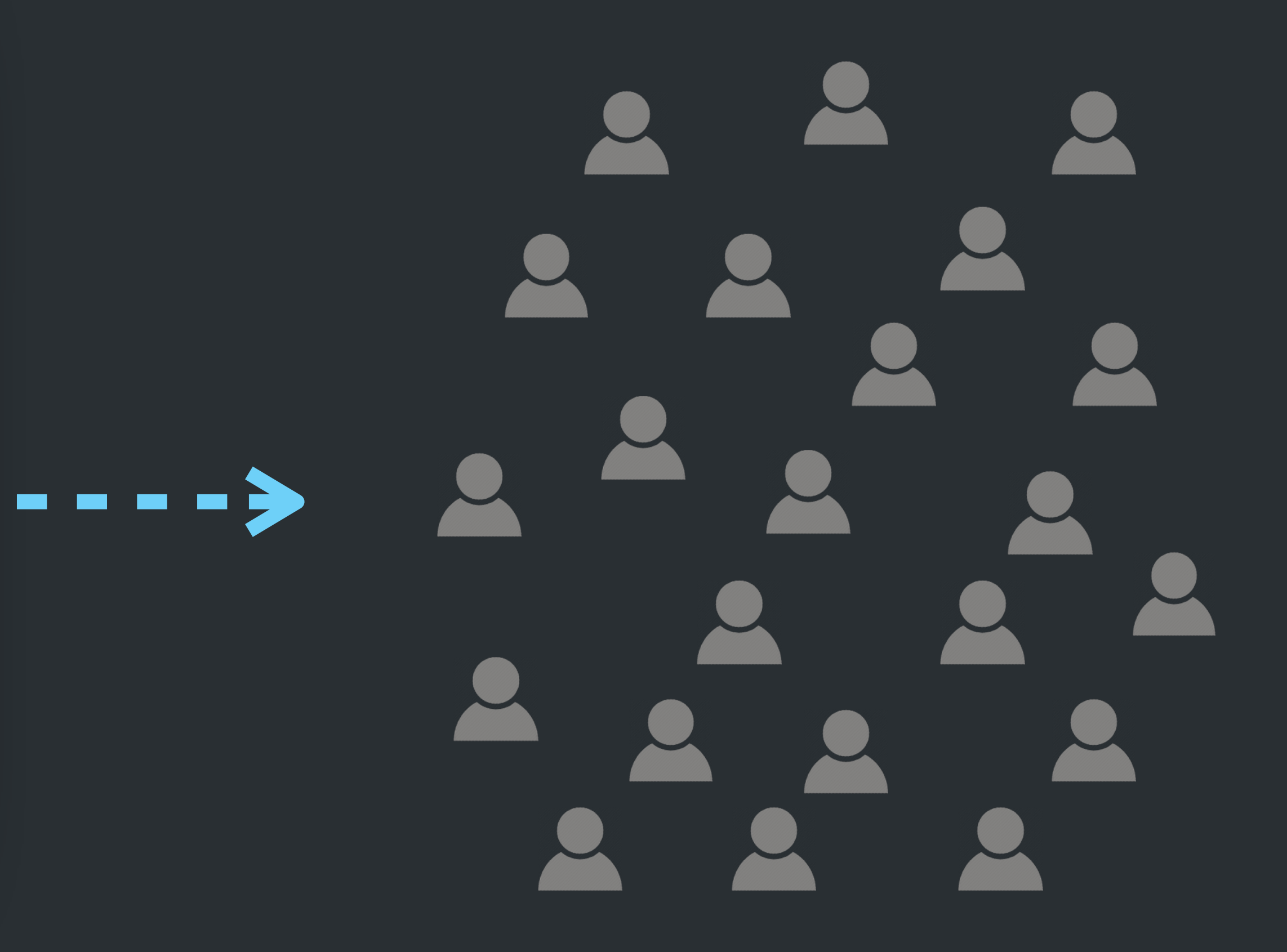

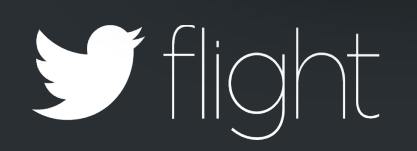

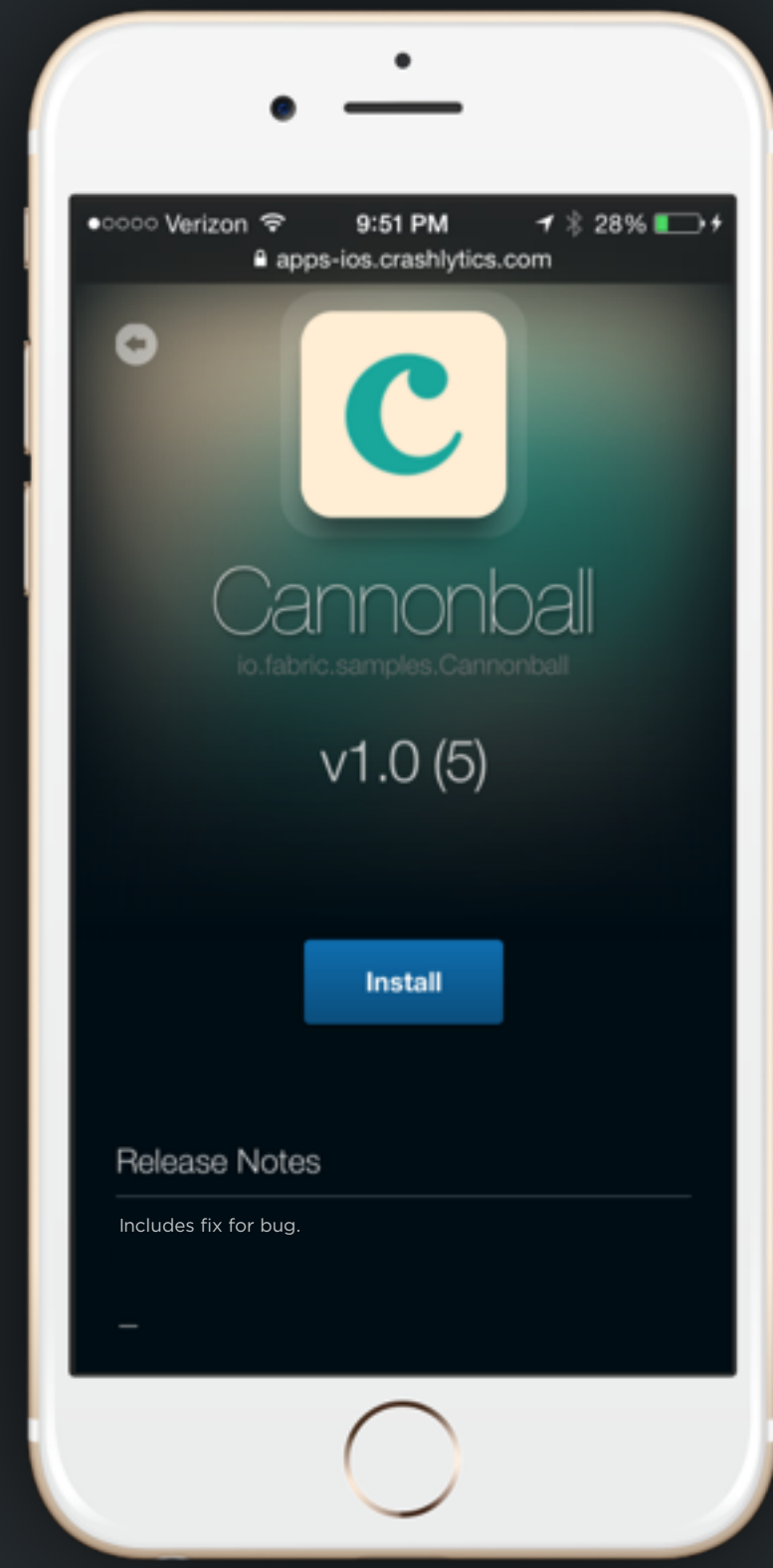

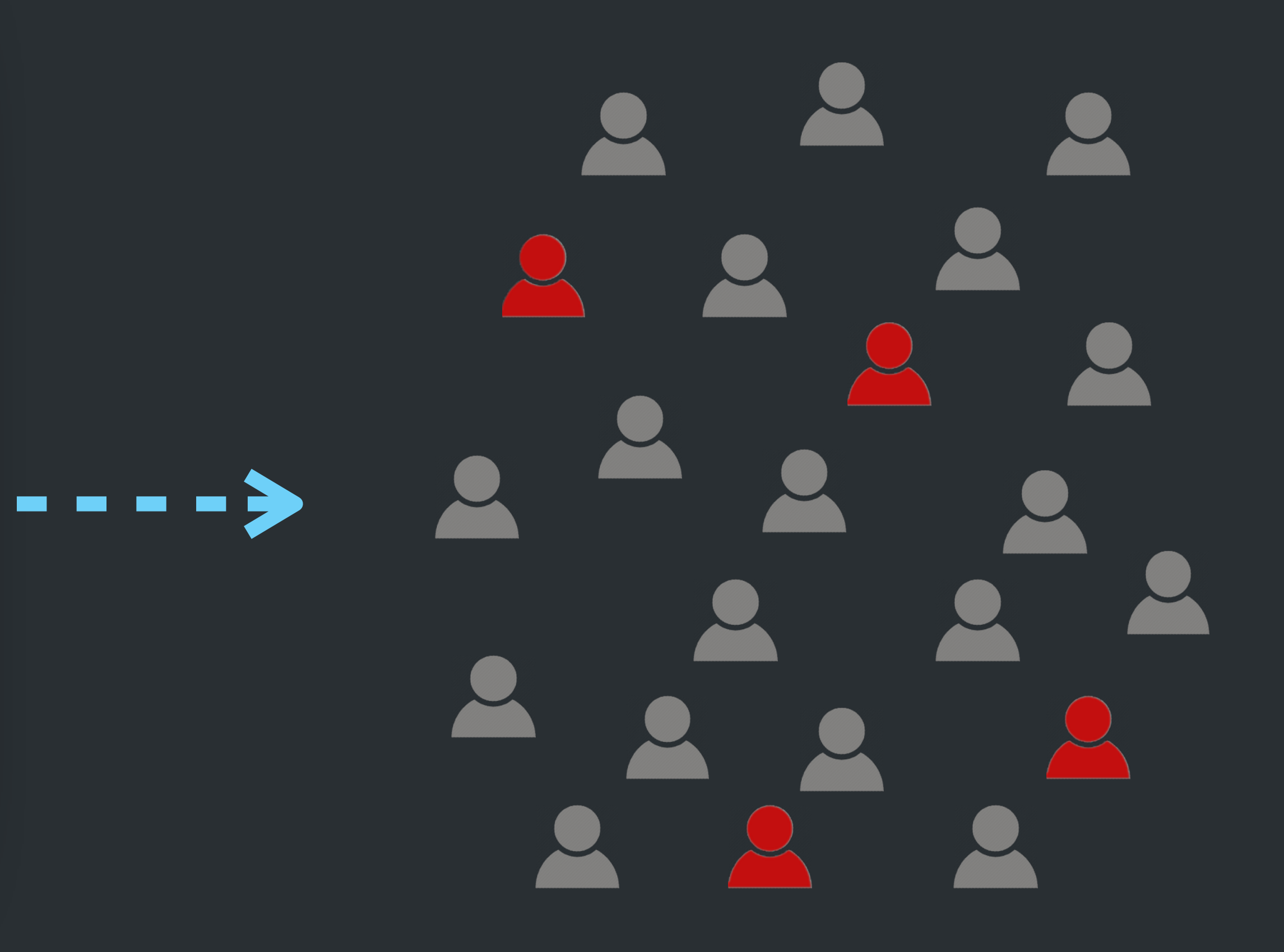

Satisfied

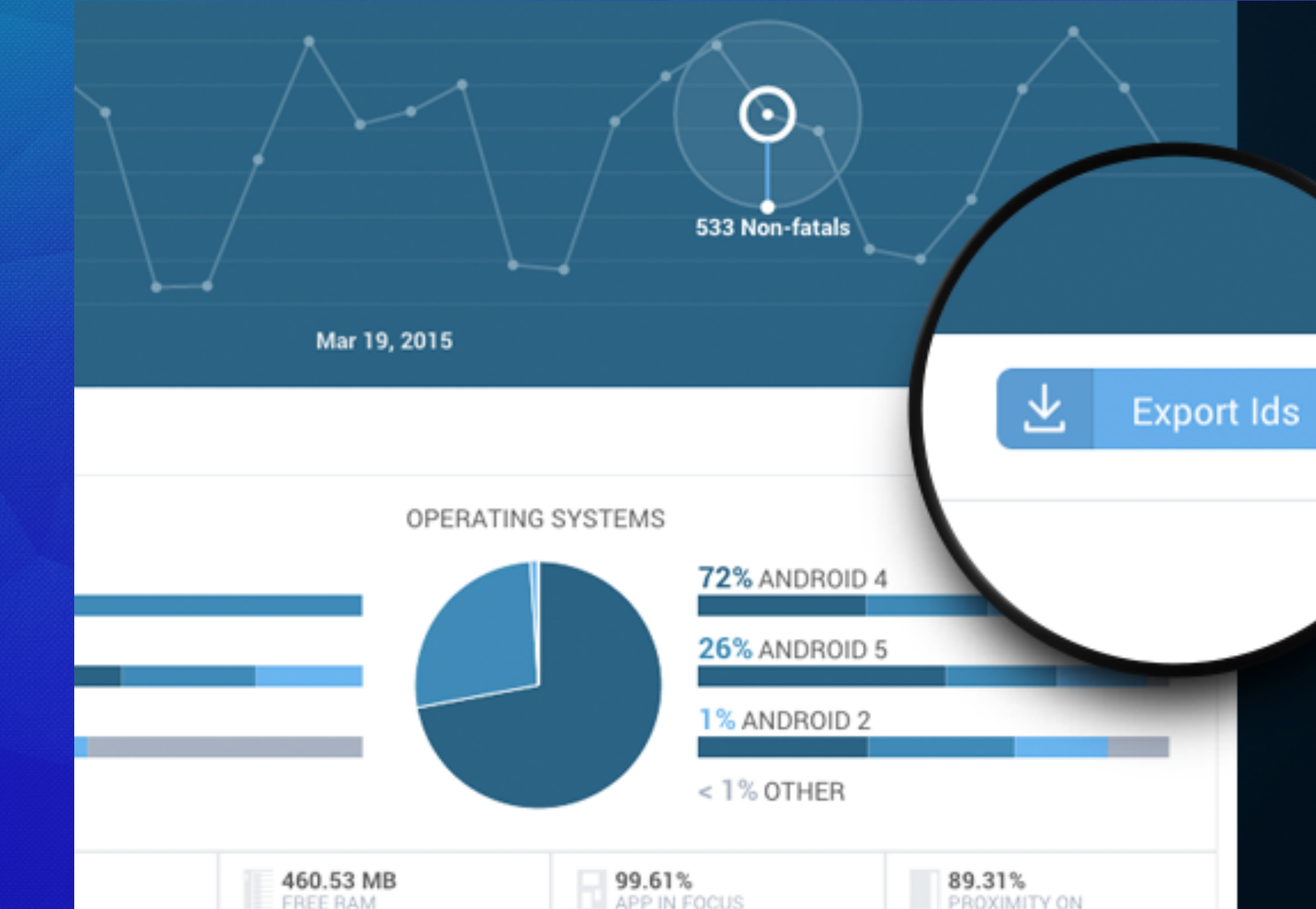

Saflight

### $\begin{picture}(180,10) \put(0,0){\line(1,0){10}} \put(10,0){\line(1,0){10}} \put(10,0){\line(1,0){10}} \put(10,0){\line(1,0){10}} \put(10,0){\line(1,0){10}} \put(10,0){\line(1,0){10}} \put(10,0){\line(1,0){10}} \put(10,0){\line(1,0){10}} \put(10,0){\line(1,0){10}} \put(10,0){\line(1,0){10}} \put(10,0){\line(1,0){10}} \put(10,0){\line($

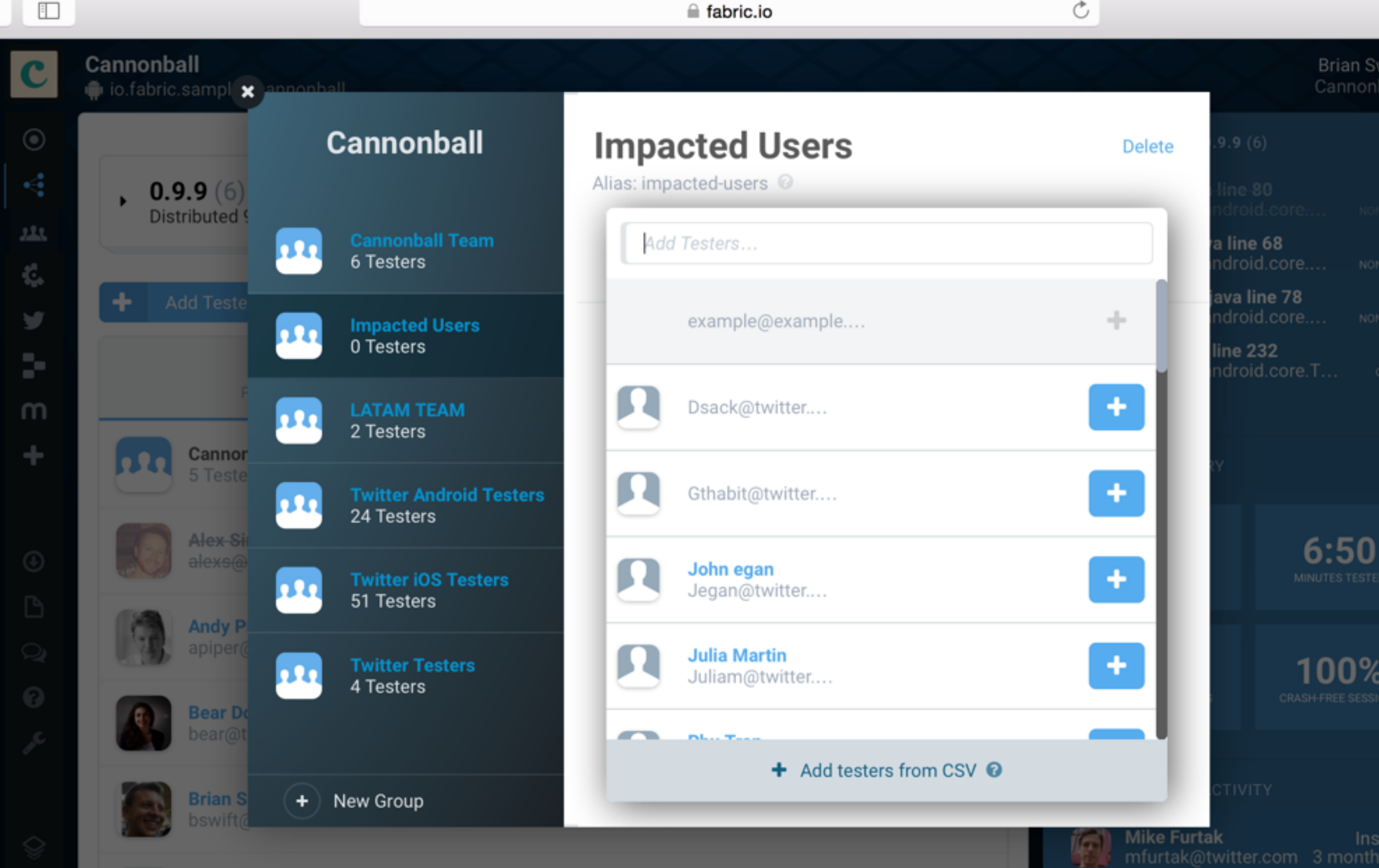

 $\mathcal{C}$ 

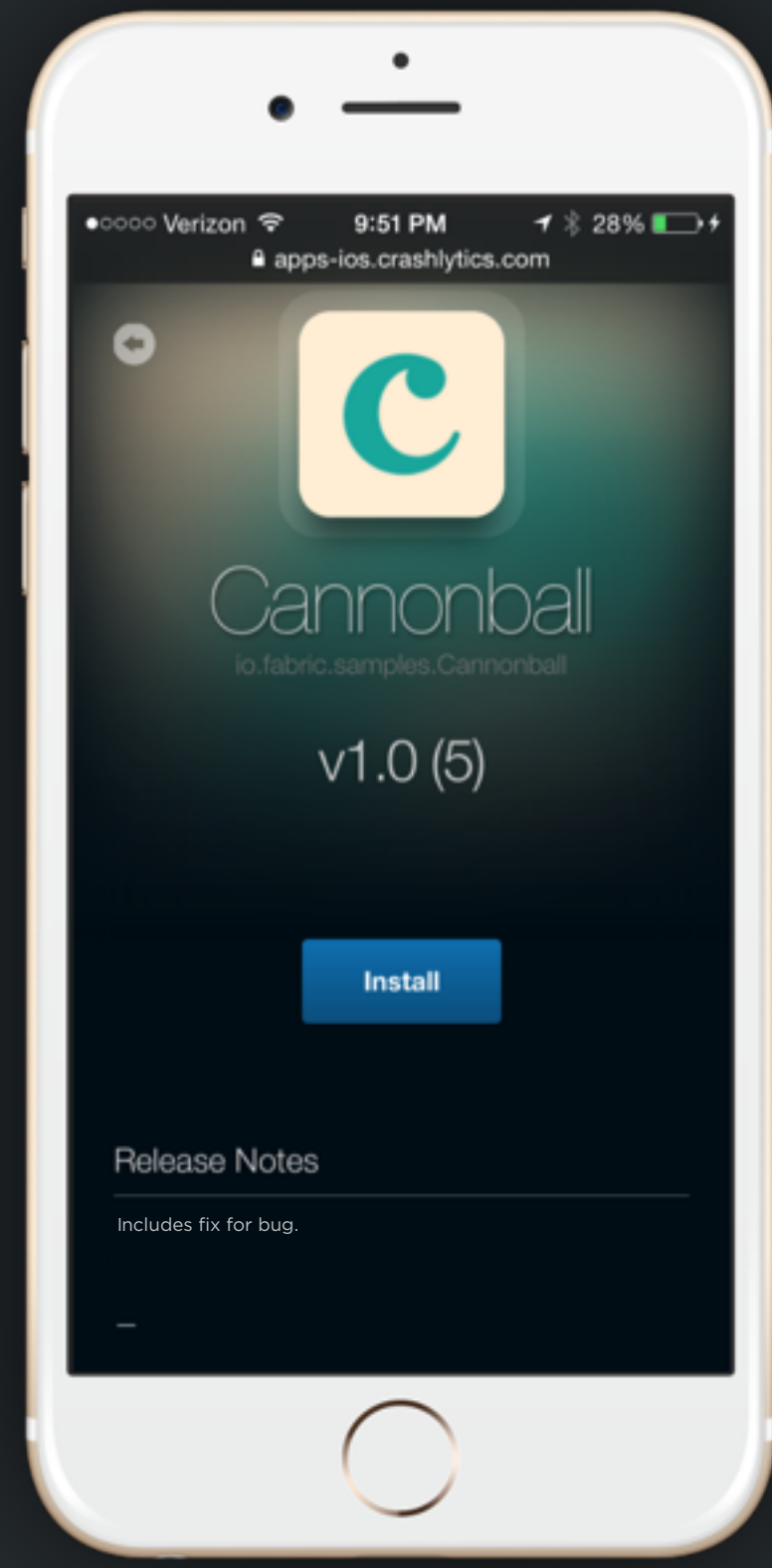

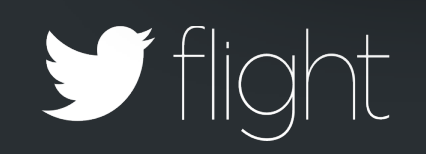

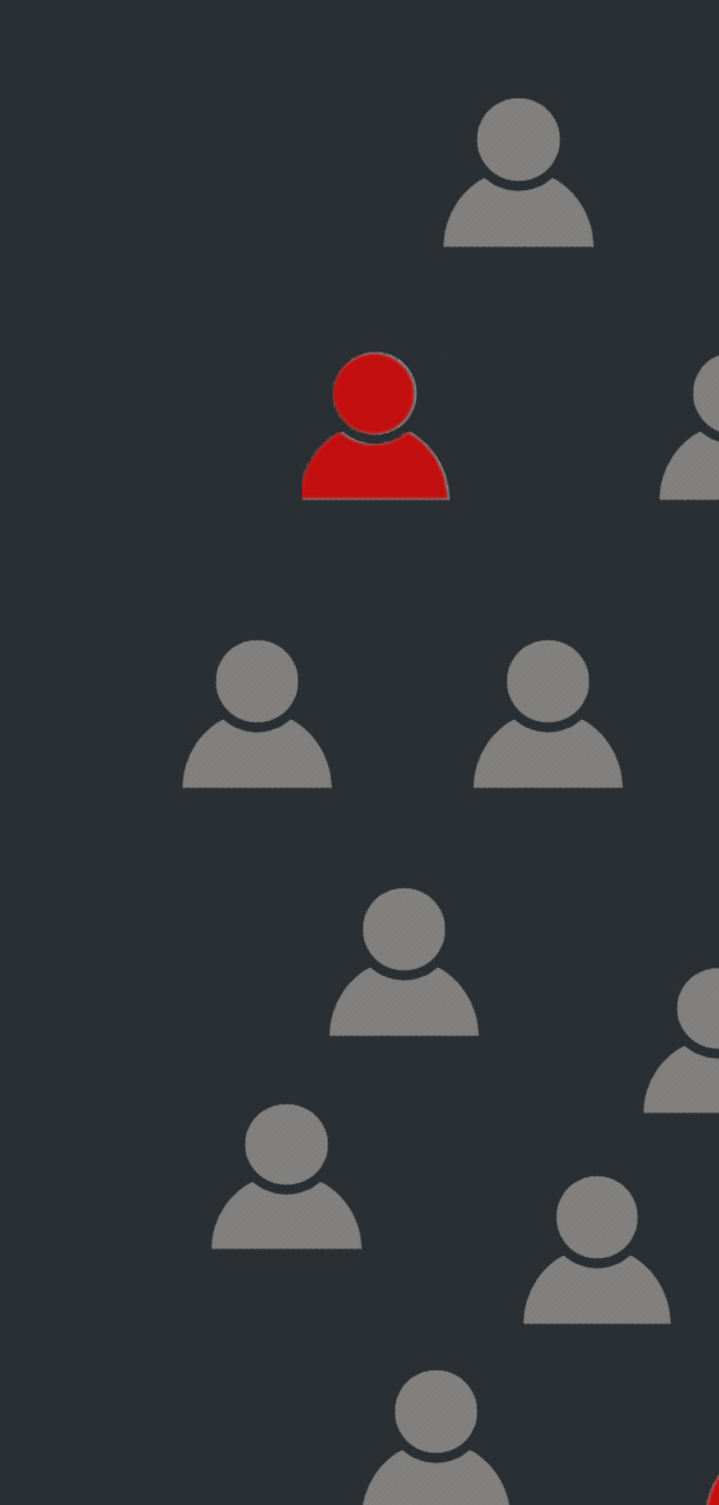

 $\overline{\phantom{m}}\hspace{0.1cm}=\hspace{0.1cm} \overline{\phantom{m}}\hspace{0.1cm}=\hspace{0.1cm} \overline{\phantom{m}}\hspace{0.1cm}$ 

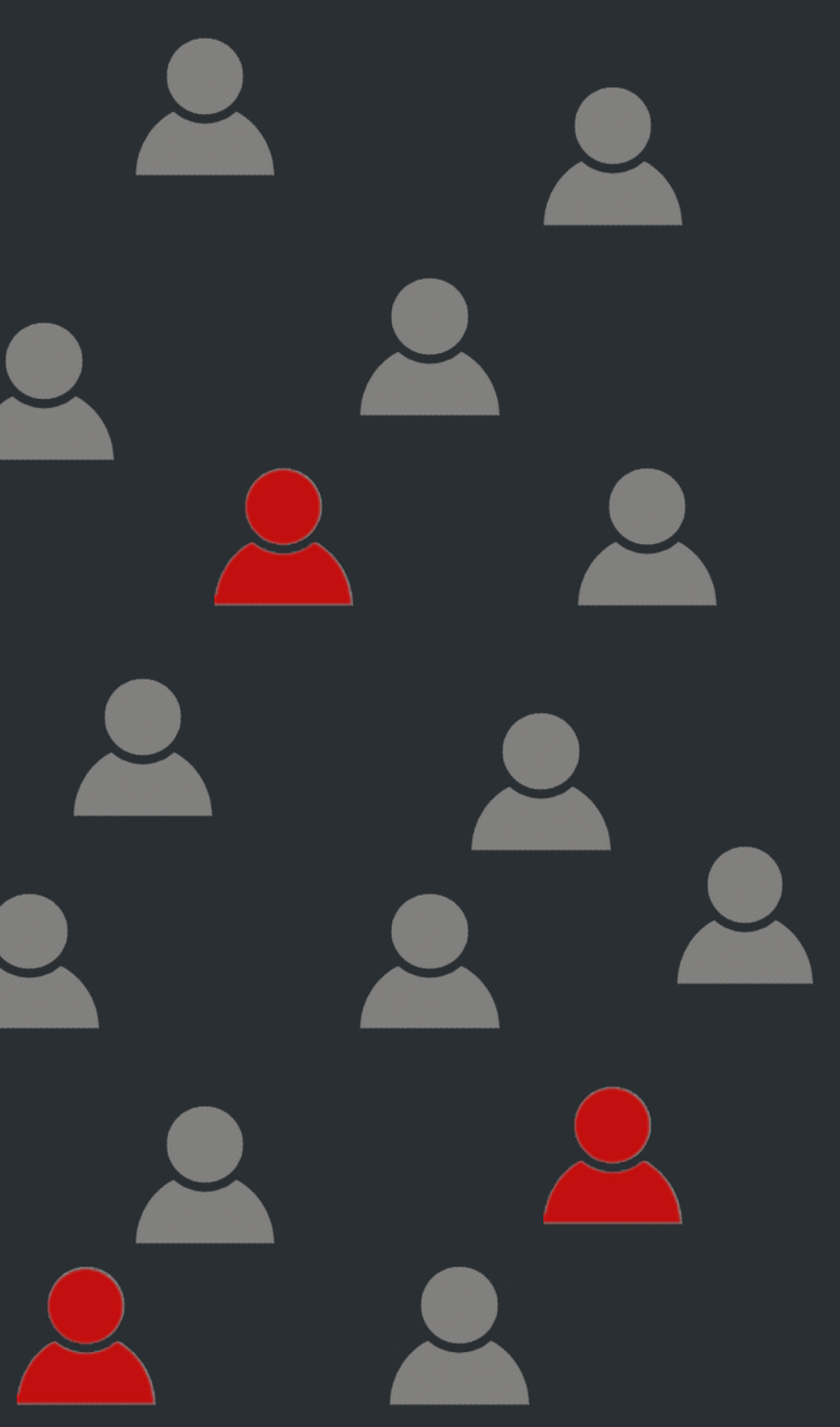

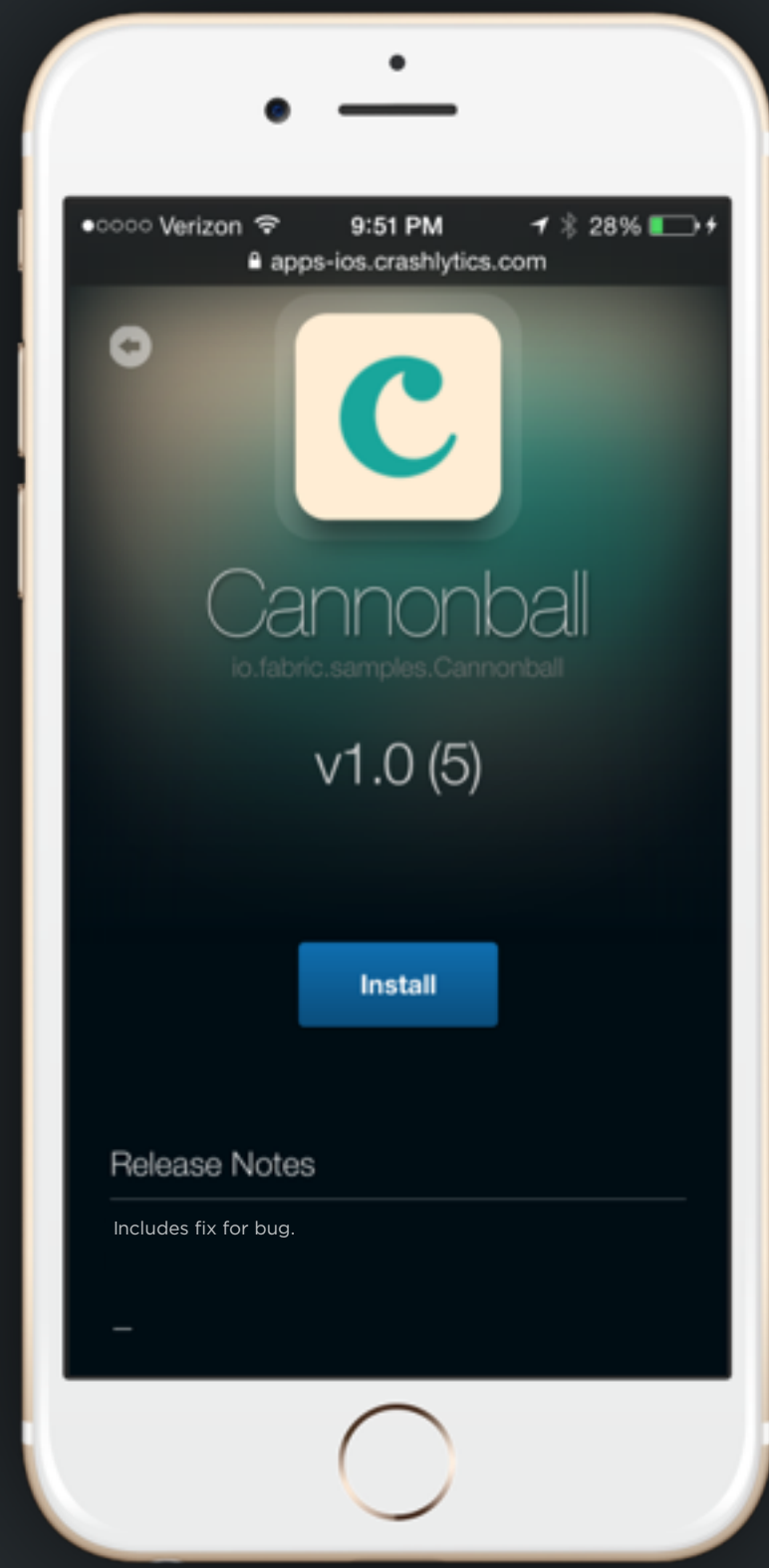

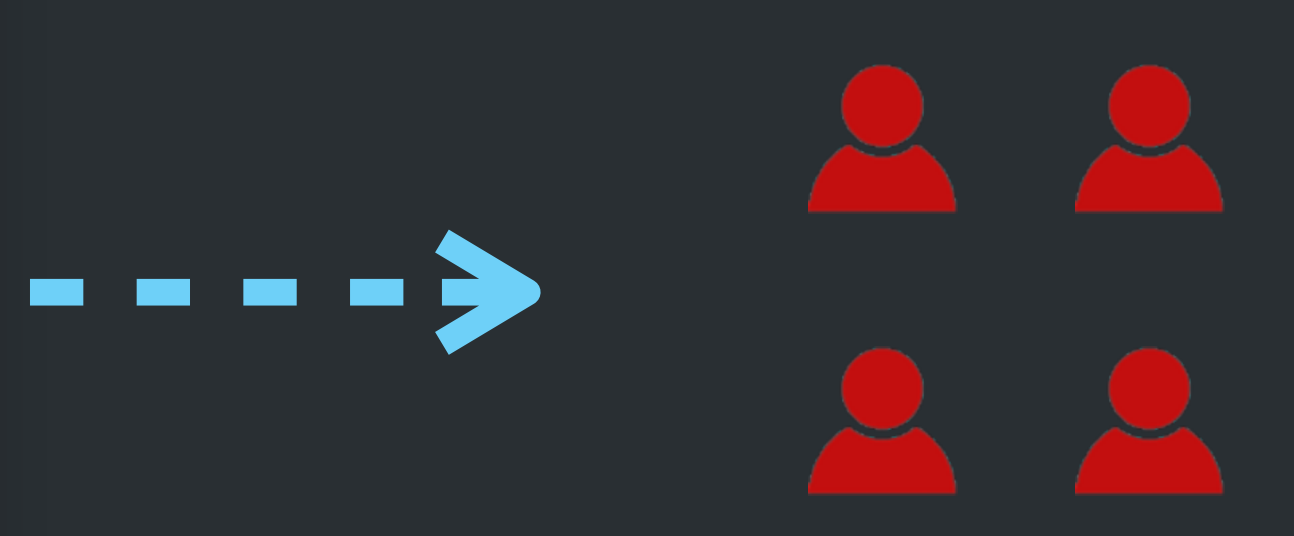

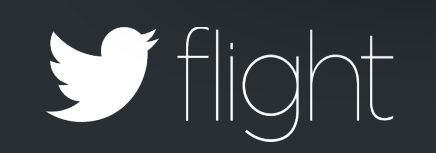

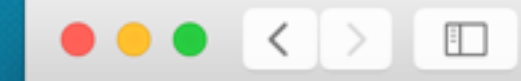

 $\mathbf{c}$ 

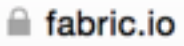

#### **Cannonball**

io.fabric.samples.cannonball

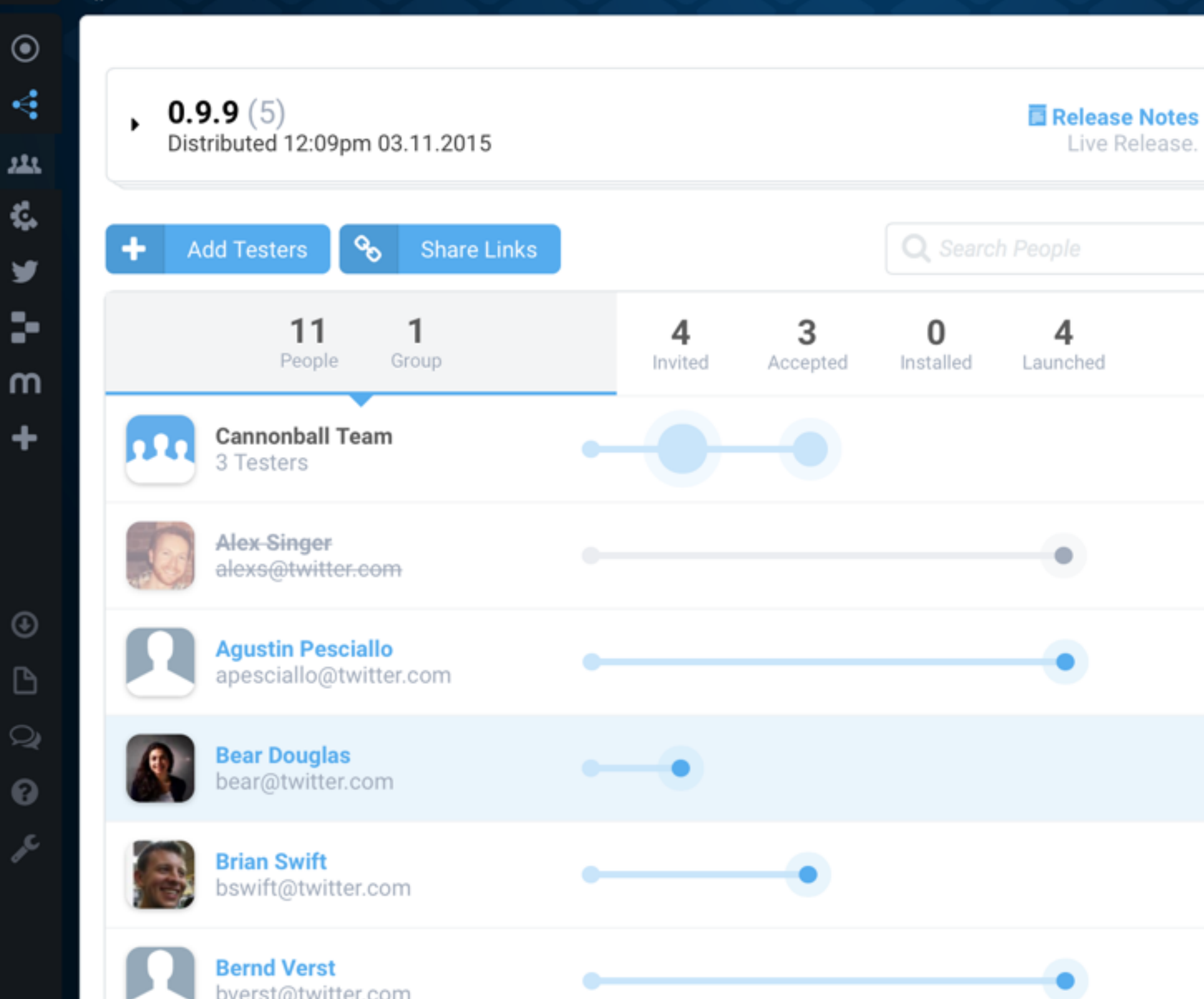

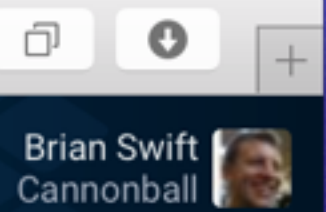

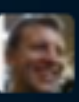

#### TOP ISSUES FOR 0.9.9 (5)

 $\mathfrak{C}$ 

PoemBuilderActivity.java line ... io.fabric.samples.cannonball.a...

Â

**TwitterCore.java line 232** com.twitter.sdk.android.core.T...

5 CRASHES

4 **CRASHES** 

**RELEASE SUMMARY** 

194 **SESSIONS** 

 $2:11$ **HOURS TESTED** 

25.0% **CRASH-FREE DEVICES** 

96.9% **CRASH-FREE SESSIONS** 

#### RECENT TESTER ACTIVITY

**Agustin Pesciallo** Installed apesciallo@twitter.com a month ago

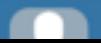

**Advisoring Pesciallo** 

Installed

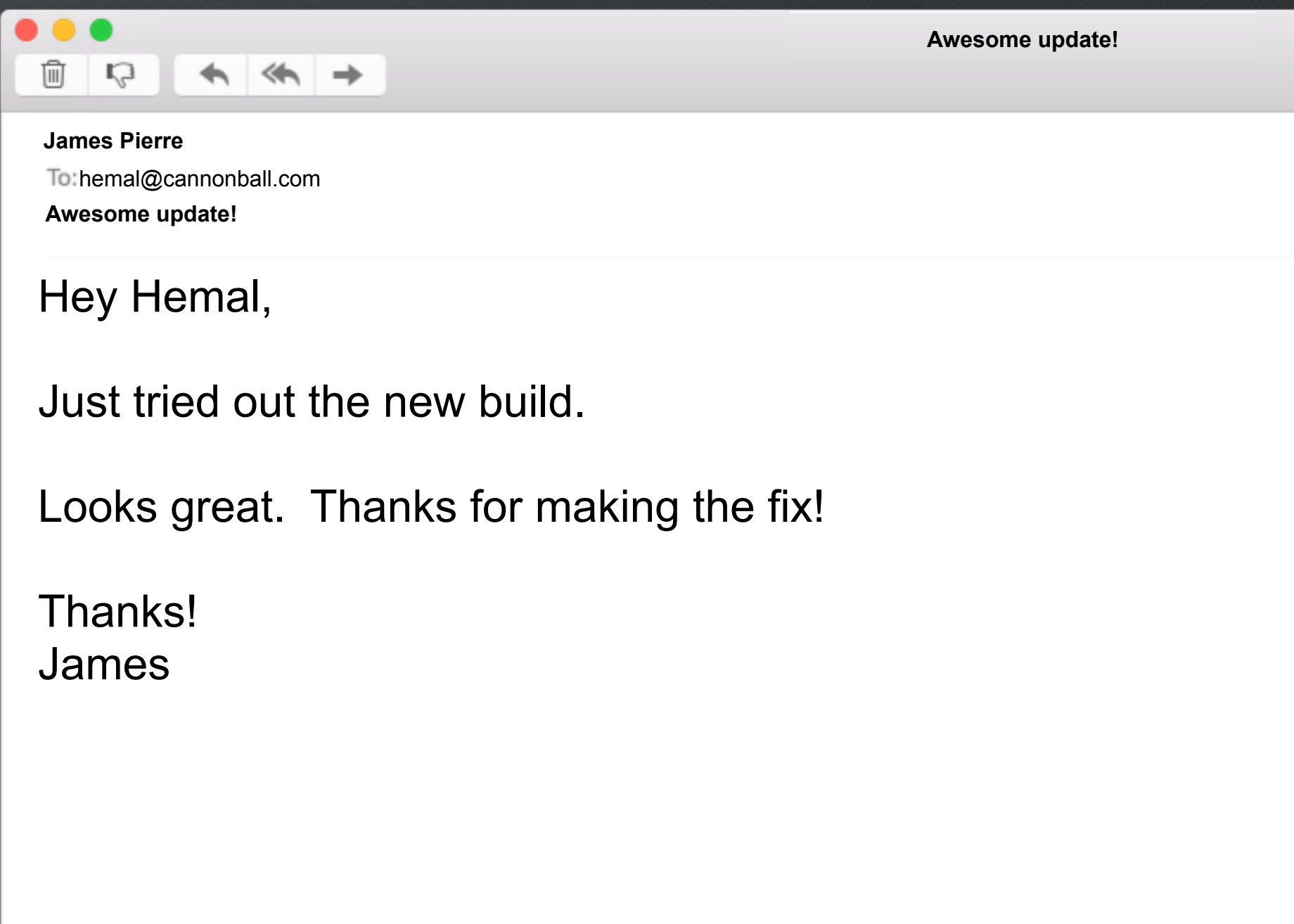

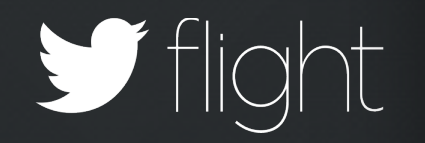

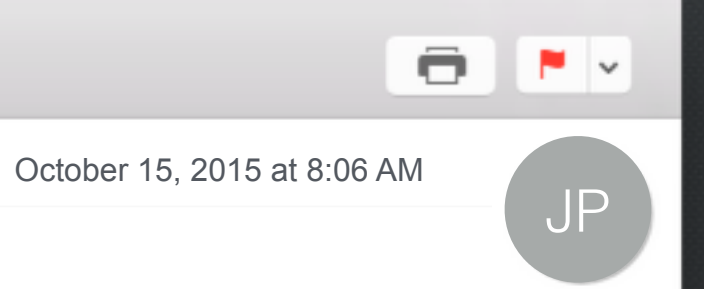

### Feedback

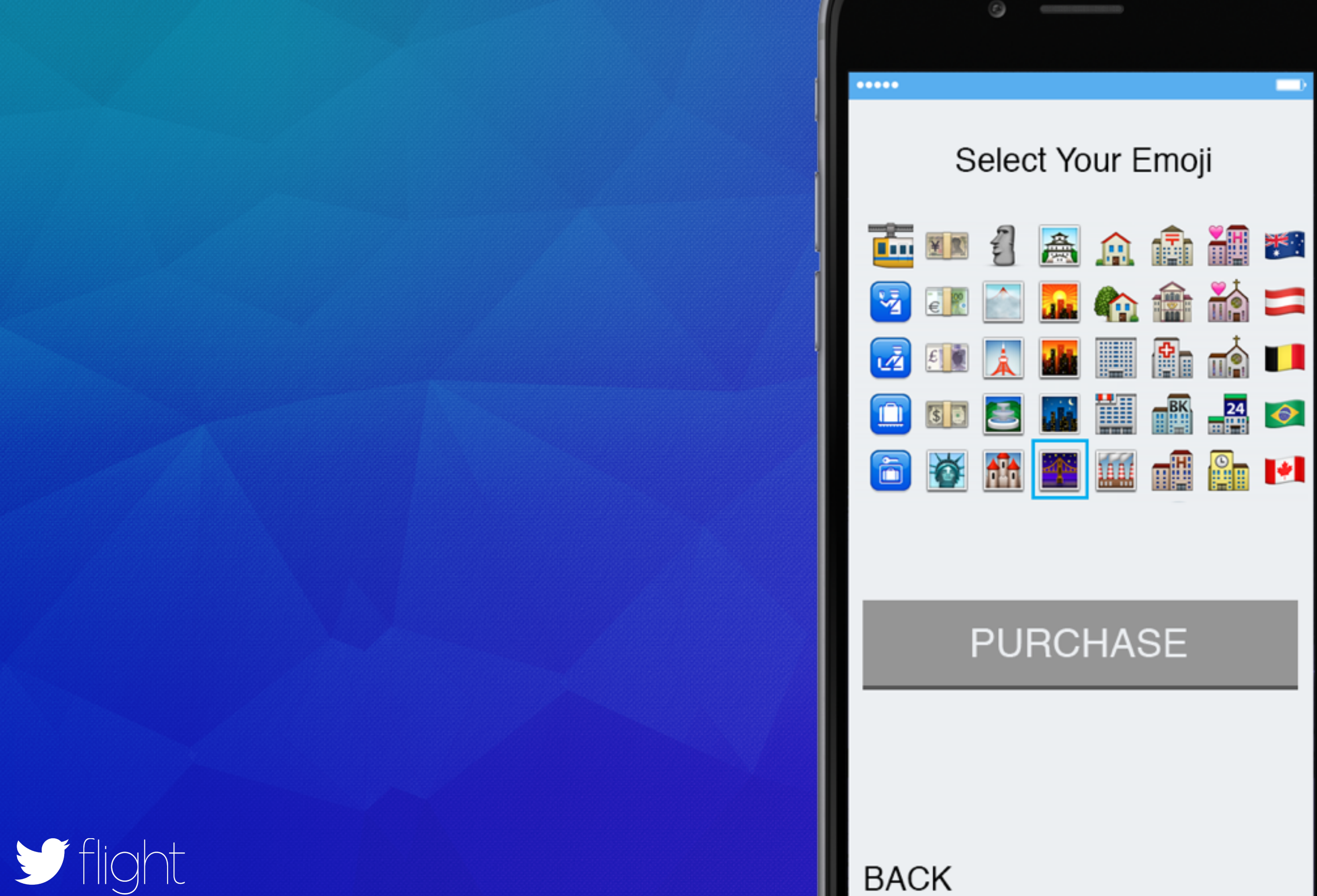

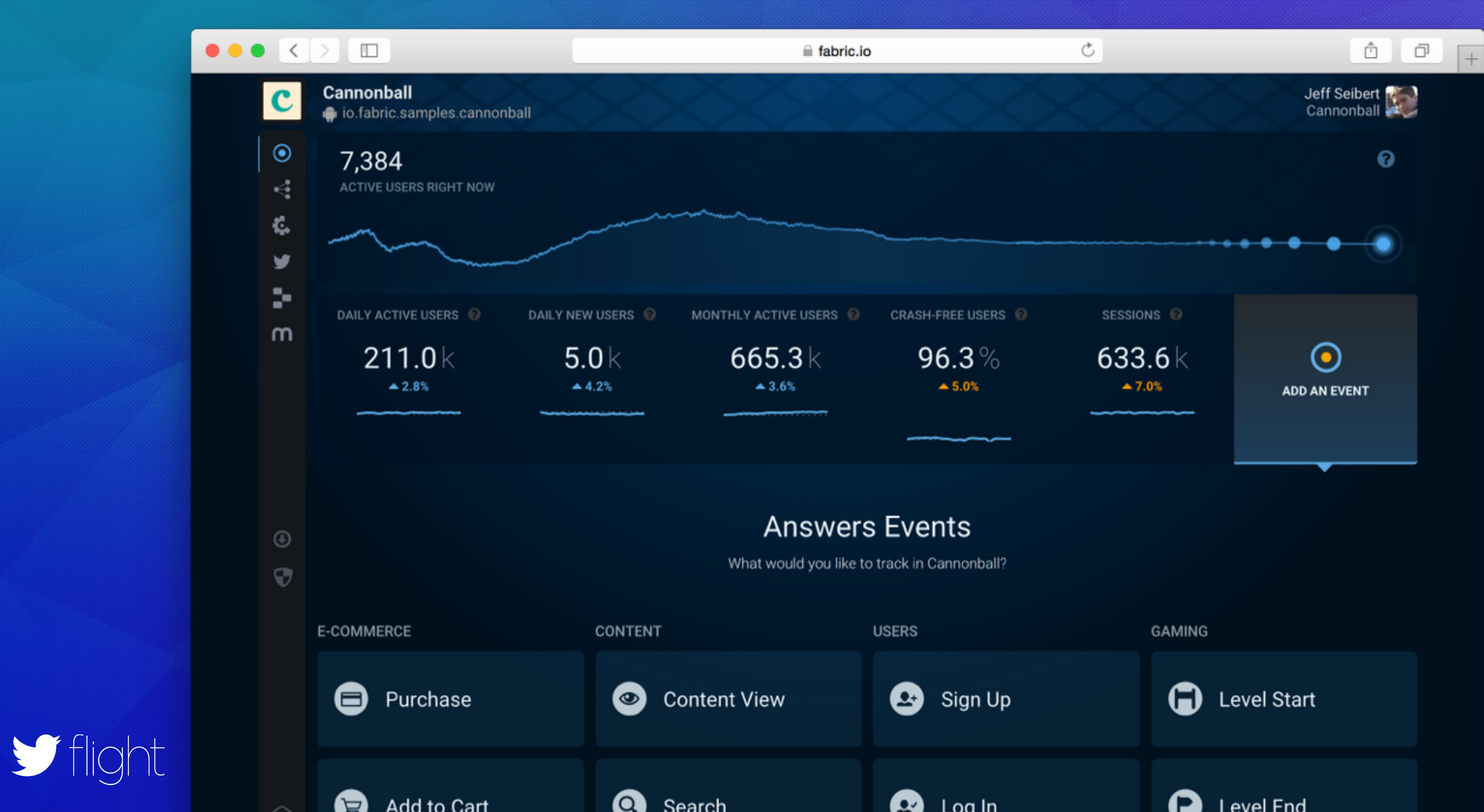

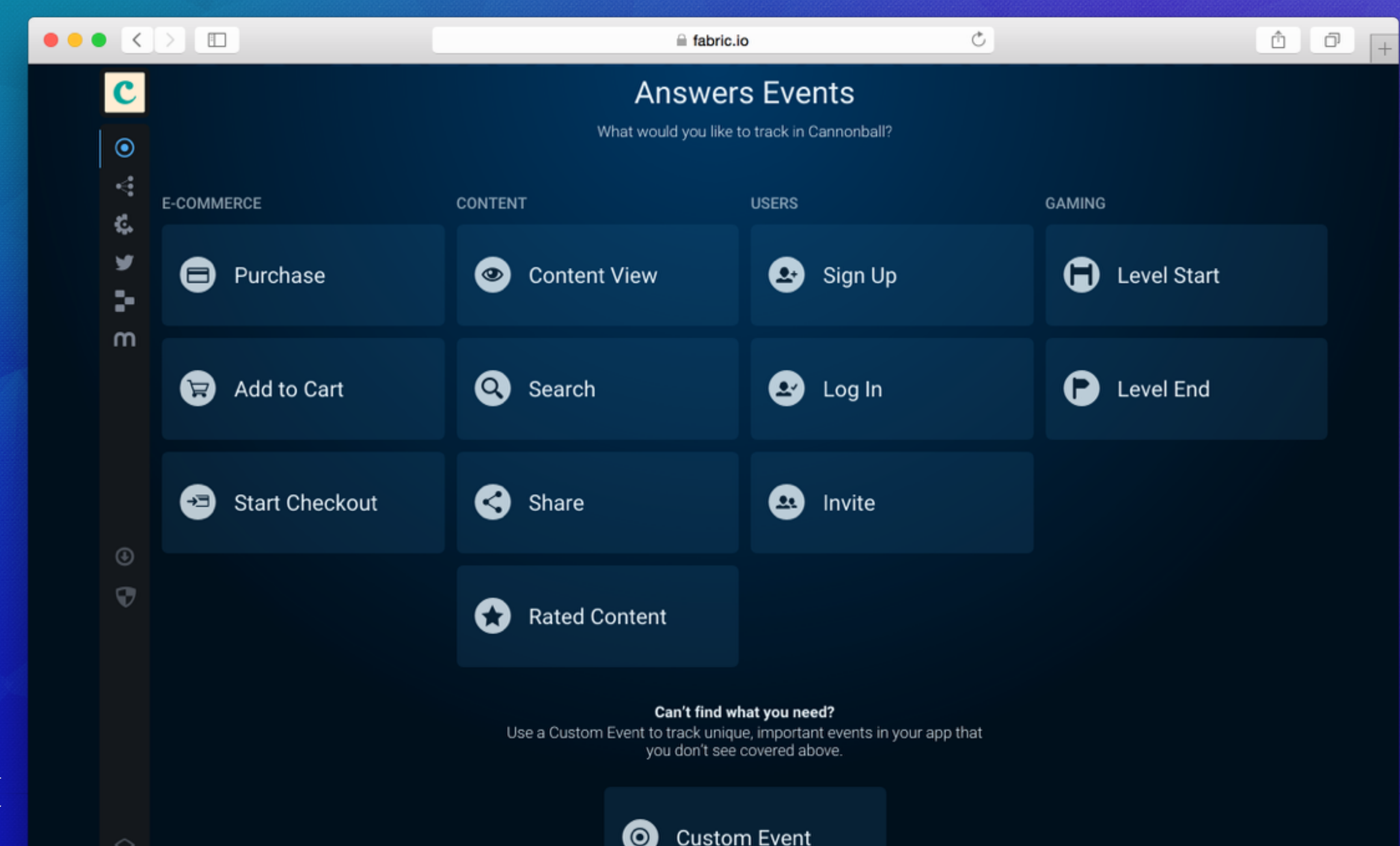

**Custom Event** 

*Flight* 

### Using Answers Events

 TextView skipButton skipButton

> Answers.getInstance().logPurchase(new PurchaseEvent()); startThemeChooser

overridePendingTransition

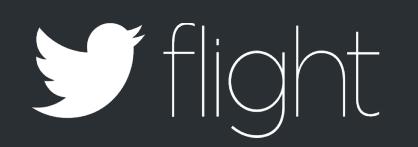

### Using Answers Events

 TextView skipButton skipButton

overridePendingTransition

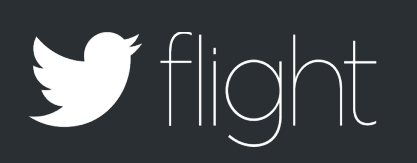

Answers.getInstance().logPurchase(new PurchaseEvent() startThemeChooser .putItemPrice(BigDecimal.valueOf(2.99)) .putCurrency(Currency.getInstance("USD")) .putItemName("Smiles Emoji Pack") .putItemType("Emojis") .putItemId("smiles145") .putSuccess(true));

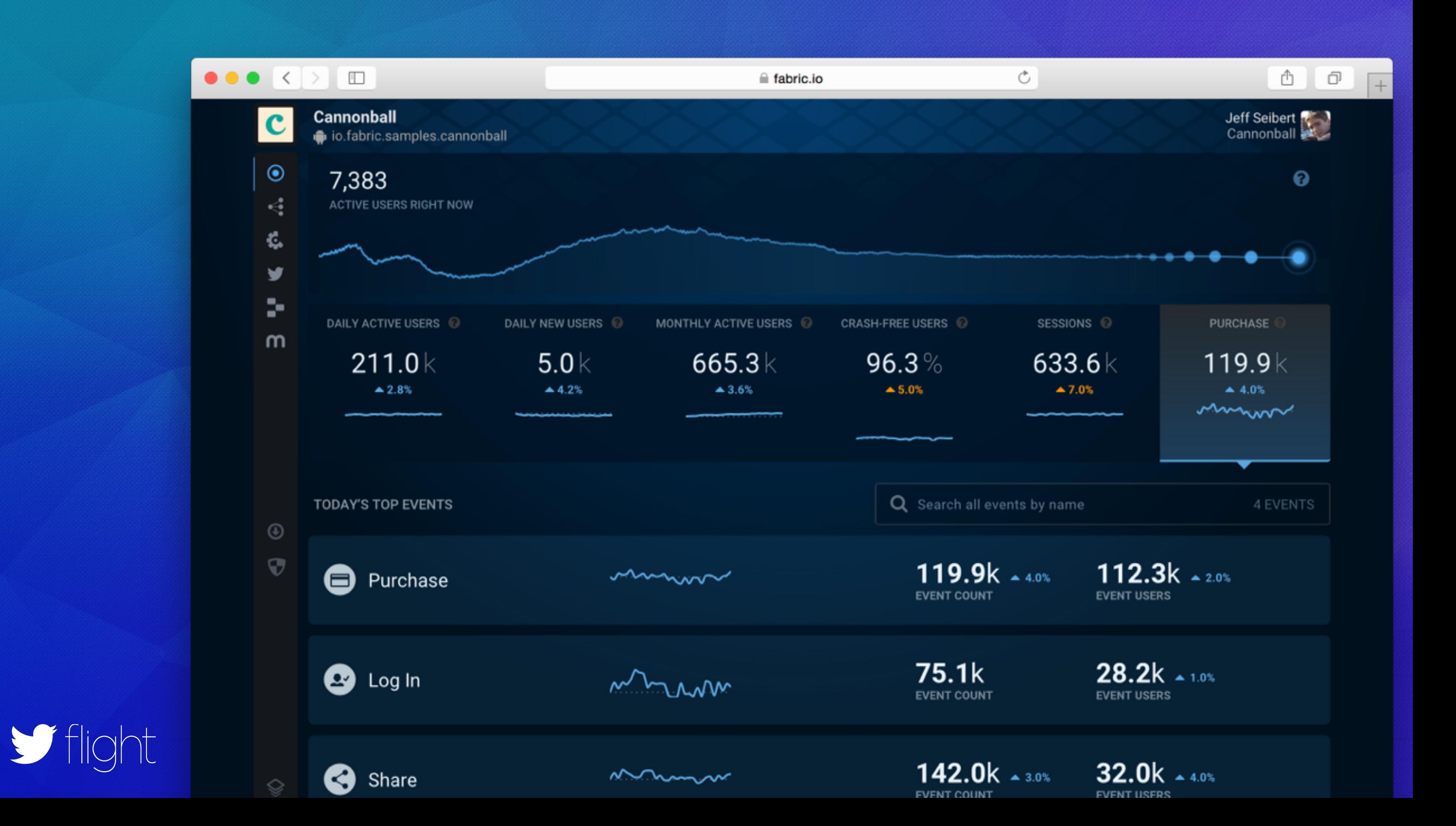

Tuesday Review

# Beta groups & feedback

# Event tracking

# Team collaboration

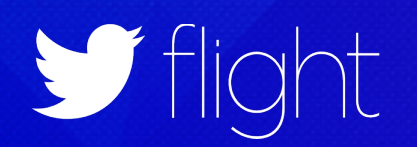

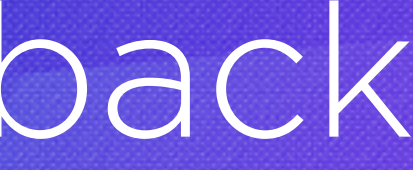

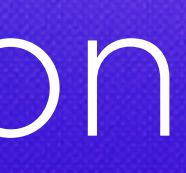

### ...Things Seem To Be Going Well

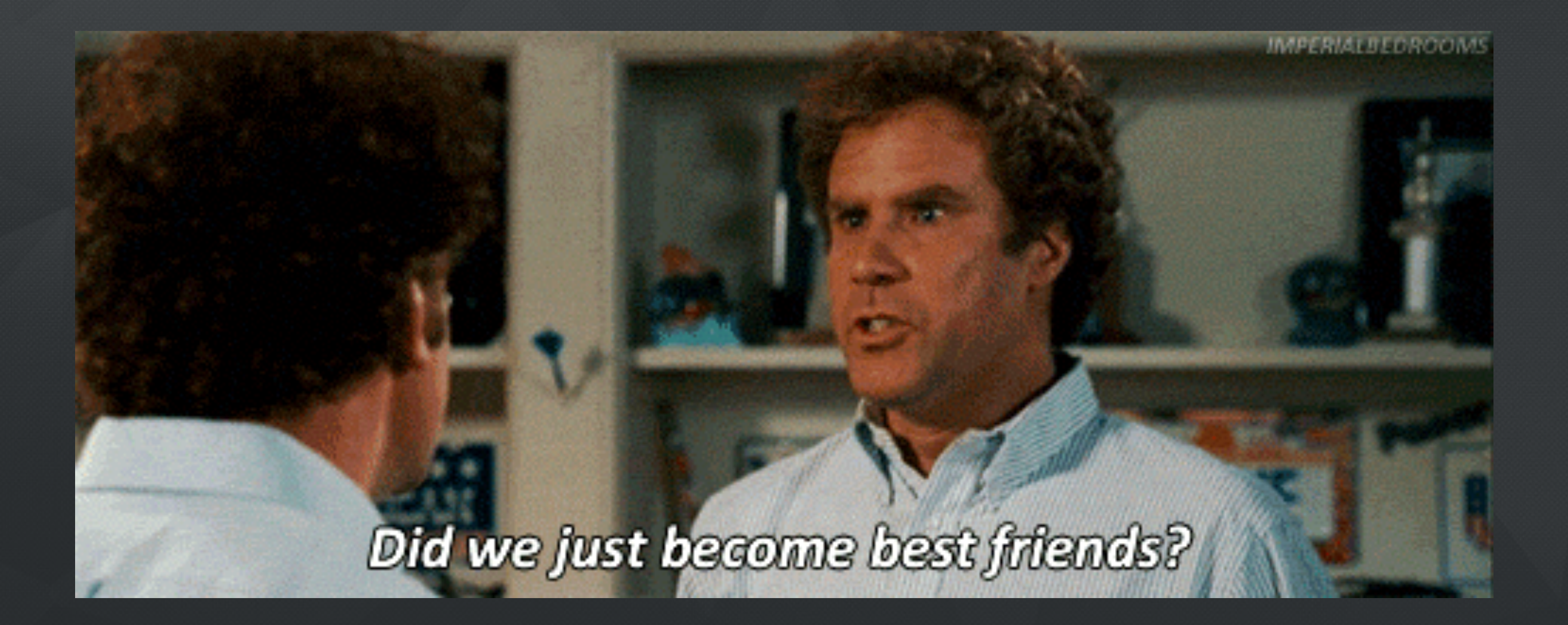

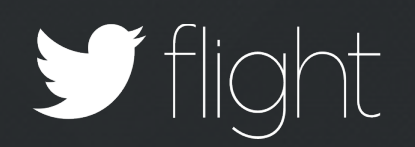

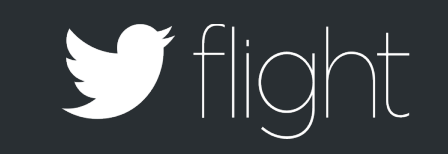

## Wednesday THE DOOMING TWEET

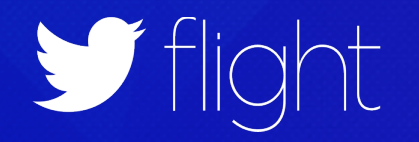

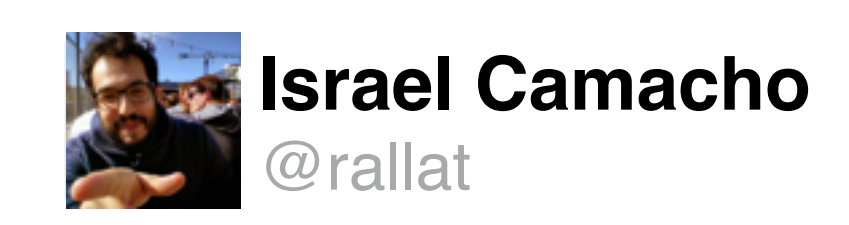

### @Cannonballapp sucks. Crashed when I made a poem! #LetMeExplainYouAppDev

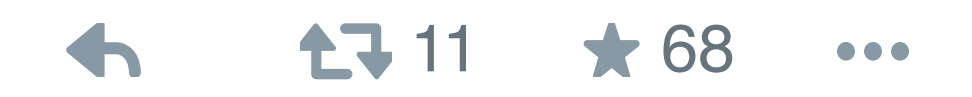

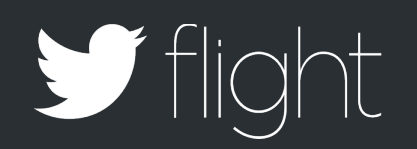

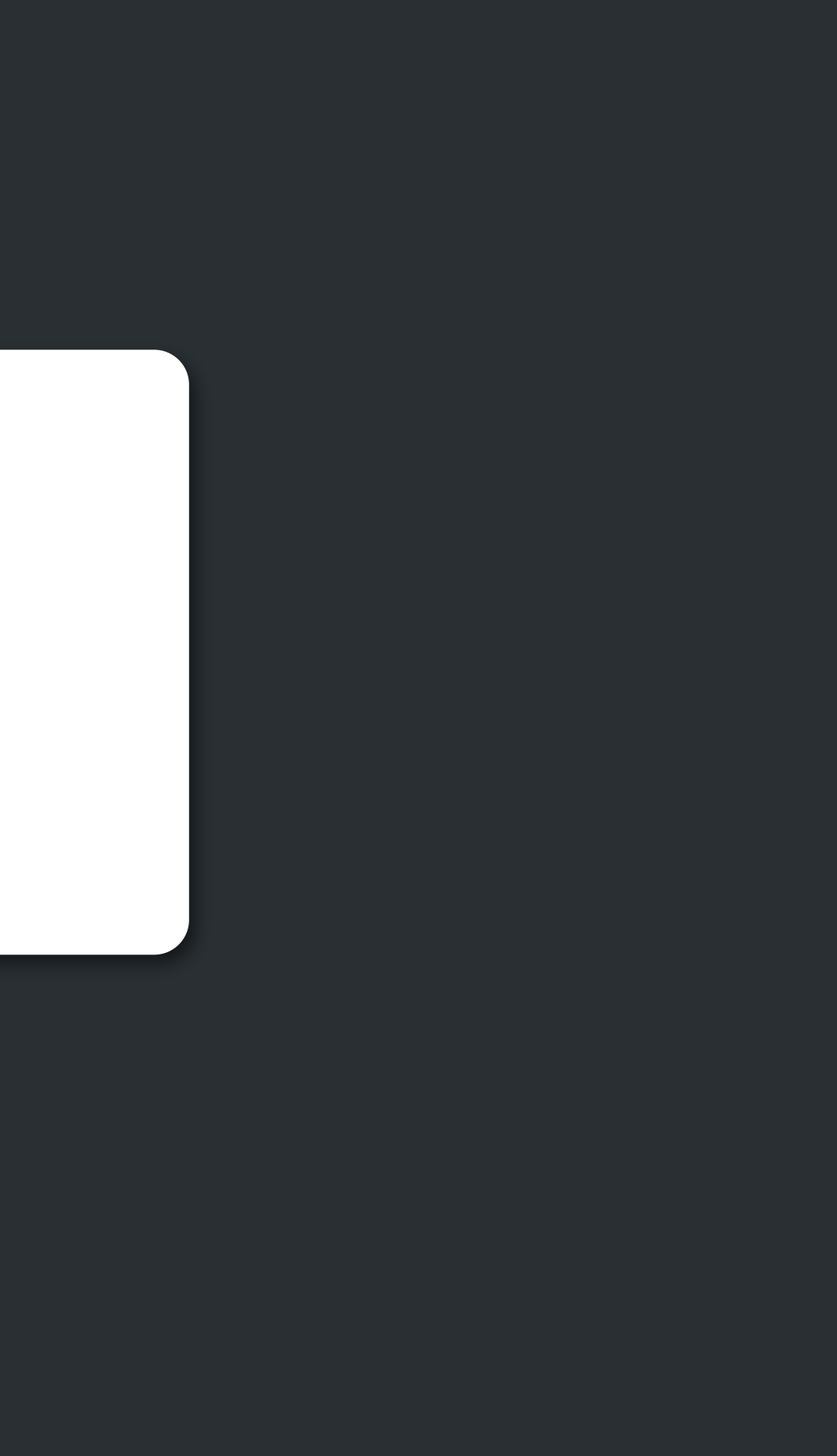

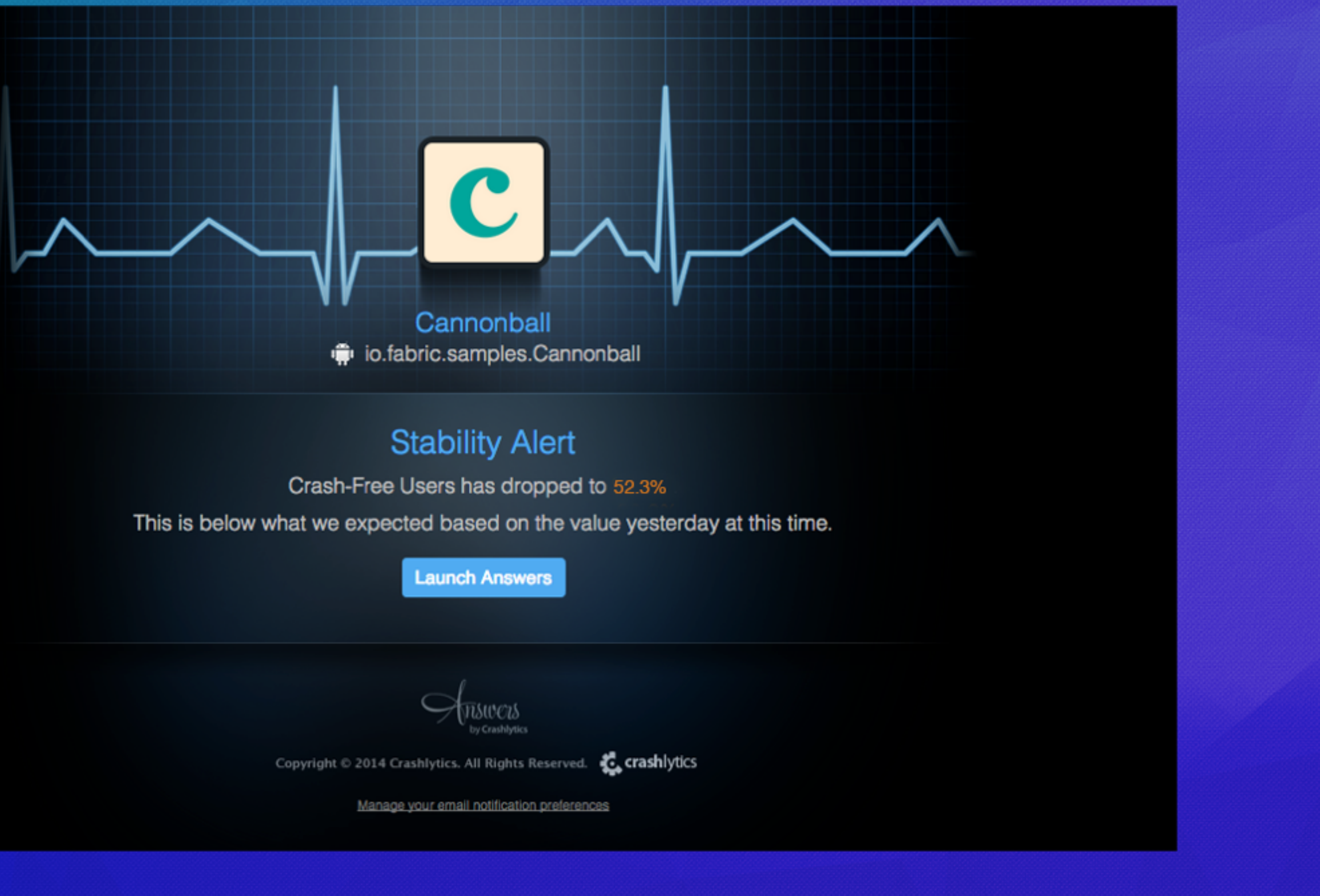

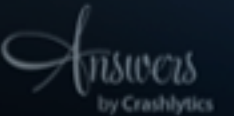

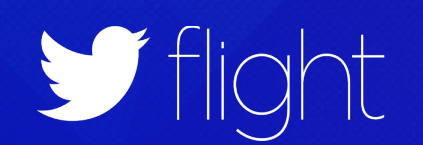

#### $\Box$

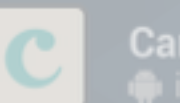

Cannonball 2.3.1

#### #3467

NSTask+Convenience.m line 52<br>+[NSTask(Convenience) launchWithPath:workingDirectory:arguments:environment:completion:]

#### **NOTES**

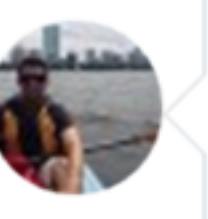

#### **Jeff Paret**

This was a silly issue. If you're crashing on this, it's a server side regression that happens when you didn't feature switch your code properly. #fail

fabric.io

Leave a reply...

2% OTHER

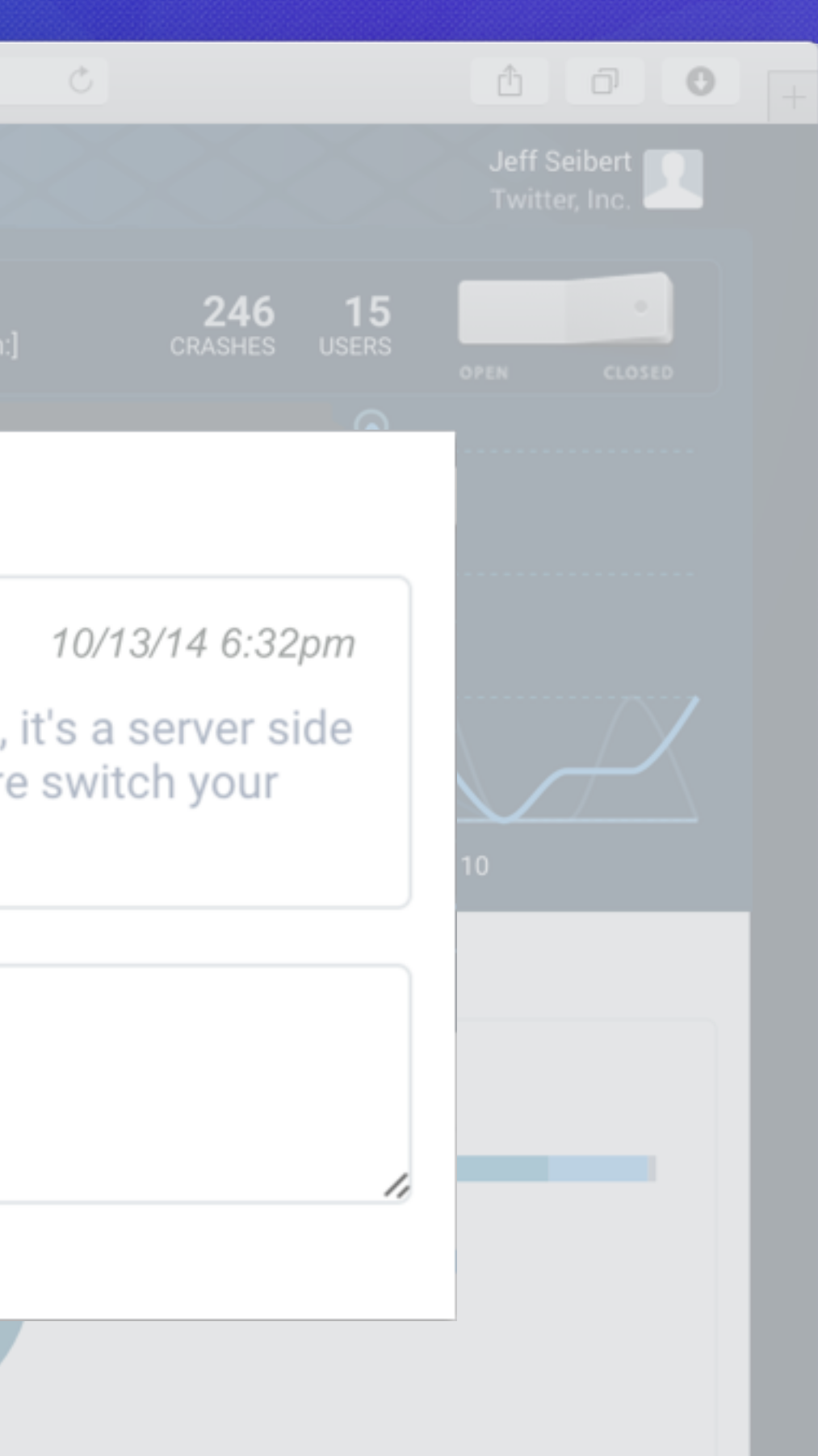

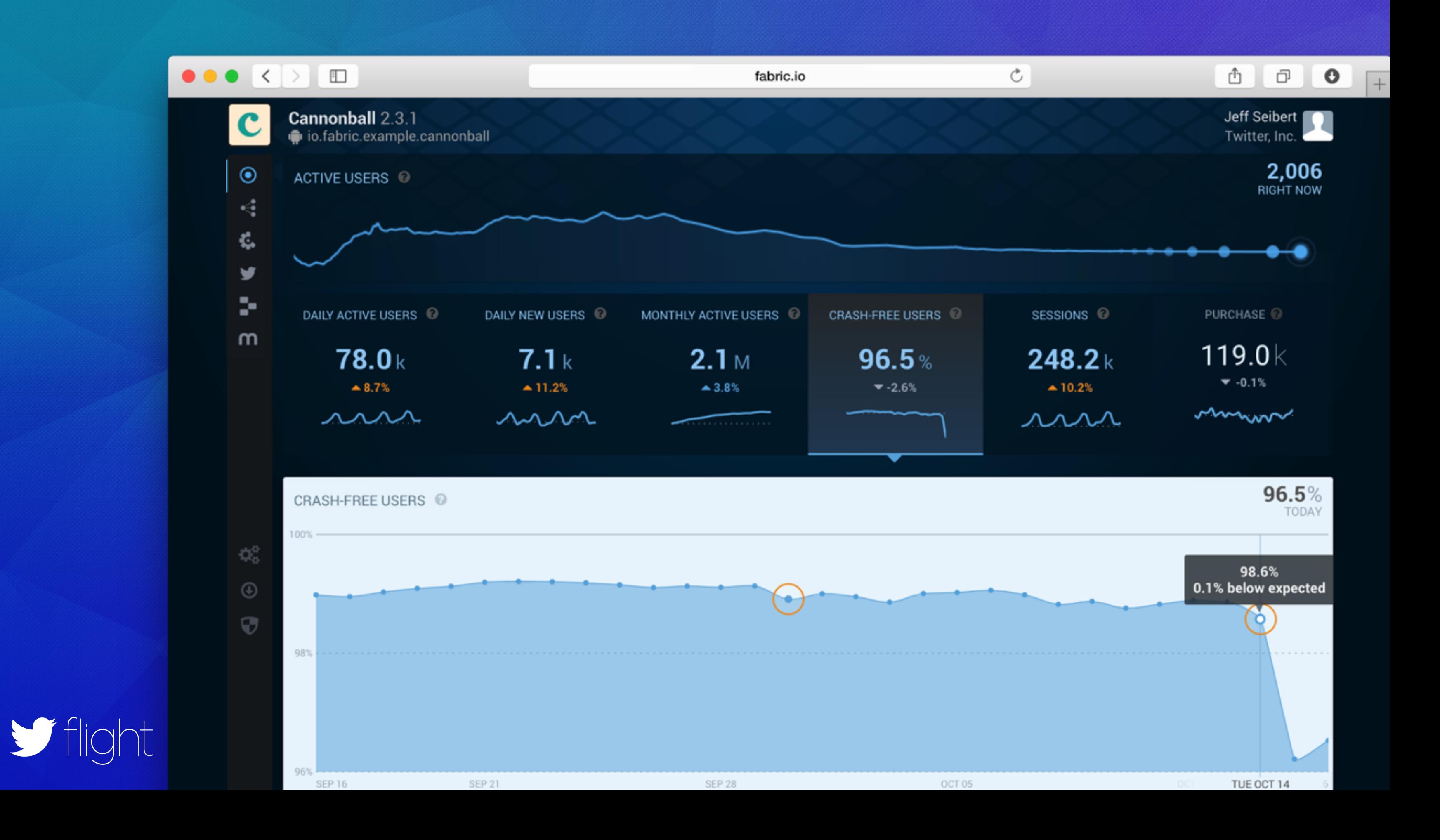

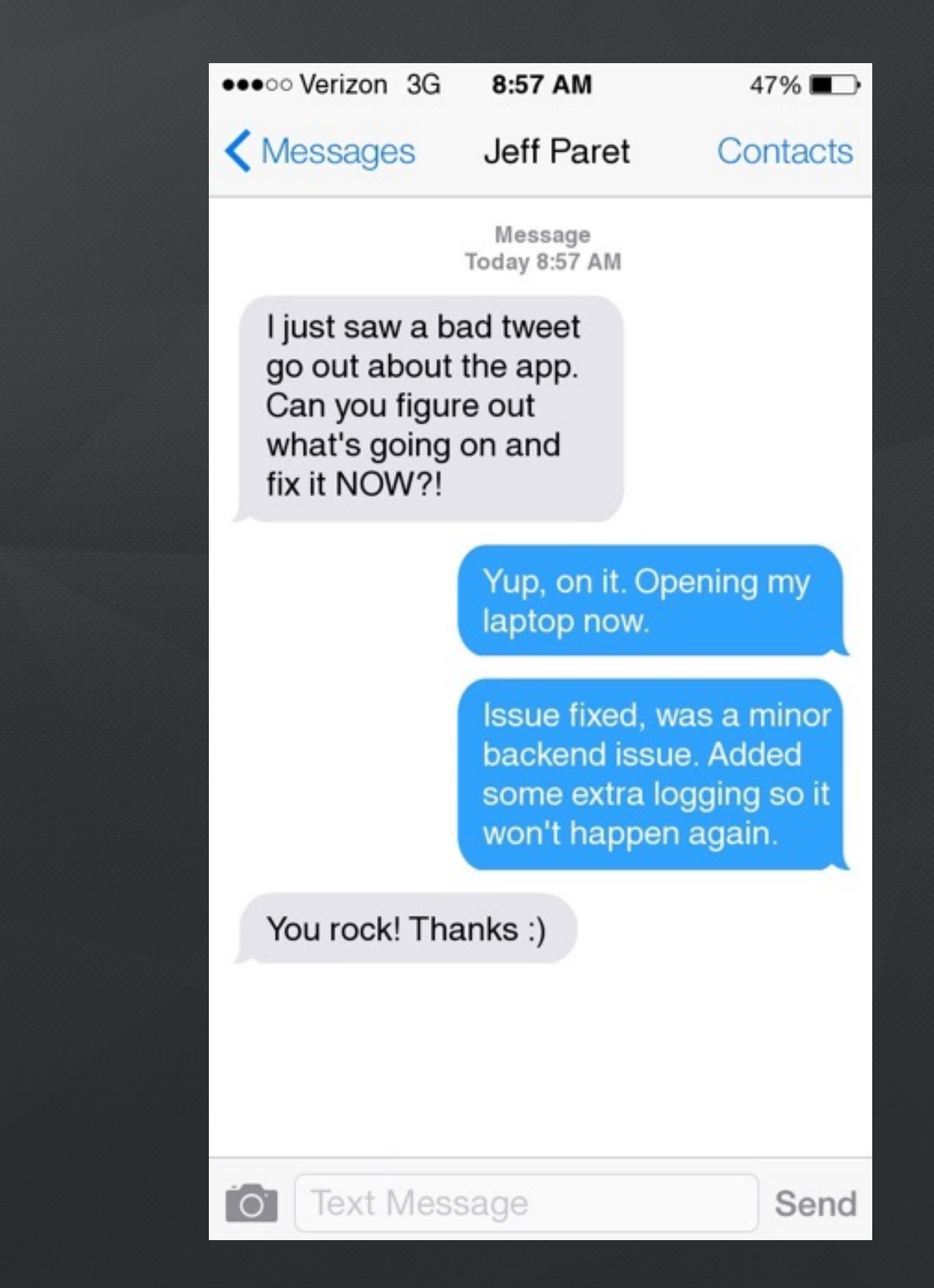

### Wednesday Review

# Critical alerting

### Cross version issues

# Real-time stability metrics

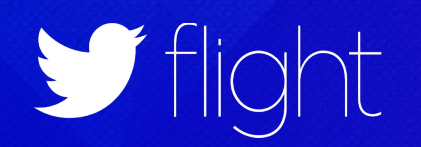

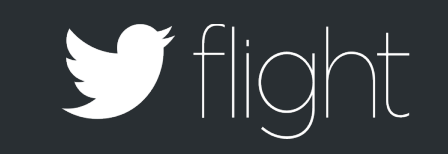

# Thursday ADDING A NEW SDK

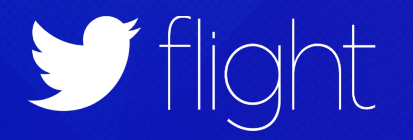

**Can we add Stripe?**

 $\bullet\bullet\bullet$ 画 心  $\star$   $\star$   $\to$ 

**Can we add Stripe?**

Hey Hemal,

I just saw this cool payment SDK called Stripe at **fabric.io/kits**. It looks reputable since it's on Fabric, can you quickly add this in before we launch?

Thanks! **Brian** 

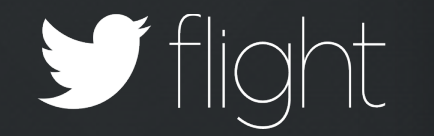

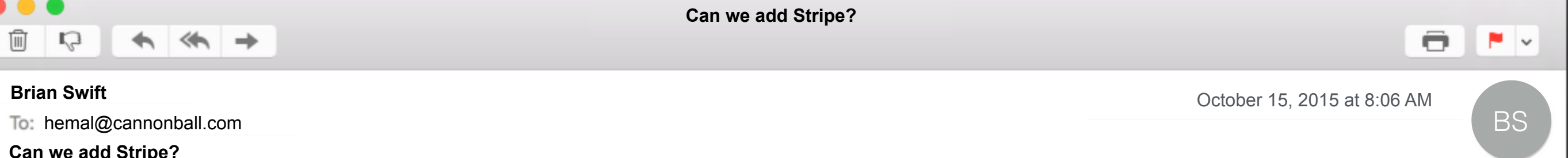

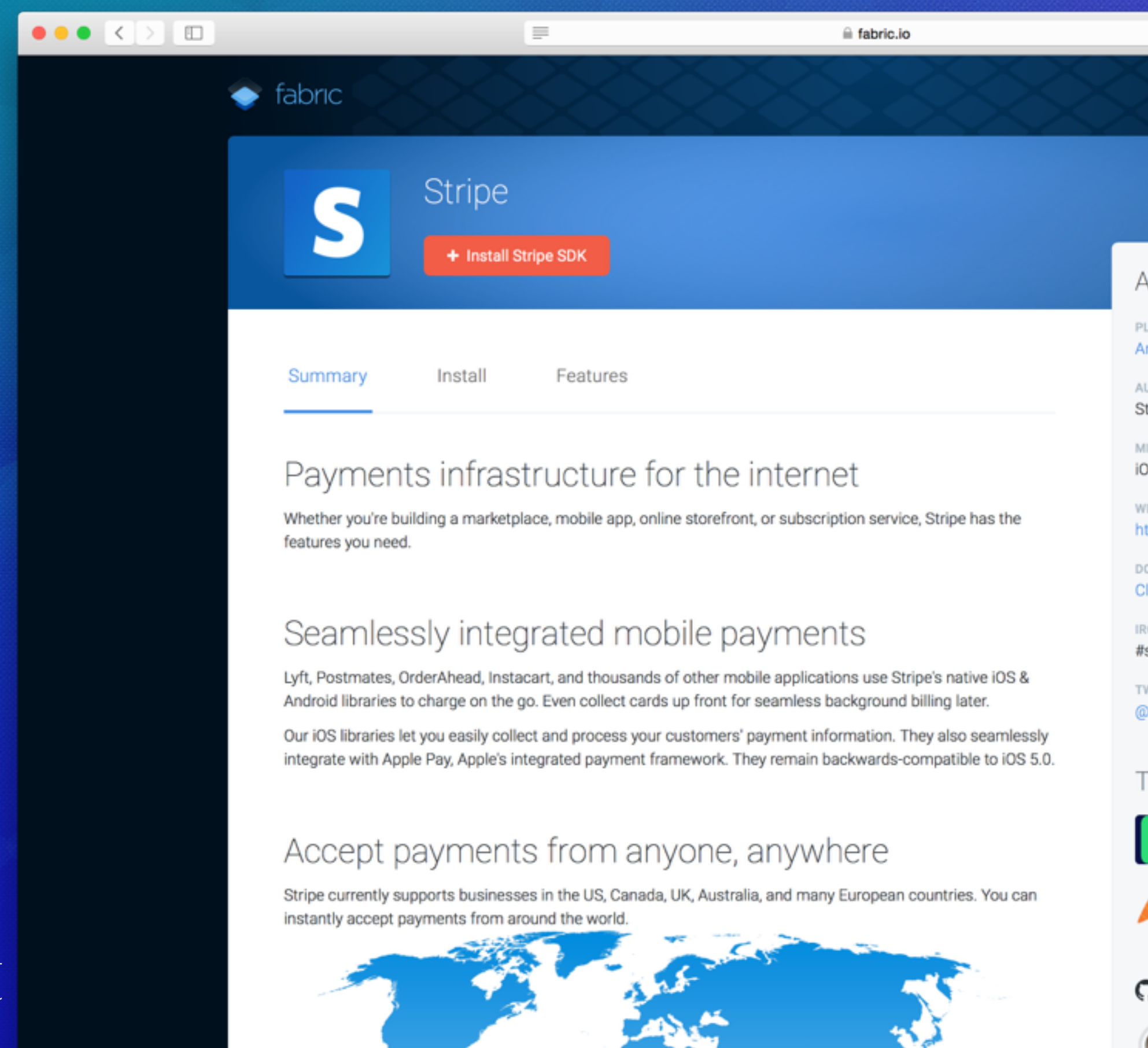

Vfligh

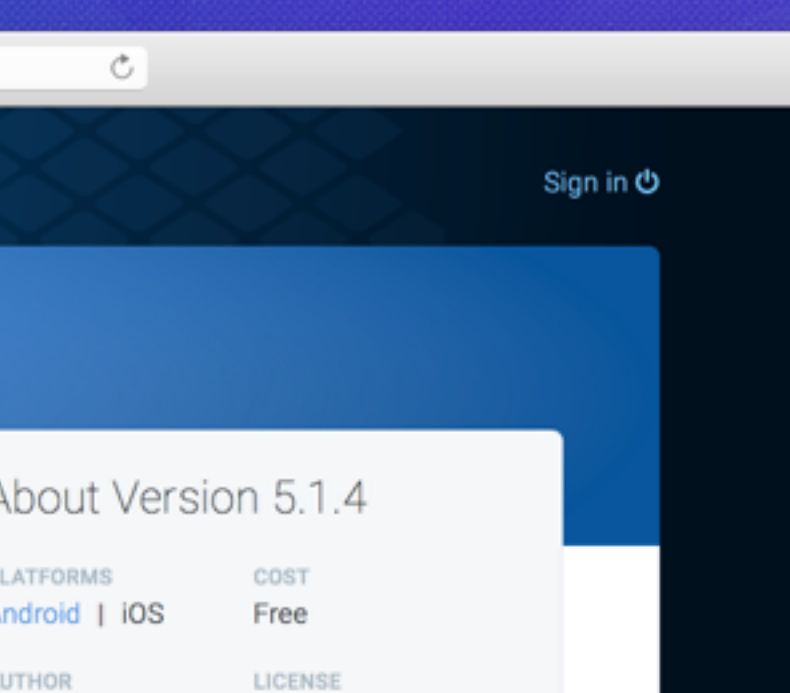

- tripe
- LICENSE Stripe
- IN SYSTEM REQUIREMENTS  $0S8$
- EBSITE ttps://support.stripe.com
- **OCUMENTATION** lass Reference Docs
- $\circ$ **stripe**
- WITTER dstripe

#### Top Apps Using this SDK

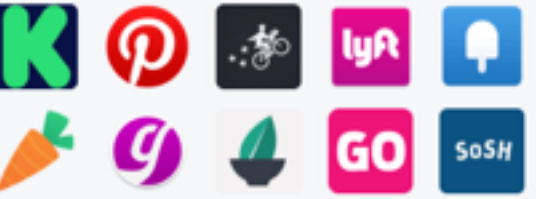

#### $\mathfrak{D}% _{k}(G)$  Top Contributors

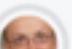

-53

**Control** iflinter

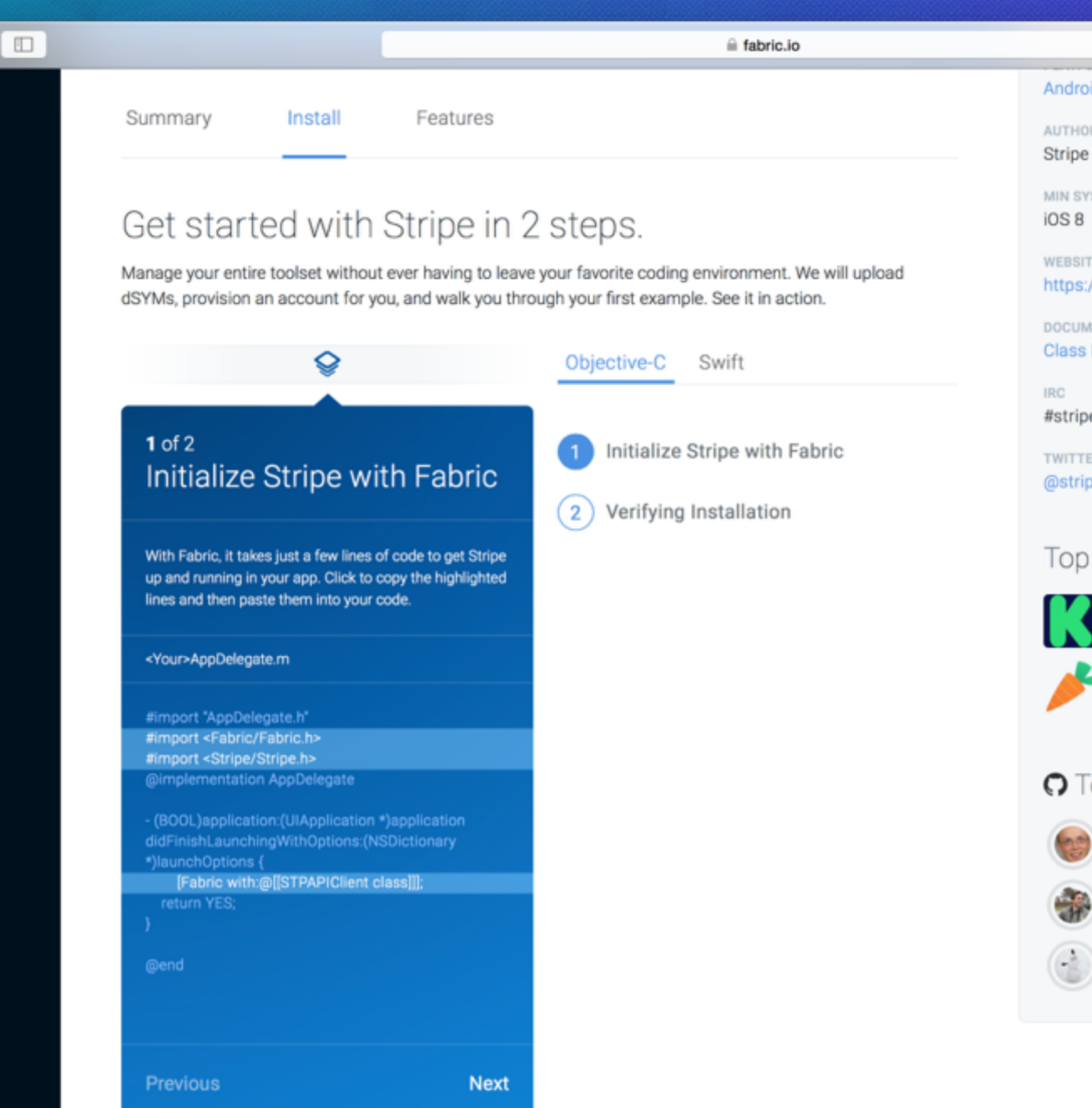

 $\bullet\bullet\bullet\ \boxed{\leftarrow}$ 

#### $\circlearrowright$

id | iOS

R.

LICENSE Stripe

Free

**STEM REQUIREMENTS** 

E. ://support.stripe.com

MENTATION Reference Docs

ė

#### Apps Using this SDK

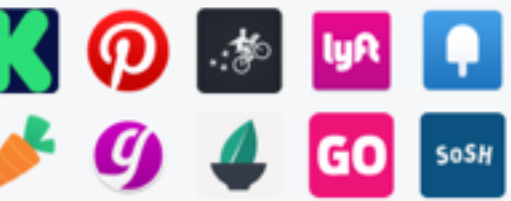

#### Top Contributors

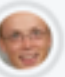

jflinter 490 contributions

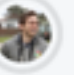

phillco 61 contributions

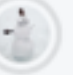

saikat 32 contributions

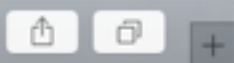

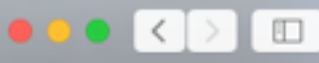

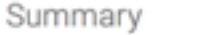

Install Features

Ξ

fabric.io

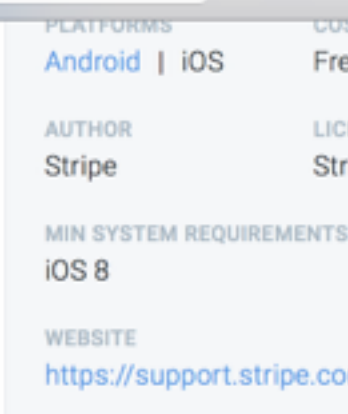

dı

### Collecting credit card information

At some point in the flow of your app, you'll want to obtain payment details from the user. There are three ways to do this. You can (in increasing order of complexity):

- 1. Use Apple Pay framework to access your users' stored payment information
- 2. Use our pre-built form component, PaymentKit, to collect new credit card details
- 3. Build your own credit card form from scratch

Apple Pay only supports certain US credit cards on the latest iOS devices. We recommend using Apple Pay in combination with option 2 or option 3 as a fallback on devices where Apple Pay is not available.

### **Test Mode**

When you're using your test publishable key, our libraries give you the ability to test your payment flow without having to charge real credit cards.

On iOS8+, you can use our ApplePayStubs library to simulate the Apple Pay flow with test credit cards.

If you're building your own form or using PaymentKit, using the card number 4242424242424242 (along with any CVC and future expiration date) will accomplish the same effect.

You can learn more in our testing documentation.

### Using Apple Pay

With Apple Pay, you'll be able to access payment information stored on your customers' iOS devices.

Important note before starting

In order to use Apple Pay, you'll need to add the "Apple Pay" capability to your app in Xcode. This requires creating a merchant ID with Apple first, as explained in this tutorial.

If you submit your app with Apple Pay code in it, but don't have the "Apple Pay" capability, Apple will send you a warning email. (They'll still accept your submission, though). To avoid triggering this warning unnecessarily, after installing our iOS library, you'll need to opt-in in order to use our Apple Pay components.

You'll first need to add, stetes, sweets, applished to your ann's build settings under "Prenrocessor Macros"

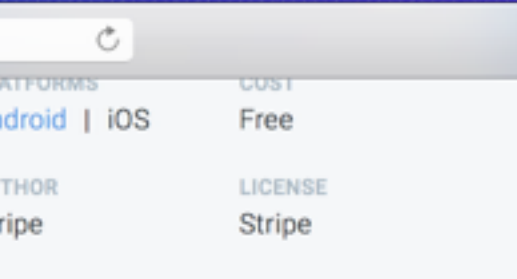

û

 $\Box$ 

 $S8$ 

EBSITE tps://support.stripe.com

**DOCUMENTATION** 

**Class Reference Docs** 

#stripe

**TWITTER** @stripe

Top Apps Using this SDK

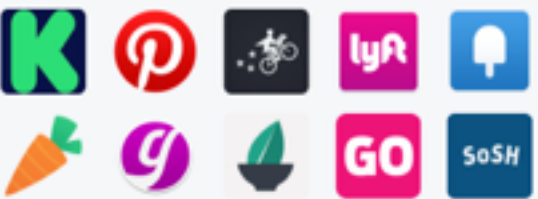

#### O Top Contributors

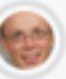

jflinter 490 contributions

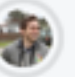

phillco 61 contributions

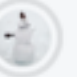

saikat 32 contributions

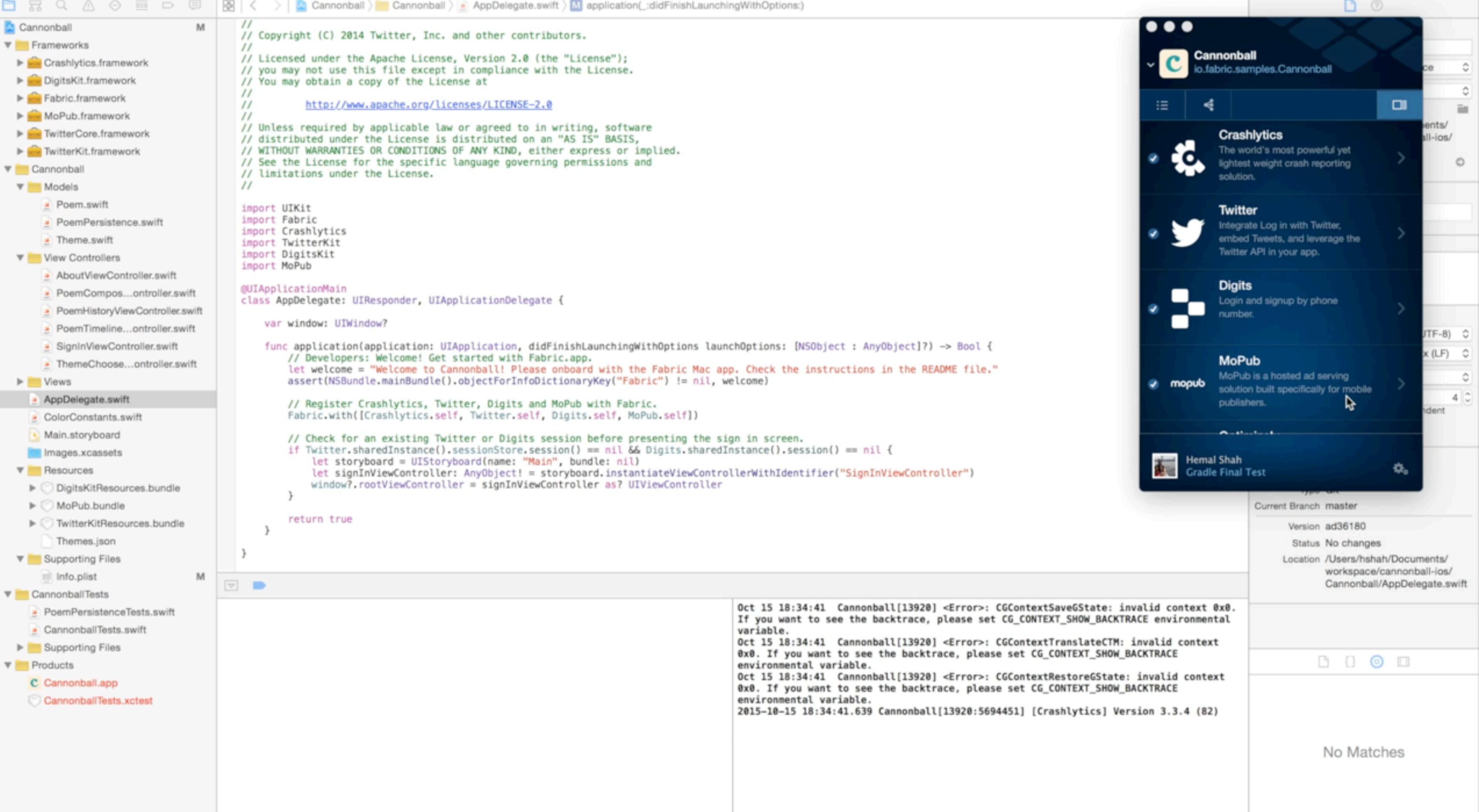

 $\bullet\bullet\bullet$  $\begin{tabular}{|c|c|} \hline \quad \quad & \quad \quad & \quad \quad \\ \hline \end{tabular}$  $\star \star +$  $\mathcal{L}$ 

**Can we add Stripe?**

### Done. Open your Fabric dashboard…

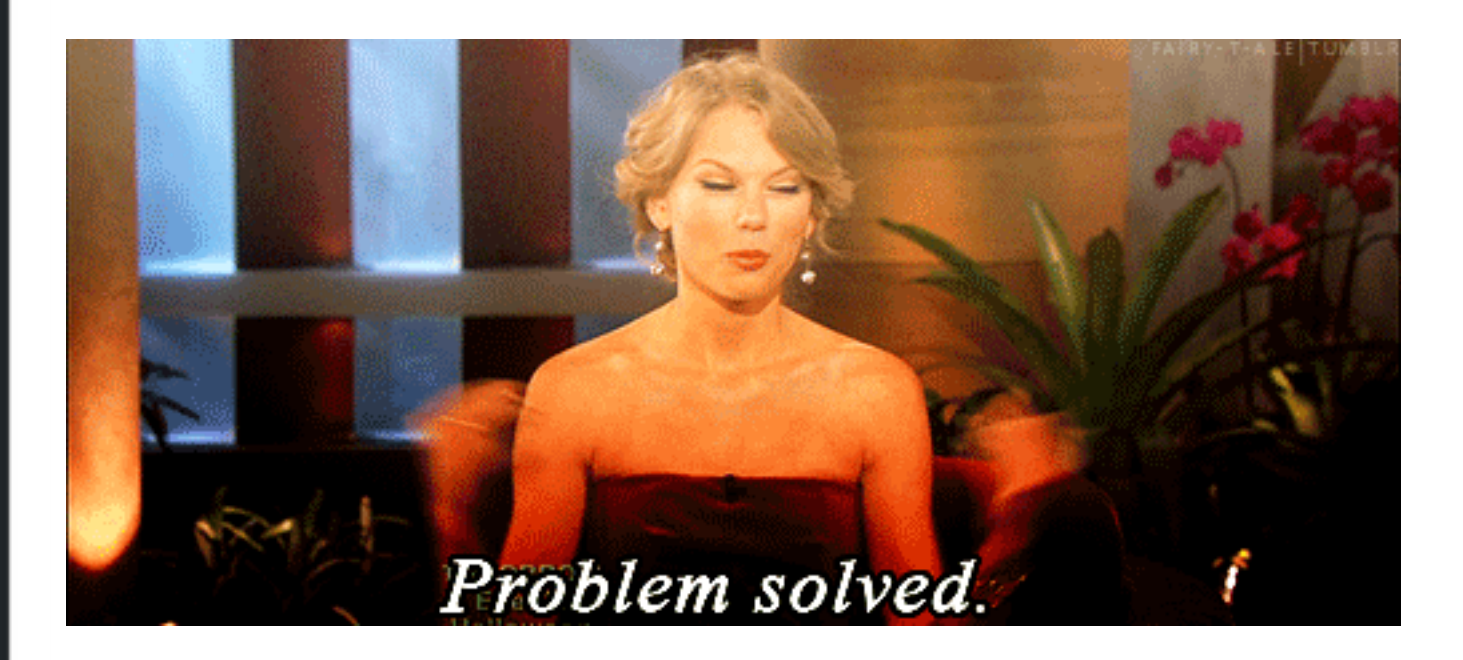

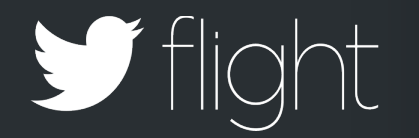

**Can we add Stripe?** To: brian@cannonball.com **Hemal Shah**

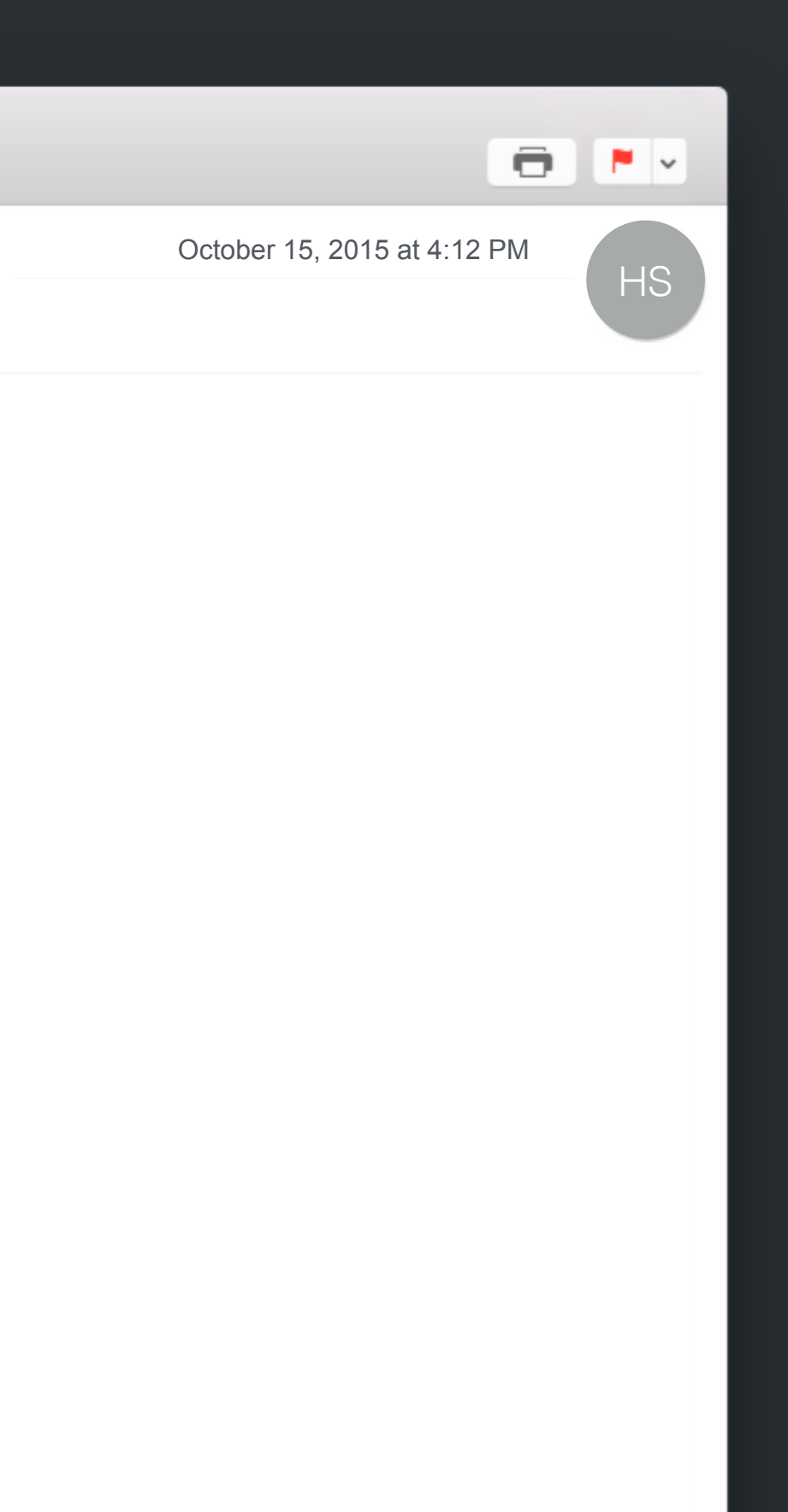

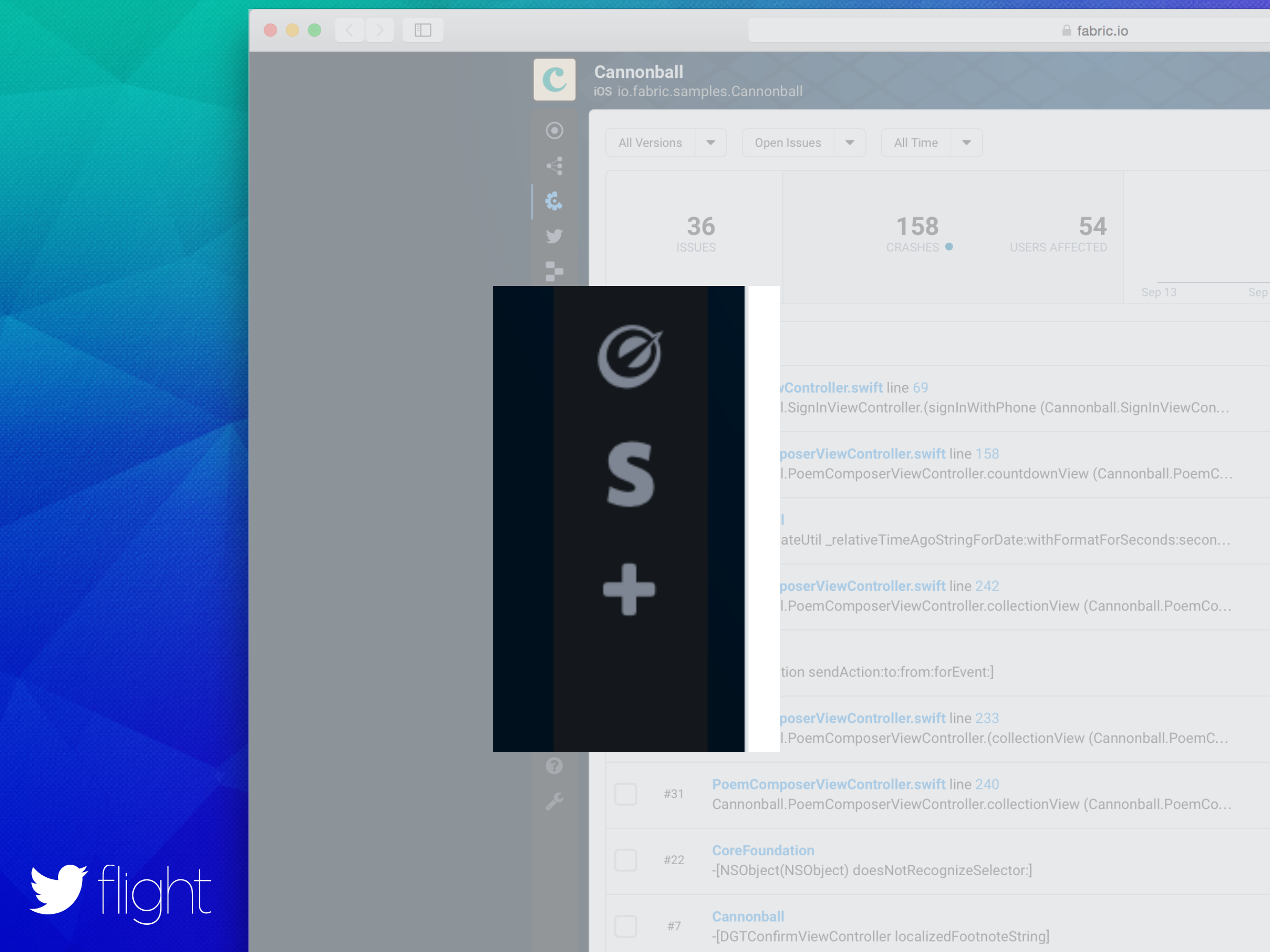

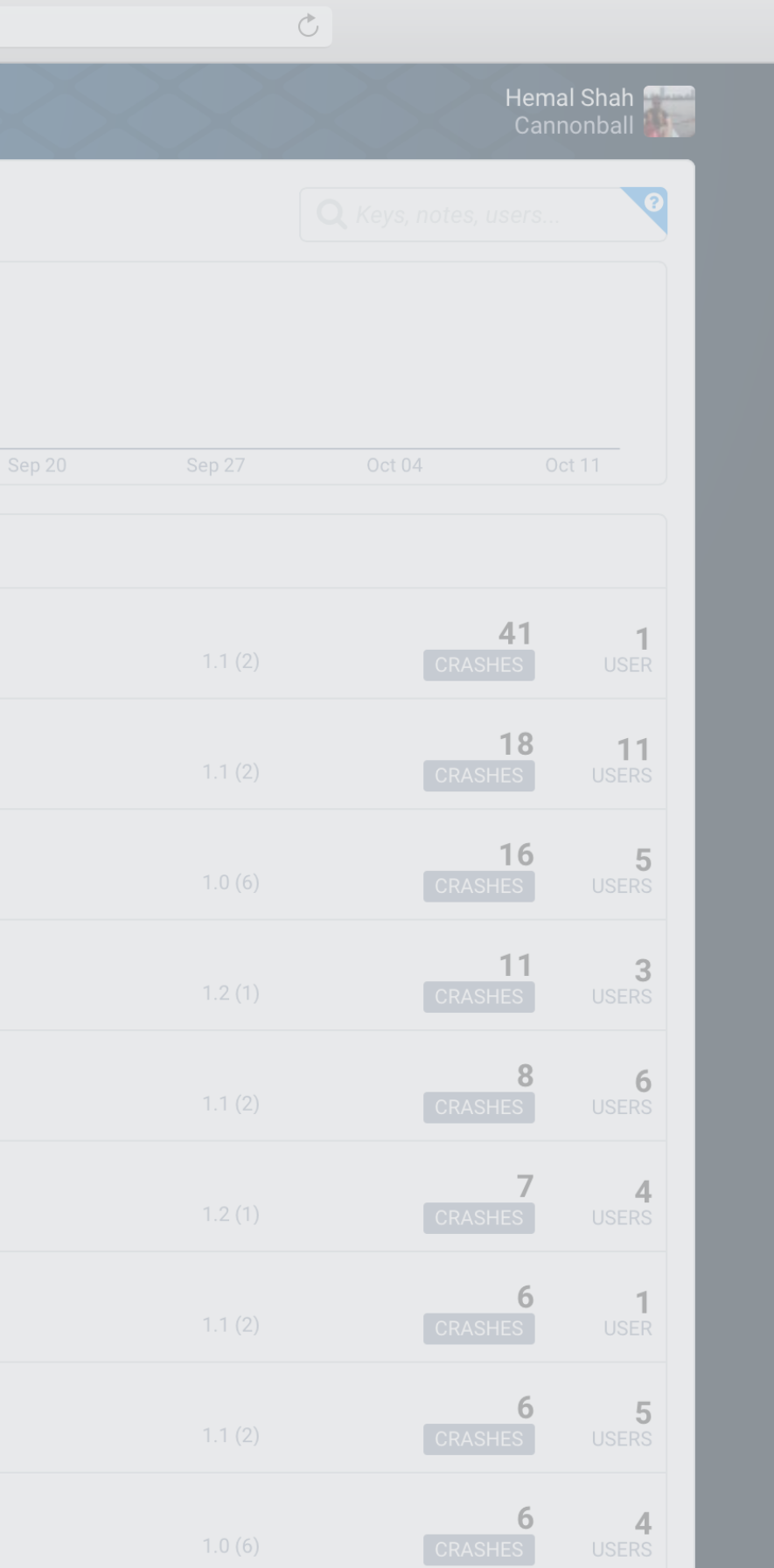
Thursday Review

# Seamless kit installation

## Kit feature tutorials

# Kit dashboards

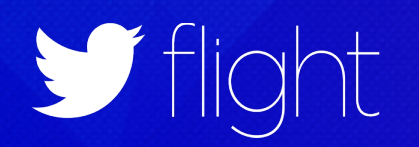

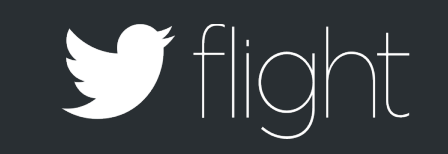

# Friday PREPARE FOR RELEASE

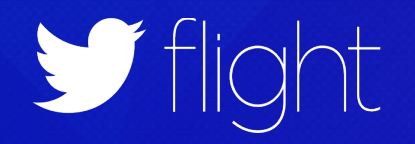

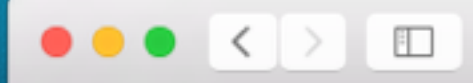

fabric.io

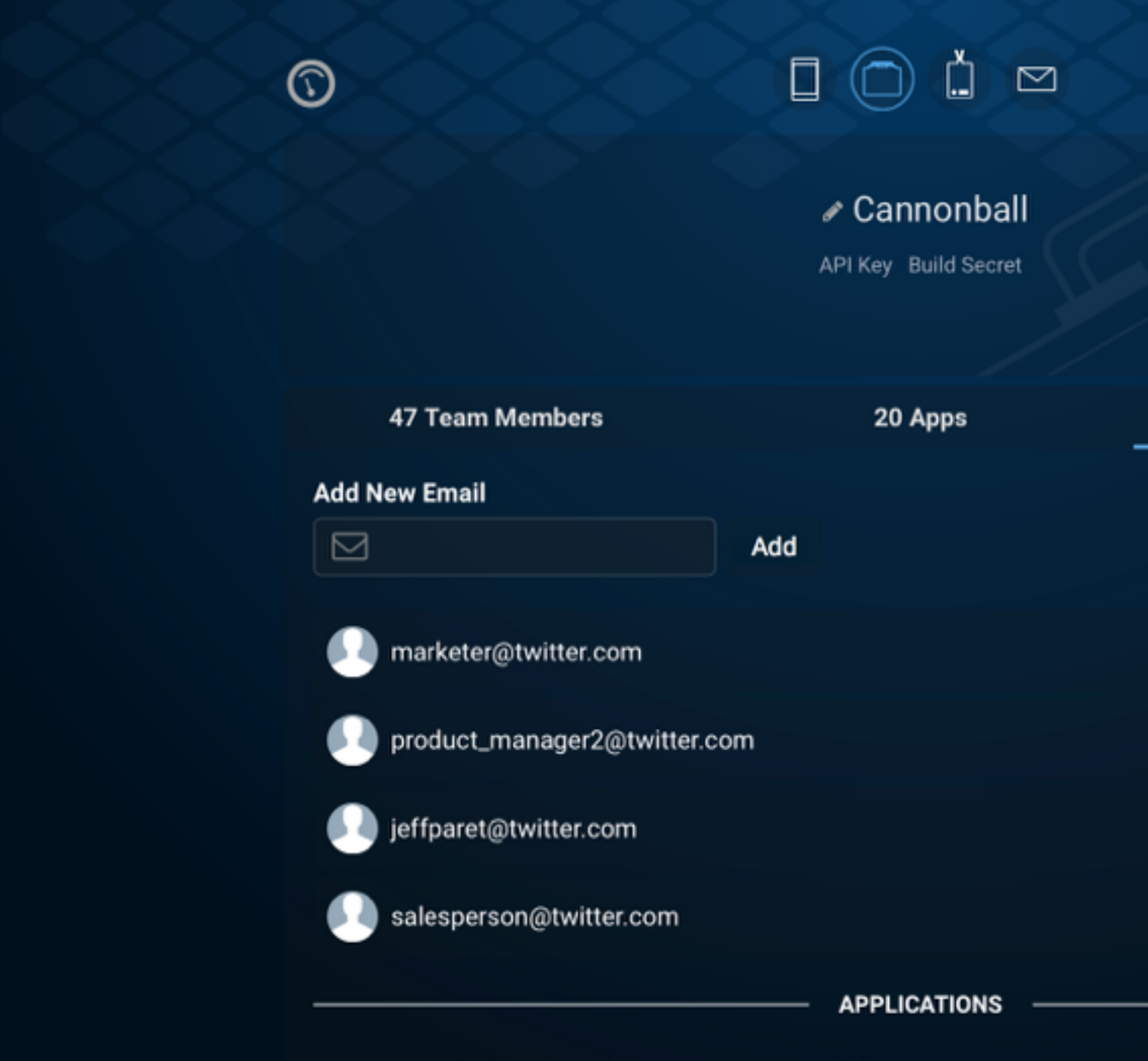

Determine which activated apps your invites will have access to.

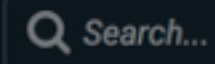

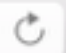

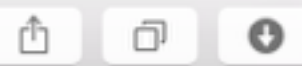

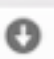

#### Invite

#### **Send invites**

 $\pmb{\times}$  $\pmb{\times}$  $\pmb{\times}$  $\pmb{\times}$ 

**Deselect All** 

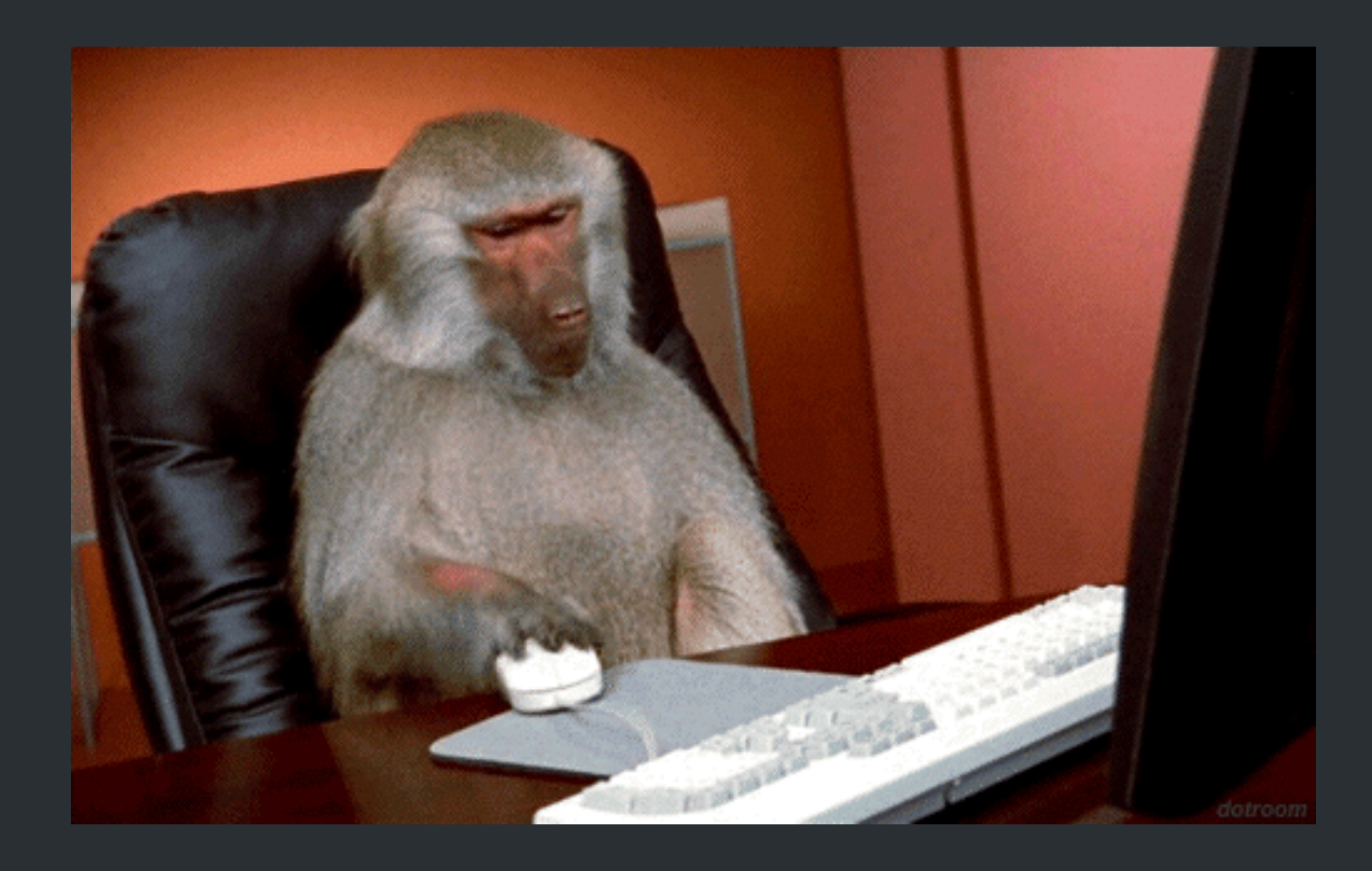

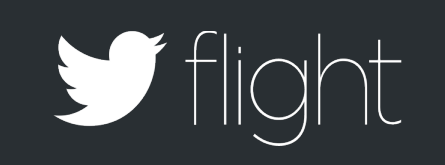

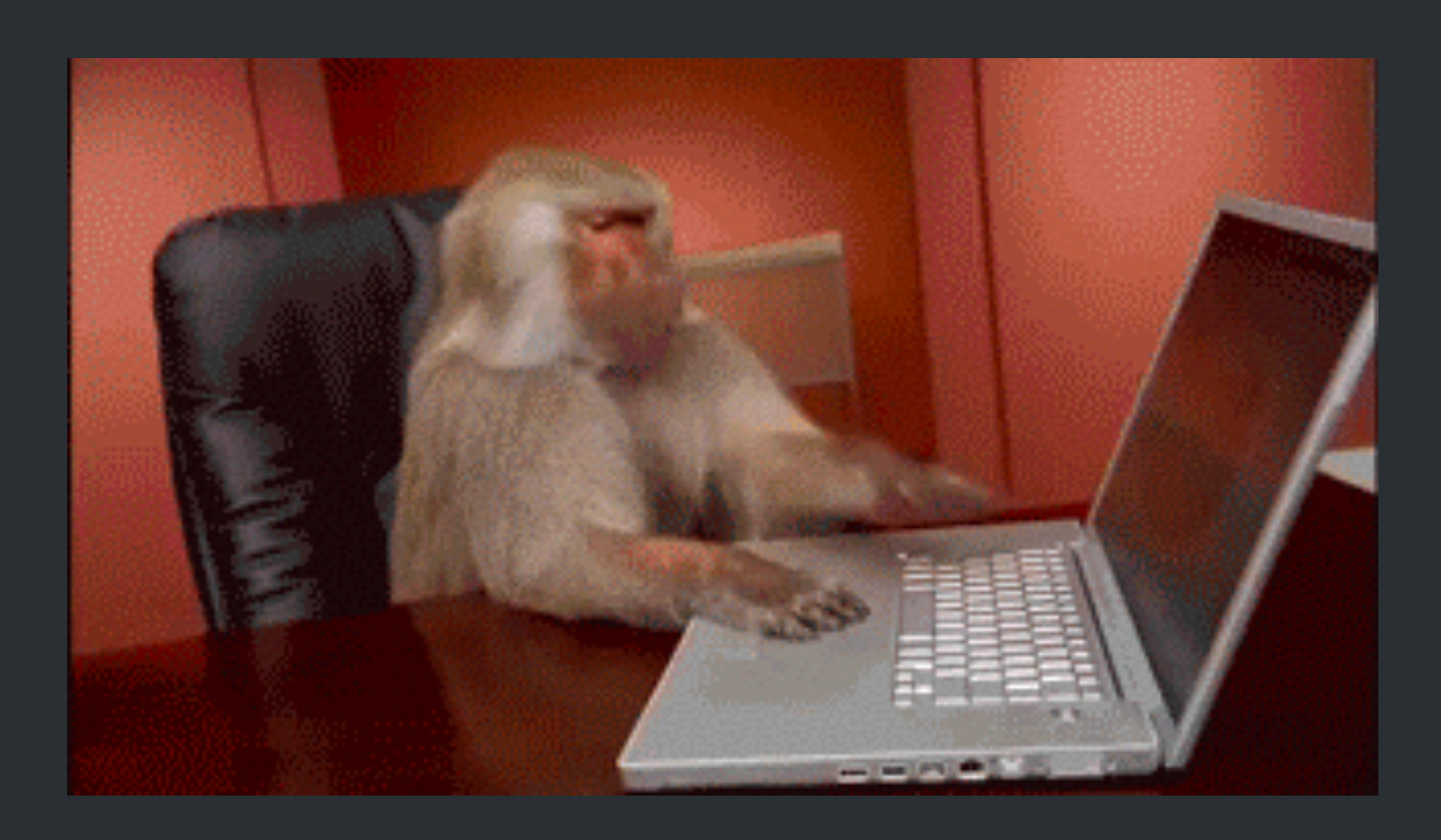

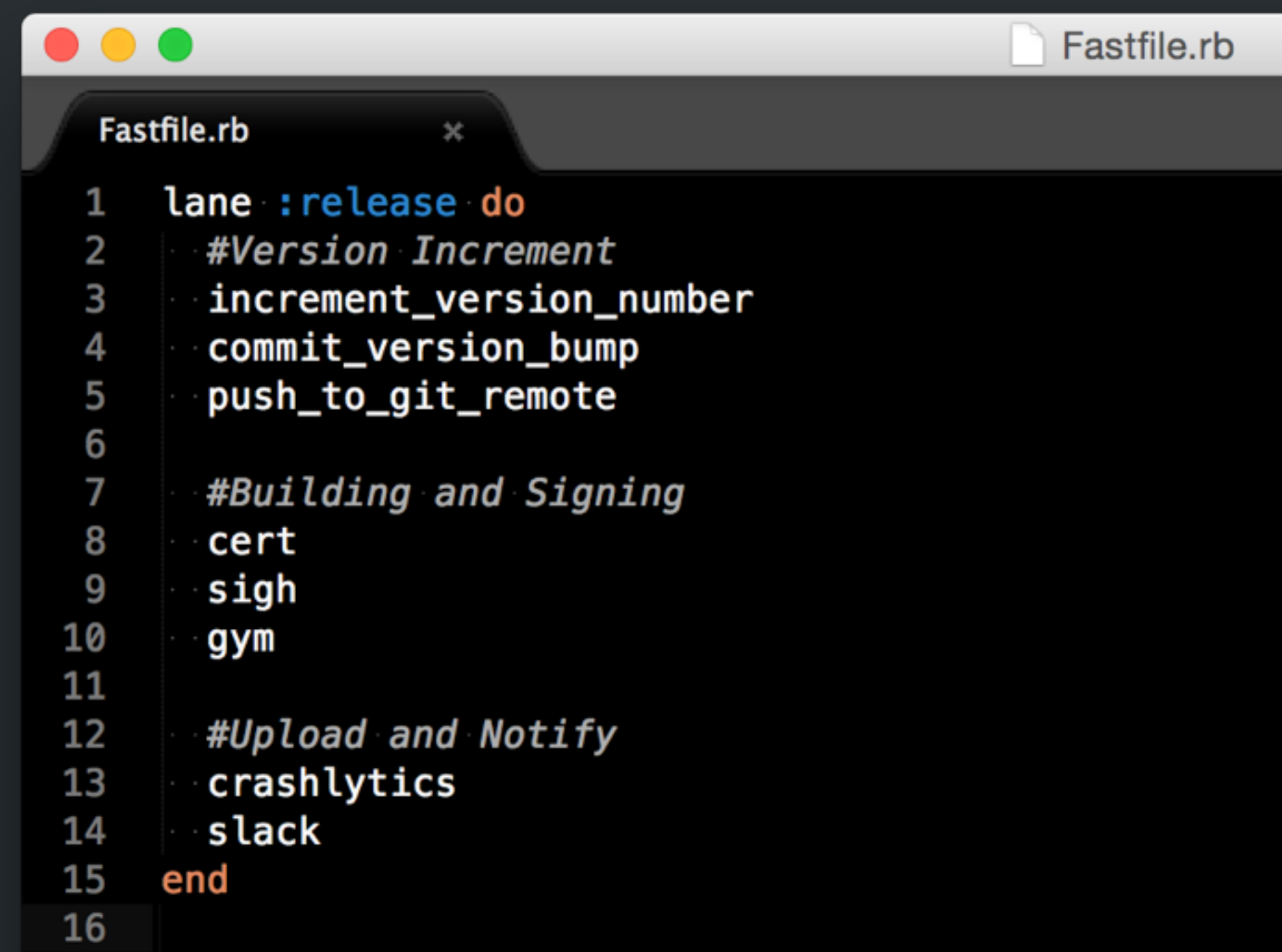

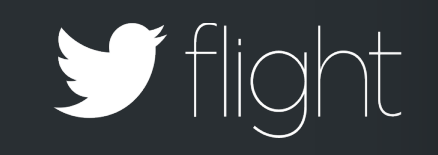

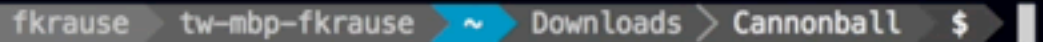

 $\mathfrak X$ 

 $\bullet \bullet \bullet \langle\ \rangle \quad \Box$ 

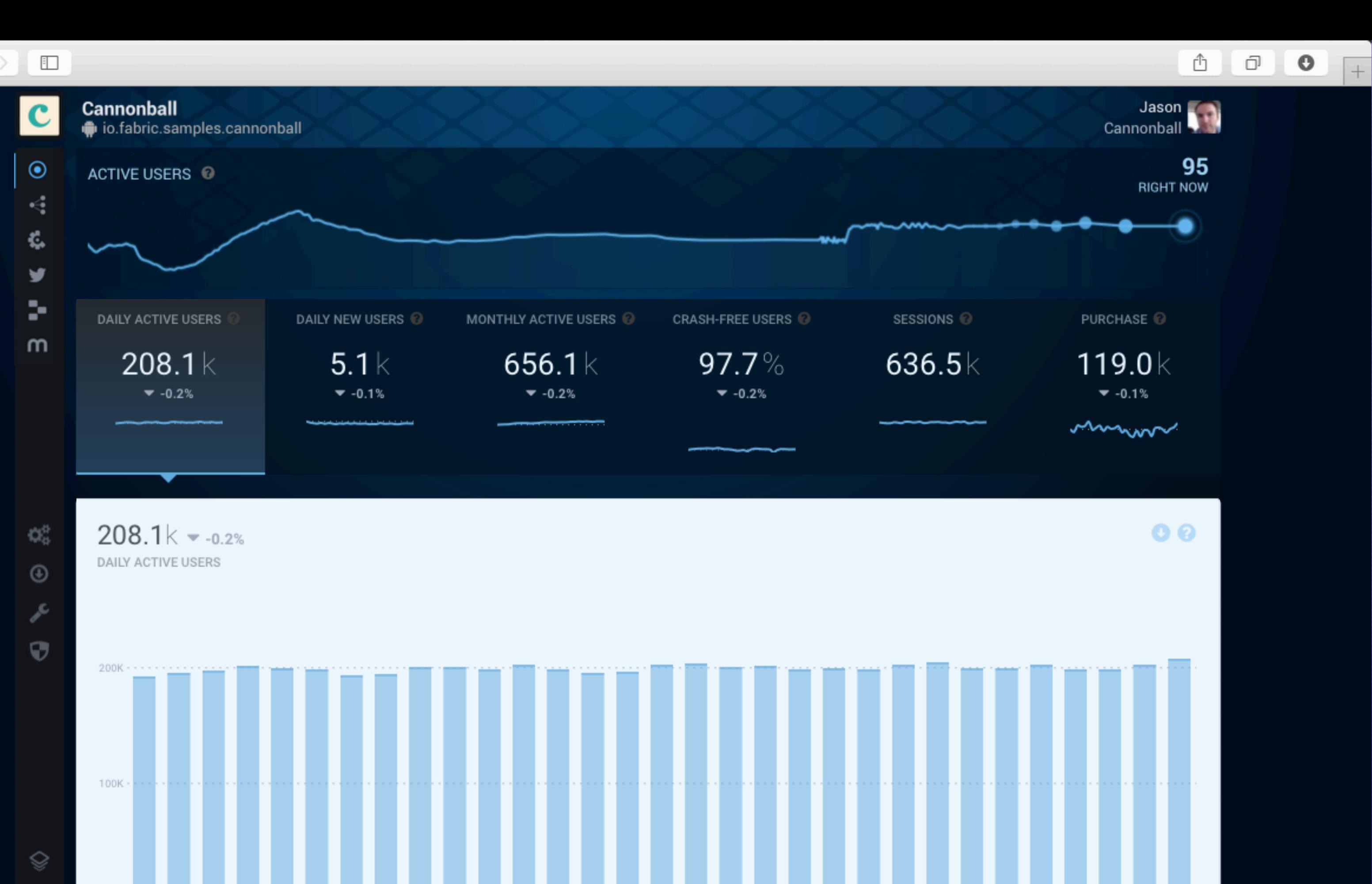

## Distribute beta builds

## Review results of latest A/B test

## Manage beta groups

#### User experie

Daily app health check Monitor stability alerts Discover and install SDKs Check for regressions Review in-app events Monitor real-time app usage Debug production issues Track payments and revenue Gather feedback ata storage mer email outreach **Push notifications** User outreach Promoted installs User re-engagement Phone number login

### Voice communicat

#### Game analytics

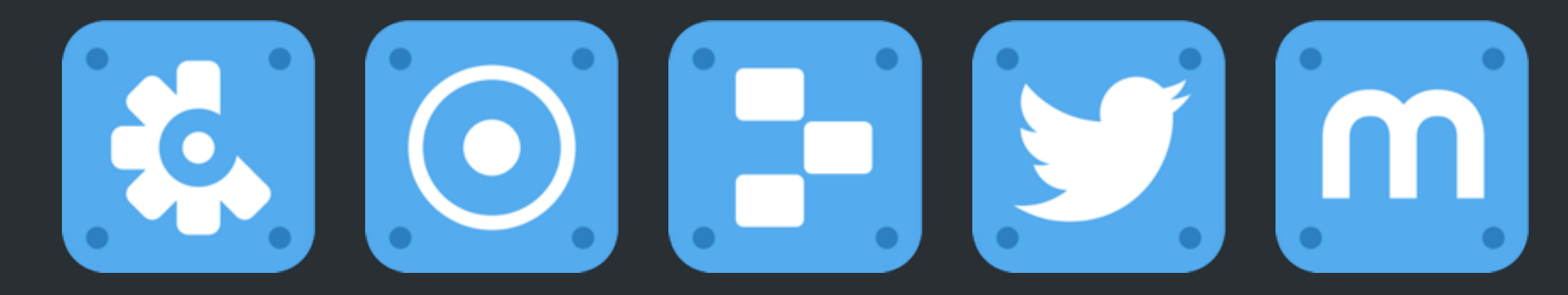

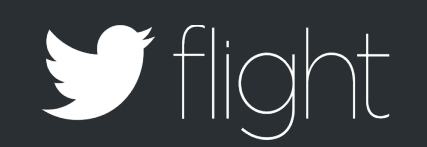

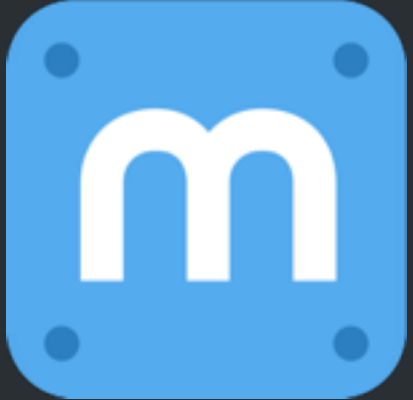

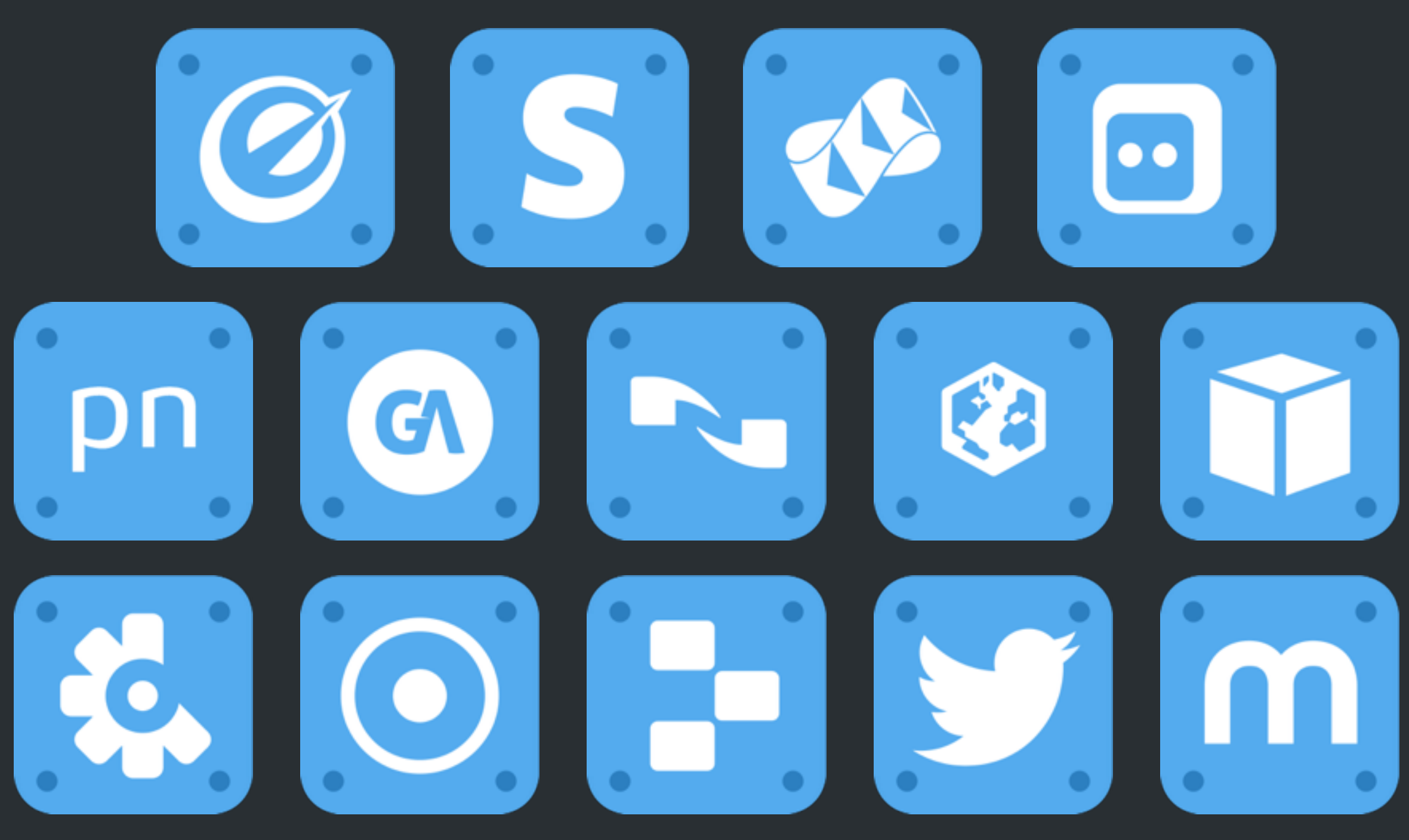

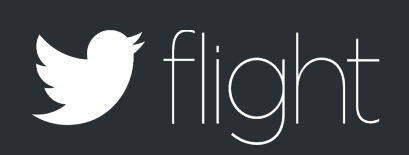

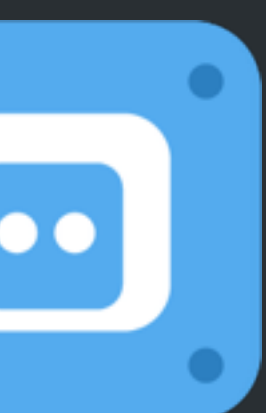

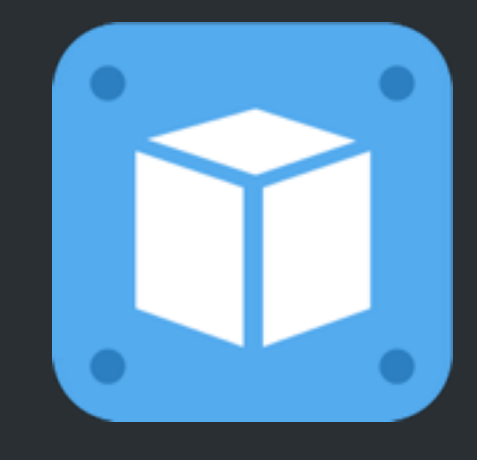

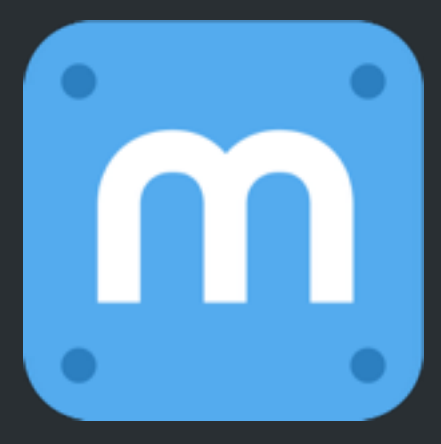

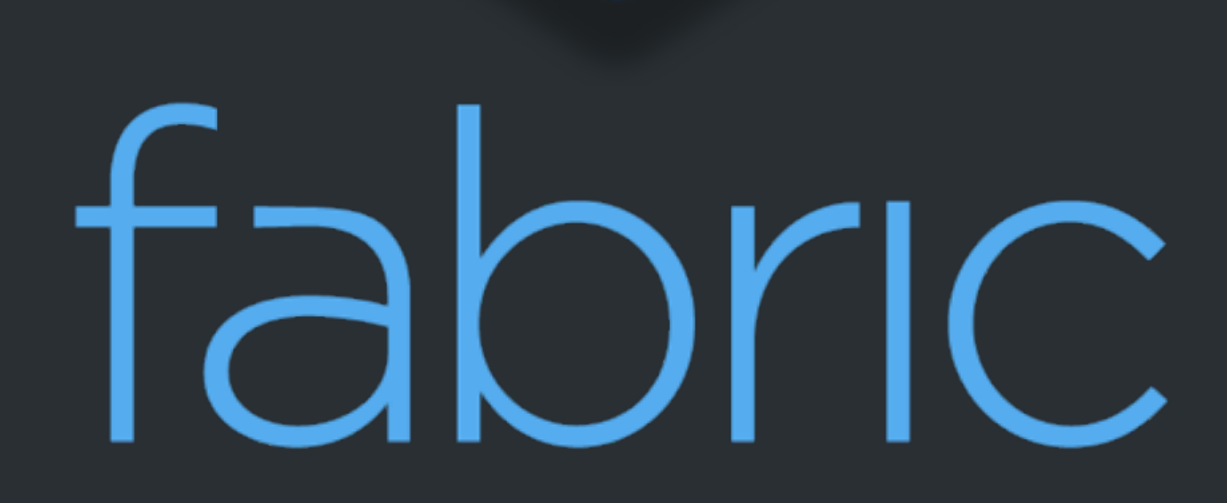

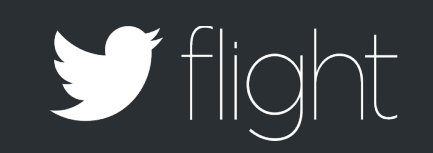

# Thank You

@hemal @bswift

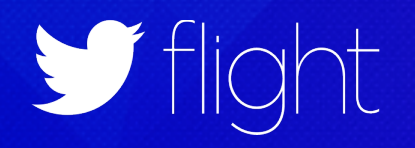